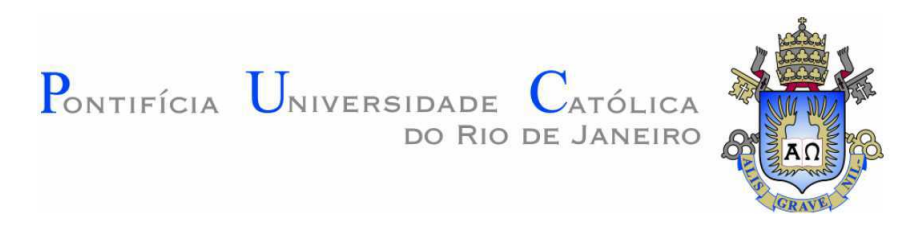

## PONTIFÍCIA UNIVERSIDADE CATÓLICA DO RIO DE JANEIRO

Bruno Pichulate

# Automatização de uma fresadora manual para controle numérico computadorizado.

## Projeto de Graduação

Trabalho apresentado ao final do curso de Engenharia Mecânica do Departamento de Engenharia Mecânica da PUC-Rio como parte dos requisitos à conclusão do curso de Engenharia Mecânica.

Orientador: Jaime Tupiassú Pinho de Castro Co-orientador: Marco Antônio Meggiolaro

Rio de Janeiro, Dezembro de 2018

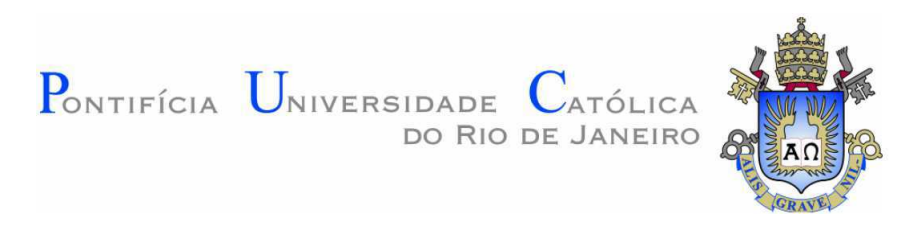

## PONTIFÍCIA UNIVERSIDADE CATÓLICA DO RIO DE JANEIRO

Bruno Pichulate

# Automation of a manual milling machine into computer numeric control.

## Undergraduate Final Project

Paper presented at the end of the Mechanical Engineering Undergraduate Course of the Mechanical Engineering Department at PUC–Rio as part of the requirements for completing the Mechanical Engineering Course.

Tutor: Jaime Tupiassú Pinho de Castro Co-Tutor: Marco Antônio Meggiolaro

Rio de Janeiro, December 2018

# Agradecimentos

Ao meus ídolos, meus pais Rosimere Pichulate e Geraldo Pichulate pelo incentivo, apoio e amor imensuráveis, que mesmo com a distância, se mantiveram por perto em todos os momentos e continuam sendo meu exemplo de vida.

A minha tia Rejane por todo o suporte em todos esses anos da graduação.

Ao orientador Jaime Tupiassu Pinho de Castro pela oportunidade e confiança ao longo desse projeto, sempre acreditando no meu potencial.

A toda equipe do laboratório de Fadiga e Mecânica da fratura da PUC-Rio pela paciência e disponibilidade de ajudar sempre que possível.

#### Resumo

Nesse trabalho será avaliado e dimensionado um projeto de conversão de uma fresadora manual para comando numérico computadorizado (CNC). Após uma introdução sobre processos de fabricação, o projeto será dividido em três partes principais: Elétrica/eletrônica, onde serão dimensionados itens como motores de passo, drivers, microcontrolador, fonte de alimentação e fiação necessária; Mecânica, onde serão projetados os componentes estruturais como os suportes dos motores e os acoplamentos do motores com a máquina; E por fim a parte de programação e software, utilizando CAM (Computer-Aided Manufacturing) para enviar dados necess´arios de um computador para o microcontrolador. Ao final desse projeto, a máquina será capaz de realizar processos de fresamento com base em modelos feitos em CAD (Computer-Aided Desing) de forma autônoma.

Palavras-chave: CNC; Fresadora; Automação; Conversão.

#### Abstract

The present project proposes to evaluate and size a conversion of a manual milling machine into a CNC. After an introduction on manufacturing processes, the project will be divided into three main categories: Electrical/Electronic, where items such as step motors, drivers, microcontroller, power supply and wiring will be sized; Mechanics, where the structural components such as the motor mounts and the couplings of the motor with the machine will be designed; And finally, programming and software, using Computer-Aided Manufacturing (CAM) to send data from a computer to the microcontroller. At the end of this project, the machine will be able to perform milling processes based on models made on CAD (Computer-Aided Desing) in an autonomous way.

Keywords: CNC; Milling machine; Automation; Conversion.

# Sumário

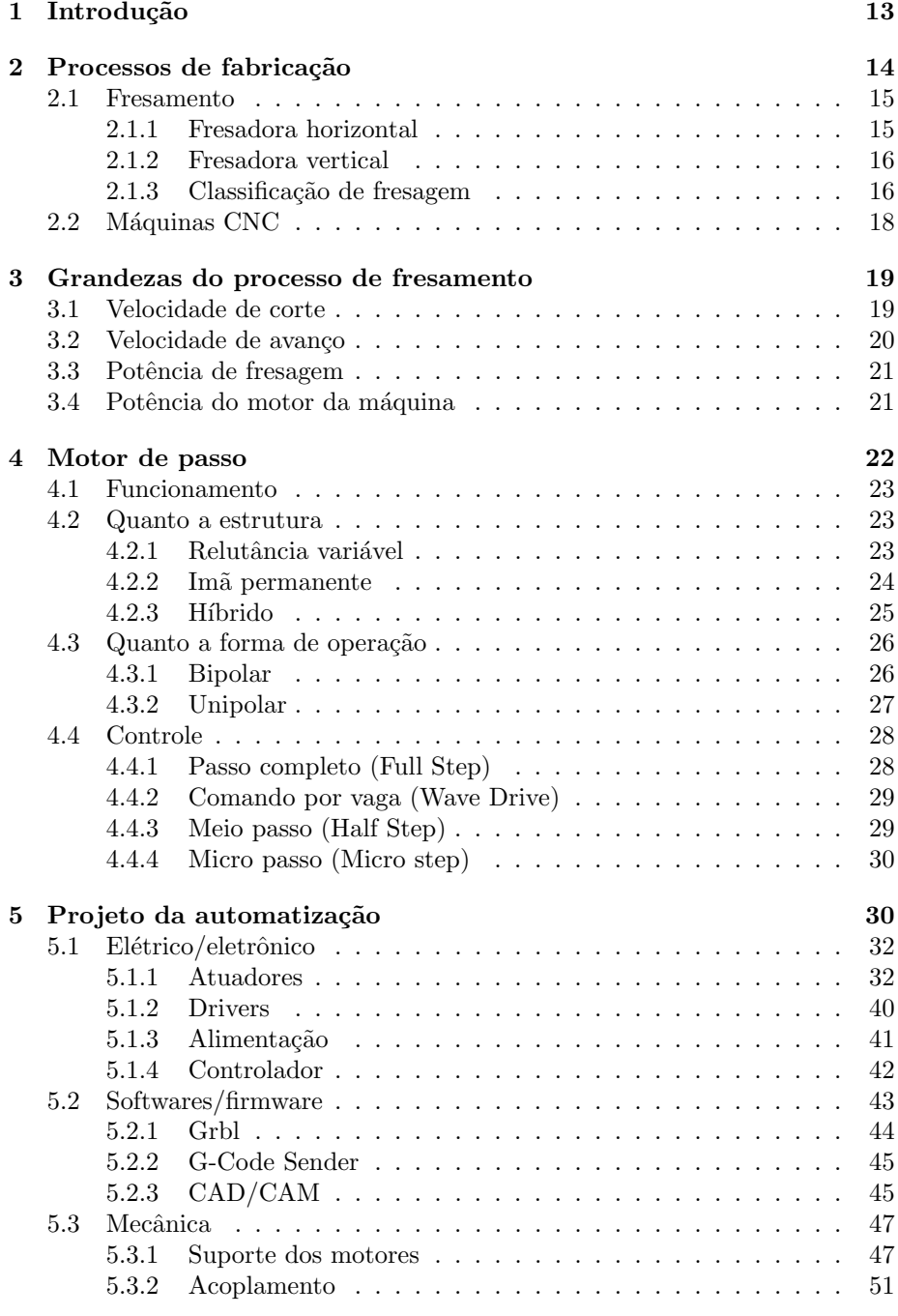

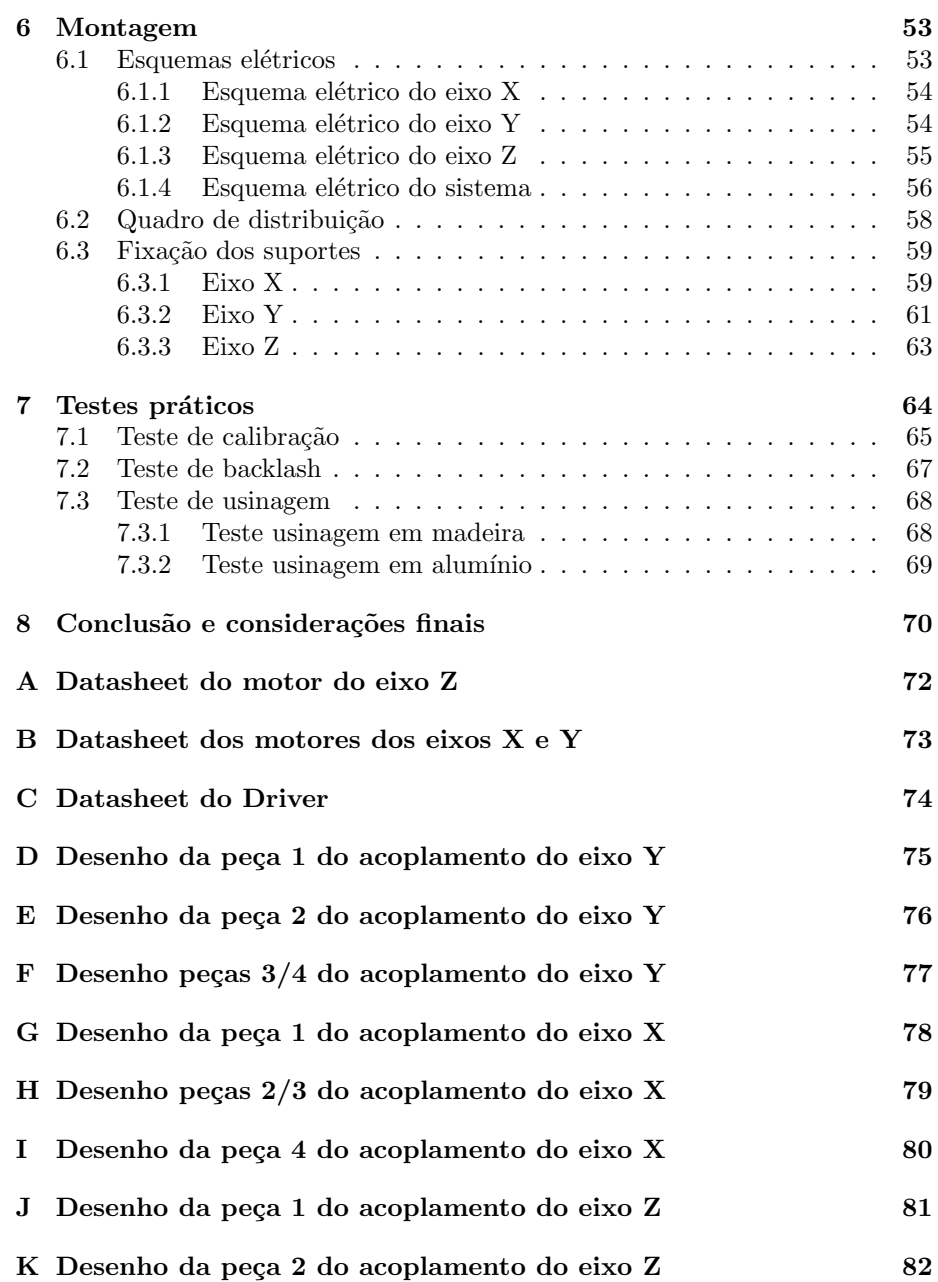

# Lista de Figuras

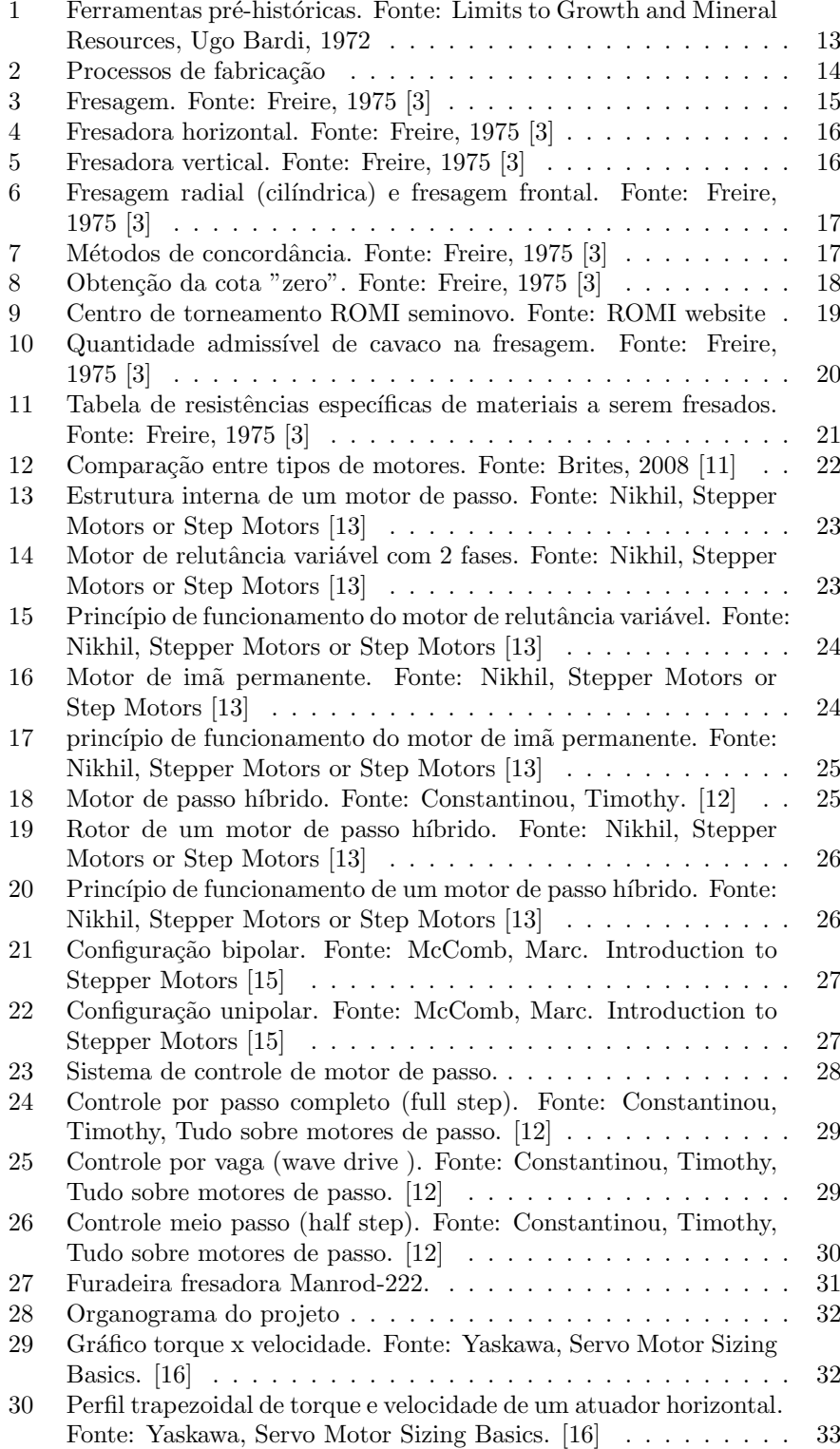

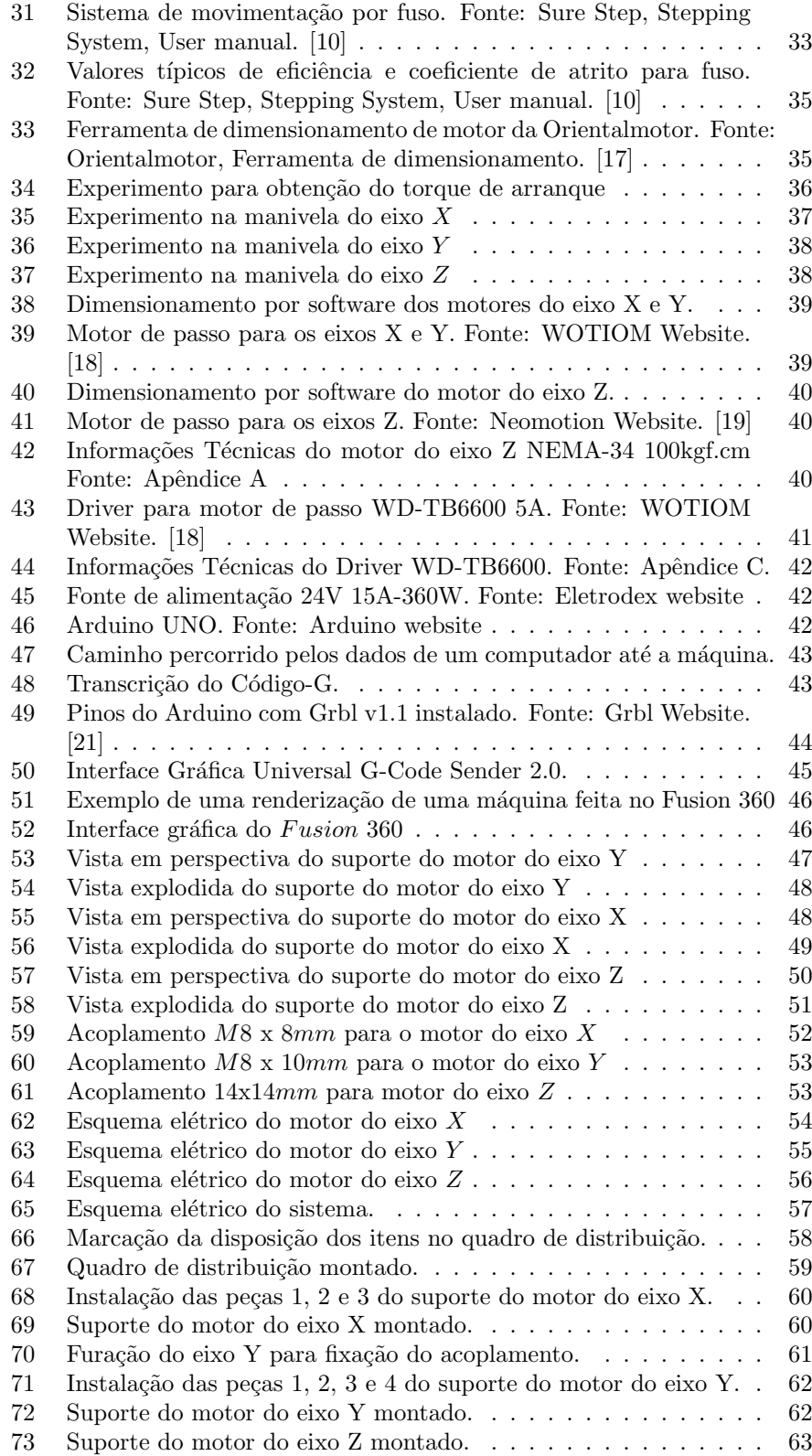

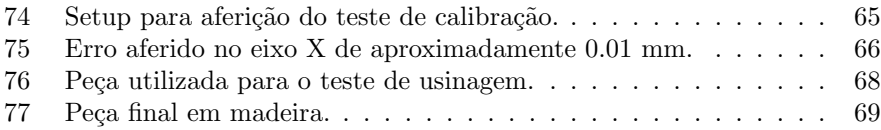

# Lista de Tabelas

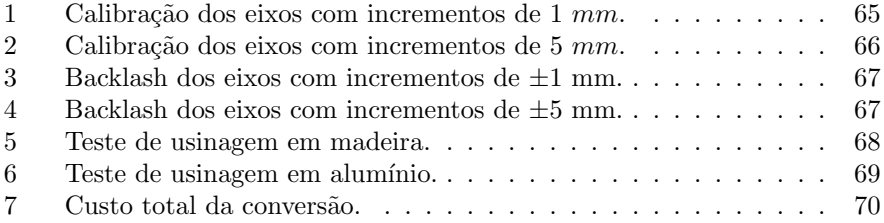

## Lista de símbolos

- $v$  Velocidade de corte  $[m/min]$
- $v_a$  Velocidade de avanço  $\left[mm/min\right]$
- $V$  Quantidade máxima de cavaco  $[cm^3/min]$
- $V'$  Quantidade admissível de cavaco  $[cm^3/kw/min]$
- $P$  Potência absorvida  $\left[ \text{CV} \right]$
- $P_m$  Potência da máquina  $\left[ \text{CV} \right]$
- p Profundidade de corte [mm]
- $b$  Diâmetro da fresa  $[\mathrm{mm}]$
- $f$  Avanço por dente  $\text{[mm/volta]}$

 $F$  - Força de corte [kg]

- $r_e$  Resistência específica de corte $\left[kg/mm^2\right]$
- $R$  Resistência de avanço [kg]
- $F$  Força de corte [kg]
- $\eta_m$  Rendimento do motor
- $\eta_c$  Rendimento da correia
- $\eta_{mag}$  Rendimento da máquina

 $T_{motor}$  - Torque do motor  $[N.m]$ 

 $T_{acc}$  - Torque para acelerar a carga  $[N.m]$ 

 $T_{ext}\,$  - Torque para o motor funcionar sob fricção e forças externas  $[N.m]$ 

- J Inércia $[kg m s^2]$
- $W$  Peso da carga [kg]
- $i$  Razão de redução de engrenagem
- $e$  Eficiência [%]
- $L$  Comprimento do fuso  $[\mathrm{mm}]$
- $\rho$  Densidade do material  $[kg/mm^3]$
- $r$  Raio do fuso  $\left[{\rm mm}\right]$
- $\theta$  Ângulo de elevação do mecanismo [graus]
- $\mu$  Coeficiente de atrito
- $T_x$  Torque da manivela do eixo X  $[N.m]$
- $T_y\,$  Torque da manivela do eixo Y  $[N.m]$
- $T_z\,$  Torque da manivela do eixo Z  $[N.m]$
- $i_x$  Corrente elétrica do motor do eixo X  $[A]$
- $i_y\,$  Corrente elétrica do motor do eixo Y [A]
- $i_z$  Corrente elétrica do motor do eixo Z  $[A]$
- $P_x$  Potência elétrica do motor do eixo X  $[\mathbf{W}]$
- $P_y\,$  Potência elétrica do motor do eixo Y  $[\mathbf{W}]$
- $P_z\,$  Potência elétrica do motor do eixo Z  $[\mathbf{W}]$
- $Pa$  Passo do driver [passos/mm]
- $P_{rev}$  Passos para o motor dar 1 revolução [passos]
- $P_f$  Passo do fuso [passos/mm]
- mp micro passos

Não desejarias cair só por creres que encontrarias quem te levantasse. Porque é fraco o meio de defesa que n˜ao depende de ti, e somente são bons, certos e duradouros os meios de defesa que dependem de ti mesmo e de teu valor.

Nicolau Maquiavel, O $\overline{Principle}$ 

## 1 Introdução

H´a milhares de anos o homem descobriu como utilizar objetos da natureza de acordo com suas necessidades. Isso é um vestígio da sua evolução, que começou há pelo menos dois milhões de anos. A criação e utilização de ferramentas é tão importante na história da humanidade a ponto de se dividir a pré-história de acordo com os instrumentos de trabalho utilizados pelos homens. O período da pedra lascada foi marcado por instrumentos extremamente rústicos que serviam para defesa e alimentação e eram feitos basicamente por lascas de pedras. O per´ıodo da pedra polida foi marcado pela habilidade de manusear e dar formas diferentes de acordo com o objetivo do trabalho, como arco e flecha e machados. Na idade do metal os instrumentos de madeira e pedra foram sendo substituídos por peças metálicas, revolucionando a interação do homem com as ferramentas, possibilitando que o homem produzisse em uma escala inimaginável.

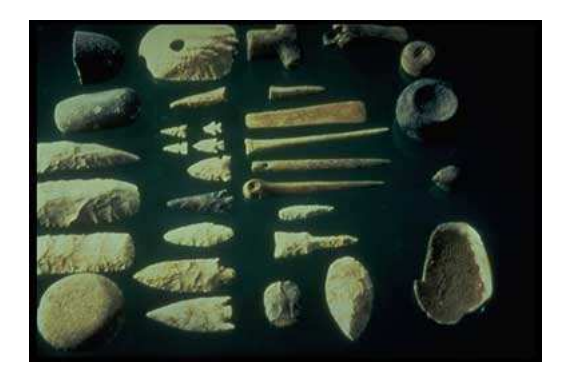

Figura 1: Ferramentas pré-históricas. Fonte: Limits to Growth and Mineral Resources, Ugo Bardi, 1972

Com a chegada do Taylorismo no século  $XX$ , em que o tempo de fabricação era o foco dos fabricantes, bem como a padronização dos produtos, os métodos do sistema de produção com metal começou a se desenvolver e os processos de fabricação mais complexos começaram a tomar forma.

# 2 Processos de fabricação

Entende-se como processo de fabricação o conjunto de operações que dão forma e convertem matérias prima, com ou sem retirada de material (cavaco), em produtos específicos.

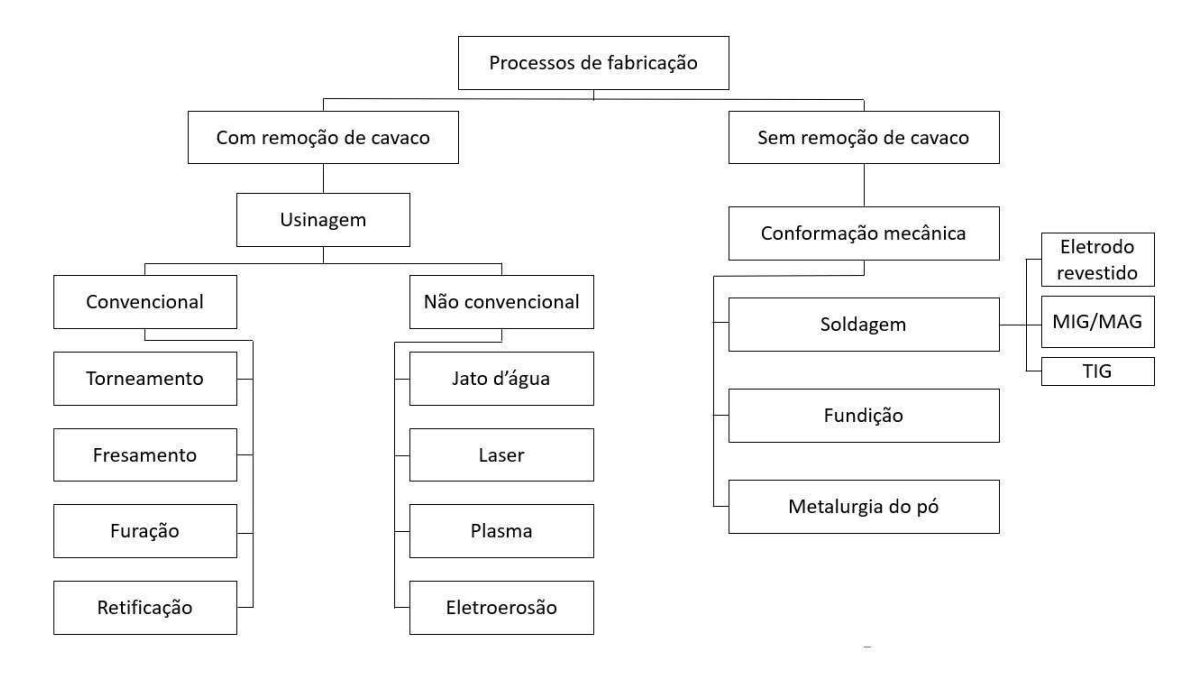

Figura 2: Processos de fabricação

De acordo com Vieira R.D.  $[4]$ , o processo de usinagem é um processo mecânico que confere a uma peça, qualquer combinação da forma, dimensões e acabamento, por meio da aplicação de uma ferramenta de corte. Essa definição pode ser aplicada também para materiais não metálicos.

#### 2.1 Fresamento

De acordo com Freire [3], uma máquina de fresar ou fresadora consiste na movimentação rotacional de uma ferramenta de corte (fresa), com intuito de arrancar excesso de material, produzindo cavacos em forma de vírgula. O movimento de avanço é proporcionado pela própria peça em usinagem. Existem vários tipos de fresadora no mercado, e todas se dividem em dois grupos: horizontal ou vertical.

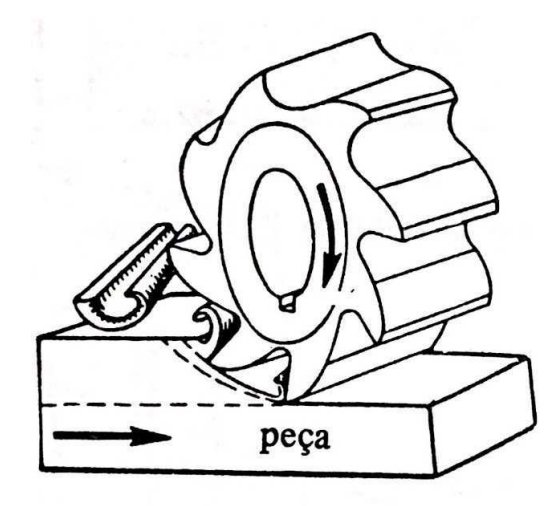

Figura 3: Fresagem. Fonte: Freire, 1975 [3]

#### 2.1.1 Fresadora horizontal

A fresadora horizontal se caracteriza pela posição da fresa em relação a peça a ser usinada. Possui um mecanismo de manivelas que movimenta a mesa em três possíveis direções (X, Y e Z). Possui uma construção robusta para suportar as forças de corte sob a peça.

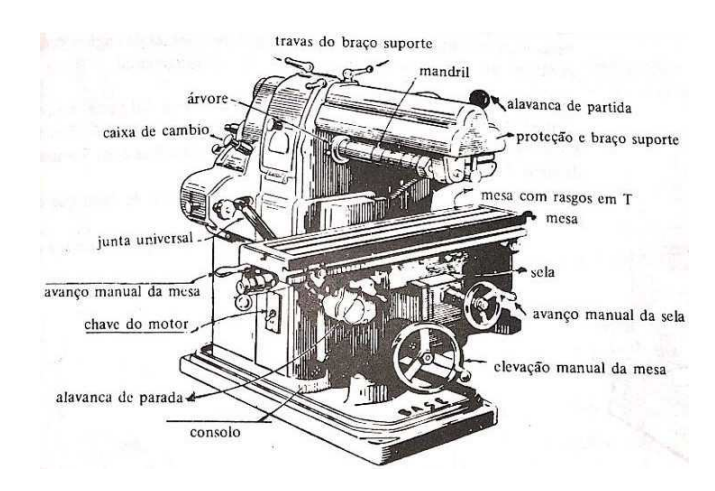

Figura 4: Fresadora horizontal. Fonte: Freire, 1975 [3]

#### 2.1.2 Fresadora vertical

A ferramenta de corte nesse caso está na posição vertical em relação a peça.os mecanismos de movimentação da mesa são os mesmo da fresadora horizontal.

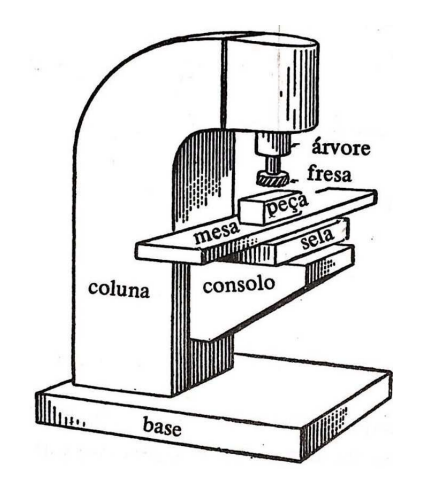

Figura 5: Fresadora vertical. Fonte: Freire, 1975 [3]

#### 2.1.3 Classificação de fresagem

A complexidade do processo de fresamento da-se pela quantidade de arranjos diferentes possíveis para efetuar o desbaste, que pode ser feito de maneiras distintas: fresagem radial (cilíndrica ou periférica), que se destina à obter superfícies planas e paralelas ao eixo de rotação da fresa. Já a fresagem frontal se destina à obter superfícies planas perpendiculares ao eixo de rotação da fresa.

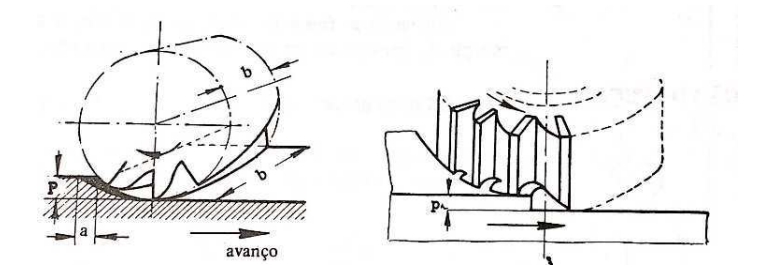

Figura 6: Fresagem radial (cil´ındrica) e fresagem frontal. Fonte: Freire, 1975 [3]

Além disso, o sentido de rotação da fresa e o sentido de avanço da peça devem ser levados em consideração na hora de realizar um desbaste. A fresagem radial é dividida em dois arranjos. Quando o sentido de avanço da peça é inverso ao sentido de rotação da ferramenta de corte da-se o nome de método "pra cima"ou em oposição. Se a configuração for tal que o sentido de rotação da fresa e o sentido de avanço da peça for o mesmo, tem-se o método em concordância ou "para baixo".

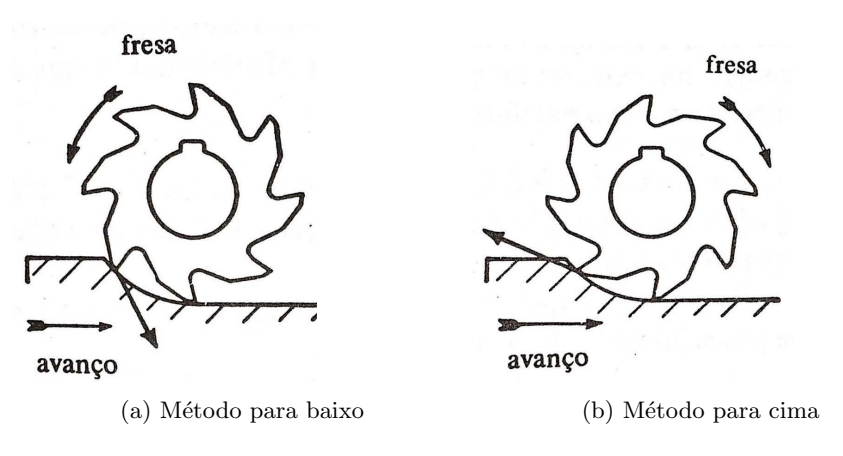

Figura 7: Métodos de concordância. Fonte: Freire, 1975 [3]

A fixação da peça na mesa também depende do método de concordância, já que o método "para cima"tende a fazer com que a peça se descole da mesa, fazendo com que a mesma realize trabalho para manter a obra no lugar. Já o método "para baixo" tende a apertar a peça contra a mesa. Segundo Freire [3], algumas vezes o desbaste pode ser feito para baixo e o método para cima entra para dar o acabamento, mas deve-se sempre ter em mente que o m´etodo para cima gera maior desgaste na ferramenta além de causar trepidações maiores na estrutura da máquina.

Uma operação simples de usinar uma superfície plana segue uma norma segundo Freire, J.M. [3], e serve para a maioria dos métodos de fresagem.

- 1. Escolhe-se a fresa apropriada e necessária para o trabalho, assim como o mandril que irá suportá-la. A peça deve estar limpa, bem como a árvore onde será montado.
- 2. Define-se a velocidade de corte e avanço na máquina
- 3. Por meio de algum dispositivo de fixação, prende-se a peça sobre a mesa
- 4. Obtenção da cota zero. Ao ligar a máquina, aproxima-se a ferramenta de corte lenta e cuidadosamente até que a mesma risque a peça na parte superior. Um mecanismo para facilitar a visualização do risco pode ser utilizado, como um papel fino ou giz.
- 5. A ferramenta se recua da peça.
- 6. Pelo acionamento do volante de aproximação, registra-se a profundidade do corte desejada, ultrapassando a cota zero.
- 7. Aplica-se o fluido lubrificante ou refrigerante caso seja necessário.
- 8. Por meio do volante de avanço incia-se o contato da fresa com a peça lentamente. O contato brusco pode danificar a fresa, bem como tirar e peça do lugar.
- 9. Se necessário for, liga-se o avanço automático após a fresa estiver sobre a peça.
- 10. Ao fim do passe, deve-se afastar um pouco a ferramenta para evitar que a mesma risque a peça no retorno para o posição inicial.

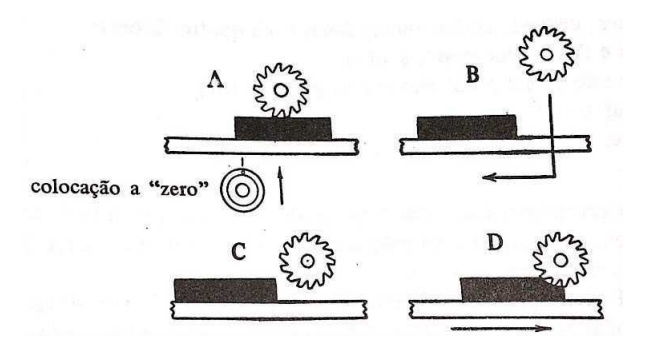

Figura 8: Obtenção da cota "zero". Fonte: Freire, 1975 [3]

### 2.2 Máquinas CNC

Máquinas de comando numérico computadorizado, ou maquinas CNC, tem sua origem nas máquinas de comando numérico primeiramente desenvolvidas apos o fim da Segunda Guerra Mundial. Como o nome já diz, as maquinas de comando numérico computadorizado são controladas por meio de programacão em um computador, e são muito utilizadas atualmente em centros de usinagem e de processos industriais variados.

As tecnologias CNC avançam constantemente, e vêm transformando a produção de peças de elevada complexidade em processos cada vez mais rápidos e eficientes, especialmente em relação a desperdícios de materiais. Com a ajuda dessas maquinas é possível alcançar grande precisão na manufatura dos mais diversos tipos de componentes mecânicos. As maquinas CNC atuais seguem uma programação escrita em c´odigo G e fazem uso, geralmente, de programas e sistemas auxiliares do tipo CAD/CAM, ou seja, Computer-aided Design e Computer-aided Manufacturing.

Por ser um processo totalmente automatizado, a necessidade de operadores experientes é reduzida ao mínimo ou até mesmo totalmente eliminada. Se fornecida com a quantidade necessária de matéria prima, a máquina CNC pode continuar operando por tempo muito superior à um operador manual, evitando fadiga humana e eventuais erros causados pela mesma. Os resultados da usinagem por CNC são muito precisos, com um acabamento superficial que seria muito difícil de se obter manualmente, além do tempo de usinagem ser drasticamente reduzido.

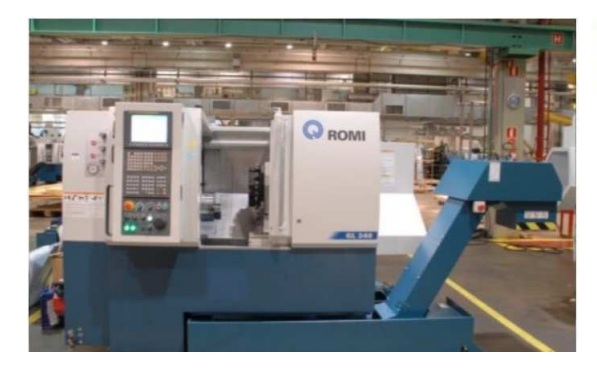

ROMI GL 240 (TORRE T) A2-5 CURTO V3.0 FANUC 0I-TD Código: MU02393R Ano: 2013 Valor: R\$278.599.00

Figura 9: Centro de torneamento ROMI seminovo. Fonte: ROMI website

A desvantagem no uso de uma máquina CNC em comparação com uma manual é o preço. Maquinas CNC ainda são muito caras por serem de difícil produção e complexa montagem. máquinas usadas podem ser encontradas por volta dos R\$300.000,00 e esse valor pode chegar na casa do milhão, dependendo do tipo de CNC. Dessa desvantagem que vem a motivação do desenvolvimento de um projeto de automatização de uma fresadora manual para CNC, reduzindo drasticamente o custo de uma máquina nova.

## 3 Grandezas do processo de fresamento

### 3.1 Velocidade de corte

Segundo Ferraresi [2] "a velocidade de corte  $(v)$  é a velocidade instantânea do ponto de referência da aresta cortante, segundo a direção e sentido do corte."Ou seja, é o que o dente da ferramenta de corte percorre em  $m/min$  [3] e pode ser calculada por:

$$
v = \frac{\pi dn}{1000} \tag{1}
$$

onde,  $v =$  velocidade de corte  $\left[\text{m/mm}\right]$  $d =$  diâmetro da fresa [mm]  $n = \text{rotação da ferramenta [rpm]}$ 

#### 3.2 Velocidade de avanço

De acordo com Ferraresi [2] "A velocidade de avanço  $v_a$  é a velocidade instantânea fa ferramenta segundo a direção e sentido de avanço. Ou seja, é o deslocamento da peça em  $\lfloor \text{mm/min} \rfloor$  [3] e é muito dependente do material a ser usinado, tipo de acabamento superficial e profundidade de corte. É calculada em função da quantidade máxima de cavaco  $\boldsymbol{V}$ 

$$
V = V^{'}P \tag{2}
$$

onde,

 $V =$ quantidade máxima de cavaco  $\left[cm^3/min\right]$ 

 $V =$ quantidade admissível de cavaco  $\left[\frac{cm^3}{k w/min}\right]$  (tabelado)

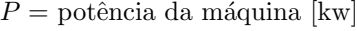

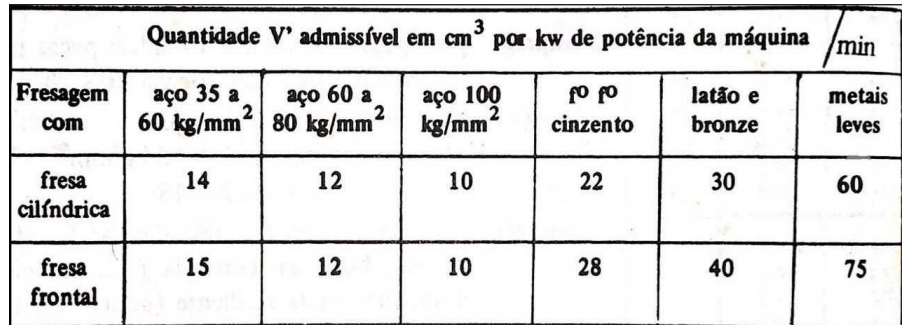

Figura 10: Quantidade admissível de cavaco na fresagem. Fonte: Freire, 1975 [3]

 $E$  a velocidade de avanço é obtida pela fórmula:

$$
v_a = \frac{V \cdot 1000}{p \cdot b} \tag{3}
$$

onde,

 $v_a$  = velocidade de avanço [mm/min]  $p =$  profundidade de corte [mm]

 $b =$  diâmetro da fresa [mm]

Também pode ser obtida de acordo com [1]:

$$
v_a = f \cdot n \tag{4}
$$

onde,

 $f =$ avanço por dente  $\text{[mm/volta]}$ 

#### 3.3 Potência de fresagem

São muitos os métodos para o cálculo de potência de fresagem. Será utilizado o método do volume de cavaco e momento torçor. Segundo Freire [3] "uma força  $(F)$  provém da composição da resistência R que o material oferece ao avanço da peça, com velocidade de avanço  $(v_a)$ ".

$$
F = \frac{p \cdot b \cdot v_a \cdot r_e}{1000v} \tag{5}
$$

onde,

 $F =$  força de corte [kg]

 $r_e$  = resistência específica de corte do material da peça  $[kg/mm^2]$  (tabelado)

A fresa ainda deve vencer a resistência dos mecanismos da máquina, além da força de avanço, a essa grandeza da-se o nome de resistência de avanço.

$$
R = 1.4F \tag{6}
$$

| Aço doce                                | 30-40 kg/mm <sup>2</sup> | $r_e = 125$ kg/mm <sup>2</sup>    |
|-----------------------------------------|--------------------------|-----------------------------------|
| Aco médio duro                          | 40-50 kg/mm <sup>2</sup> | $r_e = 155$ kg/mm <sup>2</sup>    |
| Aco médio duro                          | 50-60 $\text{kg/mm}^2$   | $r_e = 188 \text{ kg/mm}^2$       |
| Aço duro                                | 60-70 $\text{kg/mm}^2$   | $r_e = 232 \text{ kg/mm}^2$       |
| Aco duro                                | 70-80 kg/mm <sup>2</sup> | $r_e = 265 \text{ kg/mm}^2$       |
| Aço Cr-Ni                               | 65-80 kg/mm <sup>2</sup> | $r_e = 193$ kg/mm <sup>2</sup>    |
| Aço M <sub>n</sub>                      | 63 kg/mm <sup>2</sup>    | $r_e = 250 \text{ kg/mm}^2$       |
| Aço $M_n$                               | $80 \text{ kg/mm}^2$     | $r_e = 315$ kg/mm <sup>2</sup>    |
| Aço $M_n$                               | $100 \text{ kg/mm}^2$    | $r_{\rm e} = 300 \text{ kg/mm}^2$ |
| Aço liga                                | 80 kg/mm <sup>2</sup>    | $r_e = 250$ kg/mm <sup>2</sup>    |
| Aço liga                                | $100 \text{ kg/mm}^2$    | $r_e = 315 \text{ kg/mm}^2$       |
| Aço liga                                | 125 $kg/mm2$             | $r_e = 400 \text{ kg/mm}^2$       |
| FO FO cinzento brando                   |                          | $80 \text{ kg/mm}^2$              |
| F <sup>o</sup> F <sup>o</sup> semi-duro |                          | $100 \text{ kg/mm}^2$             |
| Fo Fo duro                              |                          | 125 kg/mm <sup>2</sup>            |
| Latão, bronzes doces                    |                          | 63 $\text{kg/mm}^2$               |
| Latão, bronzes médios                   |                          | $.80 \text{ kg/mm}^2$             |
| Latão, bronzes duros                    |                          | $100 \text{ kg/mm}^2$             |
| Alumínio e ligas moles                  |                          | 50 $kg/mm2$                       |
| Alumínio e ligas duras                  |                          | 63 $\text{kg/mm}^2$               |
| Magnésio                                |                          | 31,5 $\text{kg/mm}^2$             |
|                                         |                          |                                   |

Figura 11: Tabela de resistências específicas de materiais a serem fresados. Fonte: Freire, 1975 [3]

Sabendo a força de corte, pode-se obter a expressão para a potência absorvida:

$$
P = \frac{F \cdot v}{75}
$$
  
= 
$$
\frac{p \cdot b \cdot v_a \cdot r_e}{75 \cdot 1000 \cdot 60}
$$
 (7)

onde,

 $P =$ potência absorvida [C.V]

### 3.4 Potência do motor da máquina

Não se deve confundir a potência absorvida pelo corte com a potência do motor que aciona a fresa. Para o cálculo da segunda, deve ser levado em consideração todos os rendimentos dos mecanismos de transmissão.

$$
P_m = \frac{P}{\eta_m \cdot \eta_c \cdot \eta_{maq}}\tag{8}
$$

onde,

 $P_m =$  potência do motor [C.V]  $\eta_m$  = rendimento do motor (usual = 0.95)  $\eta_c$  = rendimento da correia (usual = 0.95)  $\eta_{maq}$  = rendimento da máquina (usual = 0.70)

## 4 Motor de passo

O motor elétrico é considerado por muitos uma das invenções mais importantes do homem ao longo de seu desenvolvimento tecnológico. Equipamento versátil e não poluente, de construção simplória e custo reduzido, ao se somar tudo isso  $\acute{\text{e}}$  notório que tenha um papel muito relevante no espaço tecnológico mundial.

Um motor de passo é um motor elétrico sem escovas, síncrono que converte pulsos elétricos em movimentos mecânicos [11] e divide a rotação em um determinado número de "passos", que são pequenos incrementos angulares que o rotor é rotacionado. Ao contrário de um motor CA que gira continuamente quando é fixada a tensão de alimentação, o motor de passo gira em discretos passos de ângulos proporcionais aos impulsos elétricos recebidos com ausência de escovas, fazendo com que tenha uma precisão enorme, funcionamento em ambos sentidos de rotação e paradas prolongadas sem danos ao motor. É empregado em sistemas onde há necessidade da precisão do torque aplicado e excelente resposta à aceleração e desaceleração.

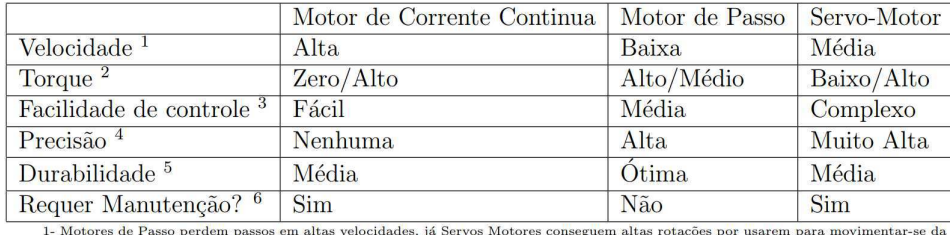

1- Motores de Passo perdem passos em altas ve<br>mesma forma que os Motores de Corrente contínua.

mesma forma que os Motores de Corrente contínua.<br>
2- Motores não conseguem se manter em uma posição fixa estando ligados, apenas o Motor de Passo tem esta característica.<br>
Entretanto é possivel usar Servo-motores para tal

Figura 12: Comparação entre tipos de motores. Fonte: Brites, 2008 [11]

#### 4.1 Funcionamento

Os motores de passo se baseiam no princípio do electromagnetismo. Quando um condutor percorrido por corrente é imerso em um campo eletromagnético, nele nascerão forças chamadas de força eletromagnética. No motor, alinham-se solenoides dois a dois que quando energizados, desenvolvem campos magnéticos e assim atraem o rotor, fazendo-o alinhar com o eixo do solenoide ativado [11].

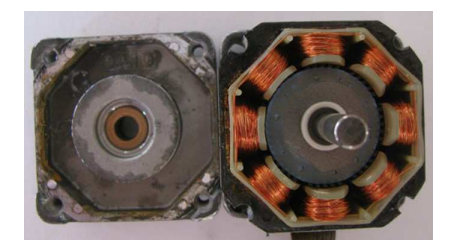

Figura 13: Estrutura interna de um motor de passo. Fonte: Nikhil, Stepper Motors or Step Motors [13]

Então, com base em Constantinou [12], para controlar a velocidade e sentido de rotação do motor basta criar um campo magnético rotativo por meio de sucessivas ativações dos solenoides.

#### 4.2 Quanto a estrutura

#### 4.2.1 Relutância variável

Segundo Brites [11] o motor de passo de relutância variável consiste em um rotor de ferro macico não magnético com dentes, onde o campo magnético é formado pela energização dos múltiplos dentes do estator com enrolamentos. Por não haver um campo magnético permanente (imã), o torque na saída é menor quando comparado à outros tipos construtivos.

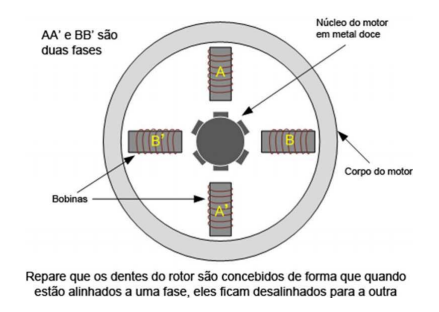

Figura 14: Motor de relutância variável com 2 fases. Fonte: Nikhil, Stepper Motors or Step Motors [13]

Os dentes do rotor são construídos de forma que sempre que haja alinhamento com algum dente do estator, os próximos dentes ficam desalinhados. Quando o pr´oximo estator for energizado, o rotor se move para alinhar seus dentes com o pr´oximo estator. Essa maneira de energizar as bobinas dos estatores em uma sequência fixa, completa a rotação do motor de passo.

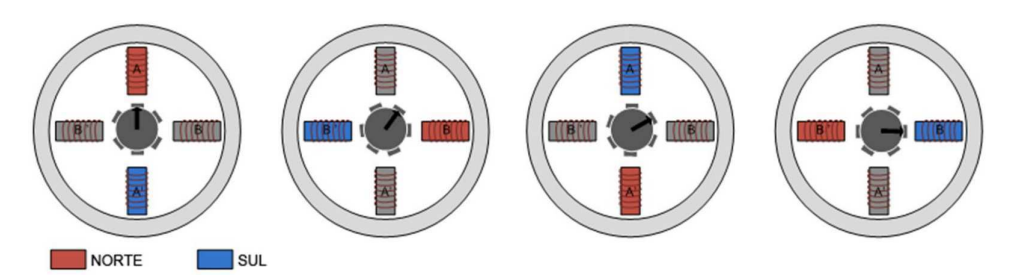

Figura 15: Princípio de funcionamento do motor de relutância variável. Fonte: Nikhil, Stepper Motors or Step Motors [13]

O aumento da resolução desse tipo de motor pode ser conseguido através do aumento do número de fase e através do aumento do número de dentes do rotor.

#### 4.2.2 Im˜a permanente

Possui esse nome pois seu rotor é constituído por um imã permanente liso, sem dentes, ao contrário do motor de relutância variável. Por conta da existência de um campo magnético permanente, somado ao campo magnético das bobinas energizadas, esse motor tem um alto torque e potência se comparado com outros tipos construtivos. No entanto, de acordo com Constantinou [12], por ter uma mecânica mais simples e barata, faz com que tenha um passo maior e com isso perde um pouco de resolução.

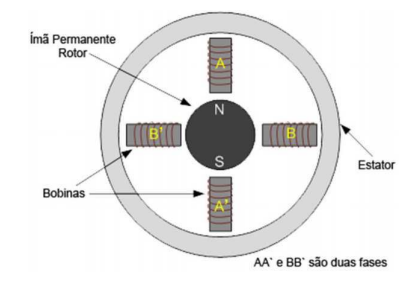

Figura 16: Motor de imã permanente. Fonte: Nikhil, Stepper Motors or Step Motors [13]

Quando o estator é energizado, cria-se polos eletromagnéticos. O campo magnético do imã alinha-se com o campo do estator. O outro estator é então energizado na sequencia, de tal maneira que o rotor gira e se alinha com o novo campo magnético. Essa maneira de energizar os estatores em uma sequência fixa é que faz com que o motor gire em ângulos fixos.

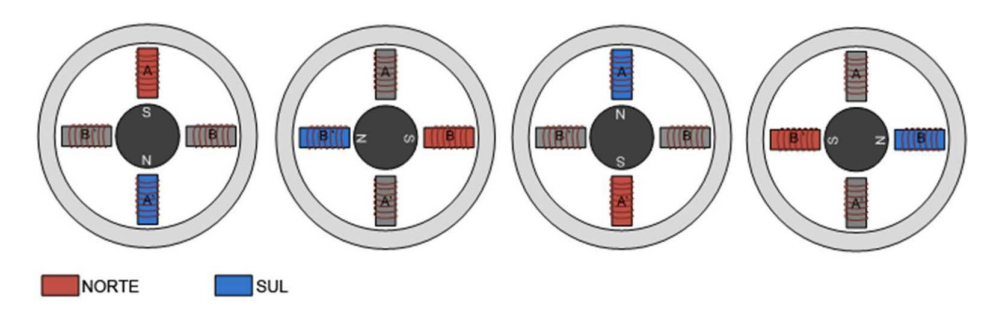

Figura 17: princípio de funcionamento do motor de imã permanente. Fonte: Nikhil, Stepper Motors or Step Motors [13] .

De acordo com Agnihotri [13], para aumentar a resolução do motor de passo de imã permanente pode ser feita pelo aumento do número de polos no rotor ou pelo aumento do número de fases.

#### 4.2.3 Híbrido

Segundo Constantinou [12], o motor de passo híbrido é combinação de todas as vantagens do imã permanente com o motor de relutância variável. O rotor possui possui imã permanente ao redor do eixo e também é dotado de vários dentes, assim como no motor de relutância variável. Isso faz com que o rotor possa girar em múltiplos passos já que "os dentes provém o melhor caminho que ajuda a guiar o fluxo magnético para locais ótimos no espaço de ar"Agnihotri [13]. Por possuir pequenos passos e grandes torques, motores híbridos são altamente utilizados em sistemas industriais.

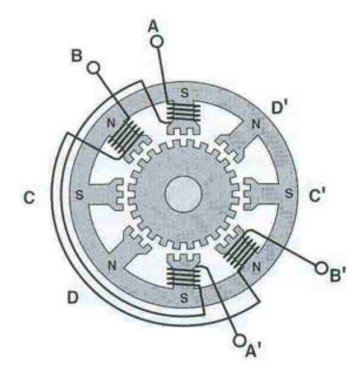

Figura 18: Motor de passo híbrido. Fonte: Constantinou, Timothy. [12]

O rotor magn´etico ´e dividido em 2 grupos. Um para os polos norte e o segundo para os polos sul. Os rotores são construídos de maneira que os polos norte e sul fiquem alternados entre si.

O motor de passo híbrido gira sob o mesmo princípio de energização dos estatores em sequência.

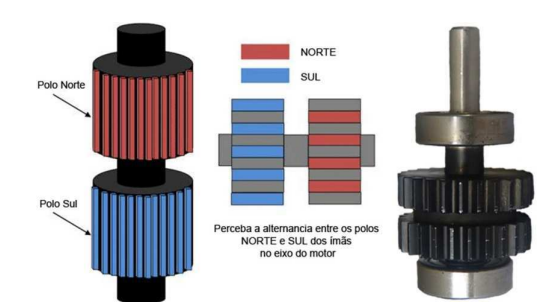

Figura 19: Rotor de um motor de passo híbrido. Fonte: Nikhil, Stepper Motors or Step Motors [13]

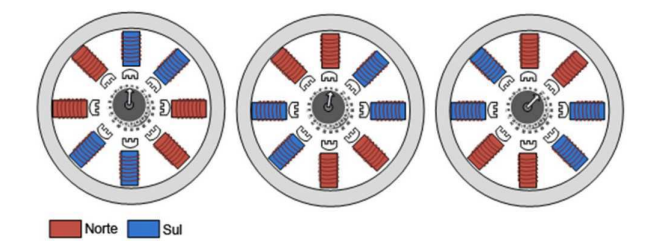

Figura 20: Princípio de funcionamento de um motor de passo híbrido. Fonte: Nikhil, Stepper Motors or Step Motors [13]

#### 4.3 Quanto a forma de operação

As formas de operação de cada motor de passo garante que os requisitos de velocidade e torque necess´arios sejam garantidos e respeitados. A forma como as bobinas serão ligadas determinará a forma de controle do motor e o tipo de driver que deverá ser utilizado. Motores de passos são usualmente de 2 fases e podem ser unipolar ou bipolar e o que diferencia as duas formas (segundo McComb<sup>[15]</sup>) é como a ponta de cada fiação das fases é trazida para fora do motor.

#### 4.3.1 Bipolar

Segundo McComb [15], na configuração bipolar (Figura 21), o fio condutor do enrolamento é trazido separadamente. Esse tipo de enrolamento, dependendo da tensão de alimentação em cada condutor, pode produzir fluxo de corrente em duas direções. Isso permite que cada polo do estator possa ser magnetizado ao norte ou sul.

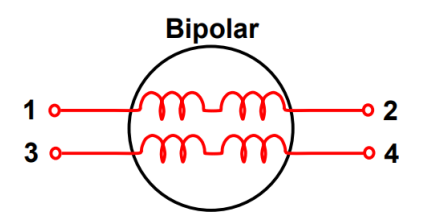

Figura 21: Configuração bipolar. Fonte: McComb, Marc. Introduction to Stepper Motors [15] .

Ao se utilizar uma configuração bipolar, irá requerer um circuito mais complexo e potencialmente aumentando o custo do design. No entanto, como o torque está relacionado com a corrente do enrolamento, os motores bipolares possuem maior torque do que os unipolares.

#### 4.3.2 Unipolar

De acordo com Agnihotri [13] são usados dois enrolamentos por fase e costumam ter um contato em comum, o que resulta em 5, 6 ou 8 conexões. Motores de passo unipolares são compostos de dois enrolamentos, cada um com uma separação. As separações centrais são quer trazido para fora do motor como dois fios separados ou conectados um ao outro internamente e levado para fora do motor como um fio

Segundo McComb [15], a configuração unipolar permite o fluxo de corrente até a metade do enrolamento em em tempo. Note pela Figura 22 que cada enrolamento possui um escape no centro que o leva até fora do motor junto com cada condutor.

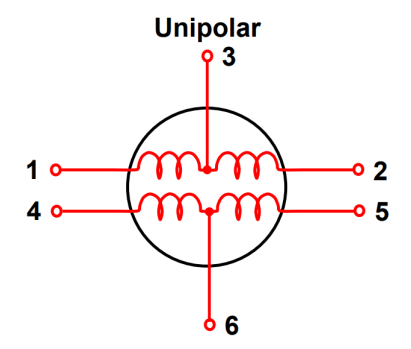

Figura 22: Configuração unipolar. Fonte: McComb, Marc. Introduction to Stepper Motors [15] .

Pelo fato do enrolamento da configuração unipolar ser mais fina ao comparada à configuração bipolar, mais fio é necessário, por conseguinte, aumenta-se a resistência do enrolamento. Isso pode causar perdas de Foucault, potencializadas pelo aumento consider´avel da temperatura. Pode-se omitir o escape no centro do enrolamento e conectar os fios de sa´ıda do motor para transformar-lo em uma configuração bipolar.

#### 4.4 Controle

Como visto anteriormente, o funcionamento dos motores de passo se dá pelo acionamento das bobinas por meio de pulsos elétricos. A velocidade, torque e grau de resolução que o motor opera, depende então da tensão de alimentação, corrente elétrica e a ordem em que as bobinas são excitadas.

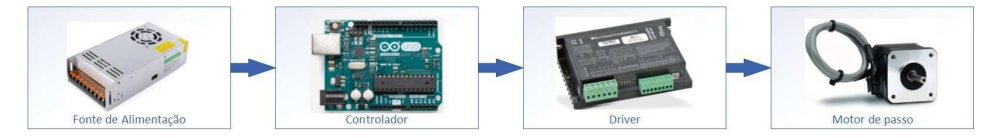

Figura 23: Sistema de controle de motor de passo.

De acordo com Automation Direct [10], um sistema de controle de motor de passo é constituído normalmente por uma fonte de alimentação, um controlador lógico programável (PLC), drivers de controle e motores de passo. O controlador diz ao driver como pegar a corrente e tensão elétrica proveniente da fonte de alimentação e distribuir pulsos de posicionamento para o motor. O driver monitora a corrente consumida pelo motor e a ajusta constantemente para conseguir posicionamento preciso do motor.

Geralmente, quanto mais tensão é fornecida, melhor o motor vai se comportar, com aumento de velocidade e torque. No entanto, quanto mais tens˜ao e corrente elétrica for fornecida ao motor, mais calor terá que ser dissipado. Então normalmente a escolha a se fazer é uma fonte com a menor tensão elétrica que irá fornecer a velocidade e torque necessária para o projeto.

#### 4.4.1 Passo completo (Full Step)

O modo de controle de passos completos (full step) é o modo mais simples onde duas fases são energizadas em um tempo. Dessa forma, a indução fará que o rotor se alinhe exatamente no meio das bobinas que foram acionadas. No caso de motores unipolares são utilizados metade dos enrolamentos disponíveis e nos motores bipolares todos os enrolamentos são utilizados. A rotação de 360 graus ´e realizada em 4 passos.

|  | Ordem Fase A Fase B | Fase A' Fase B' |  |
|--|---------------------|-----------------|--|
|  |                     |                 |  |
|  |                     |                 |  |
|  |                     |                 |  |
|  |                     |                 |  |

Figura 24: Controle por passo completo (full step). Fonte: Constantinou, Timothy, Tudo sobre motores de passo. [12] .

#### 4.4.2 Comando por vaga (Wave Drive)

Neste modo de controle uma única fase é acionada de cada vez. Essa indução faz com que o polo norte do imã que está acoplado ao rotor do motor alinhe-se com a bobina induzida. Já que os enrolamentos são acionados sequencialmente, haverá o giro completo do motor no sentido horário ou anti-horário em 4 passos. Nos motores unipolares somente  $25\%$  dos enrolamentos disponíveis são utilizados, já nos motores bipolares a utilização é de  $50\%$  dos enrolamentos.

| Ordem <sup>1</sup> | Fase A | Fase B | Fase A' Fase B' |  |
|--------------------|--------|--------|-----------------|--|
|                    |        |        |                 |  |
|                    |        |        |                 |  |
|                    |        |        |                 |  |
|                    |        |        |                 |  |

Figura 25: Controle por vaga (wave drive ). Fonte: Constantinou, Timothy, Tudo sobre motores de passo. [12] .

#### 4.4.3 Meio passo (Half Step)

No controle de meio passo, é energizado alternativamente uma e duas fases, combinando os modos de comando por vaga (wave drive) e passo completo (full step) para o rotor executar meios passos, aumentando a resolução do motor. Em motores unipolares, 37,5% dos enrolamentos disponíveis são utilizados e no caso dos motores bipolares 75%. A rotação completa do eixo do motor é obtida em 8 passos.

| Ordem                    | Fase A | Fase B | Fase A' | Fase B' |
|--------------------------|--------|--------|---------|---------|
|                          |        |        |         |         |
| $\overline{2}$           |        |        |         |         |
| $\overline{\mathcal{X}}$ |        |        |         |         |
|                          |        |        |         |         |
| 5                        |        |        |         |         |
| 6                        |        |        |         |         |
|                          |        |        |         |         |
|                          |        |        |         |         |

Figura 26: Controle meio passo (half step). Fonte: Constantinou, Timothy, Tudo sobre motores de passo. [12] .

#### 4.4.4 Micro passo (Micro step)

De acordo com McComb [15], os outros tipo de controles podem resultar em movimentos abruptos do motor, especialmente em baixas velocidades. Micro passo é utilizado para conseguir aumento da resolução e transições mais suaves entre as os passos. Na maioria das aplicações, micro passos aumentam a performance do sistema além de limitar o ruído e problemas de ressonância. O controle de micro passos funciona baseado no princípio de gradualmente transferir corrente de um enrolamento para o outro. O sinal de um enrolamento é reduzido enquanto o sinal do enrolamento seguinte é aumentado, para ser possível dividir um passo em pequenos passos e aumentando significativamente a resolução do motor.

## 5 Projeto da automatização

O laboratório de fadiga e mecânica da fratura da PUC-Rio têm ênfase no estudo da prevenção de falhas em mecanismos e componentes estruturais que se submetem à carregamentos reais de serviço. O laboratório dispôe de várias máquinas que auxiliam no estudo da fadiga como: máquina servo-hidráulica, células de carga, extensômetros, máquinas charpy instrumentada, osciloscópio.

Para auxiliar todas as tarefas realizadas no laboratório, existe uma oficina mecânica de apoio equipada com torno mecânico, fresadora e furadeira manuais. Todos utilizados no processo de projetar e confeccionar peças necessárias para um determinado ensaio. Por se tratarem de m´aquinas manuais, existe um tempo grande para realizar qualquer processo de usinagem, além do fator do erro humano que depende do operador da máquina.

Com o intuito de diminuir ou sanar esses problemas, nasce a ideia de fazer um projeto de automatização de uma das fresadoras manuais da marca Manrod, modelo MR-222, localizado no laboratório, transformando-a em uma máquina controlada numericamente por computador (CNC).

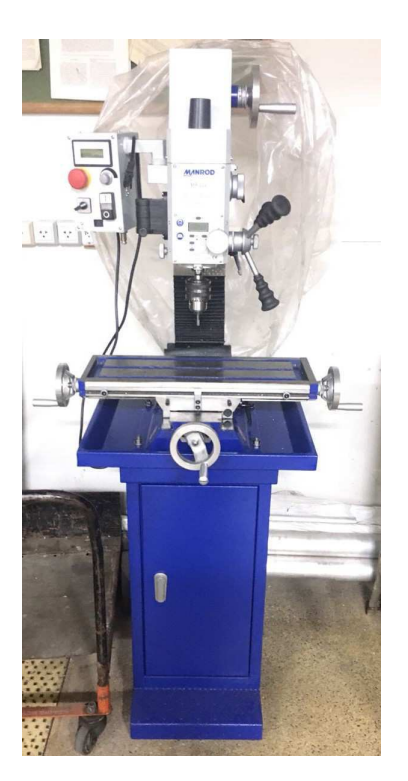

Figura 27: Furadeira fresadora Manrod-222.

Como pode-se perceber pela Figura 27 a fresadora é operada por 4 manivelas. Uma no eixo  $X$ , duas no eixo  $Y$ , e uma no eixo  $Z$ , controlando assim as velocidades de avanço da peça e a profundidade do corte  $(eq.(3))$ . O projeto da automatização se baseia no acoplamento de motores nessas manivelas, esses motores serão controlados por drivers que receberão dados através de um controlador interligado à um computador. Para isso acontecer, todos os itens necessários devem ser bem dimensionados. Para o melhor entendimento e organização, o projeto será dividido em três partes: elétrico/eletrônico; mecânico; software.

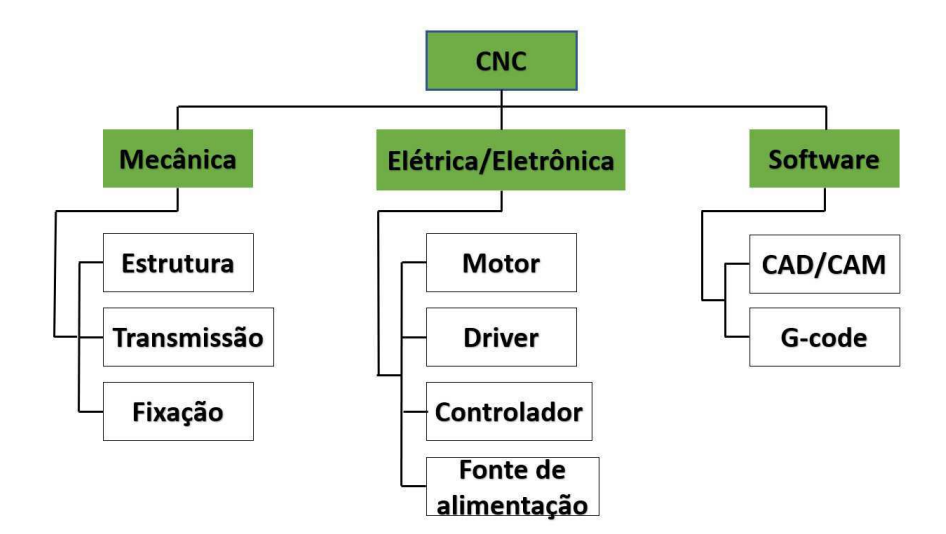

Figura 28: Organograma do projeto

## 5.1 Elétrico/eletrônico

#### 5.1.1 Atuadores

Dimensionar um motor de passo significa escolher o melhor motor para a determinada aplicação. Há inúmeros fatores que devem ser levados em consideração para determinação do melhor motor. Alguns dos fatores mais importantes são: Velocidade, aceleração torque, razão de inércia, custo e alimentação necessária.

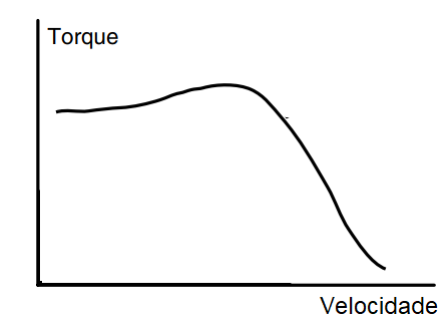

Figura 29: Gráfico torque x velocidade. Fonte: Yaskawa, Servo Motor Sizing Basics. [16] .

A capacidade de torque e velocidade de um motor é descrita em seu datasheet através de um gráfico Torque x Velocidade Figura 29. Nesse gráfico pode-se ler informações importantes como torque máximo que o motor pode fornecer e velocidade m´axima. Isso ajuda no dimensionamento para sempre manter o torque requerido pelo sistema abaixo do ideal disponível para evitar sobrecarga.

Já os requerimentos da aplicação são melhores ilustrados através dos perfis de velocidade e torque. Ambos são representações gráficas da velocidade e do torque versus tempo e incluem uma aceleração e desaceleração controlada e iguais.

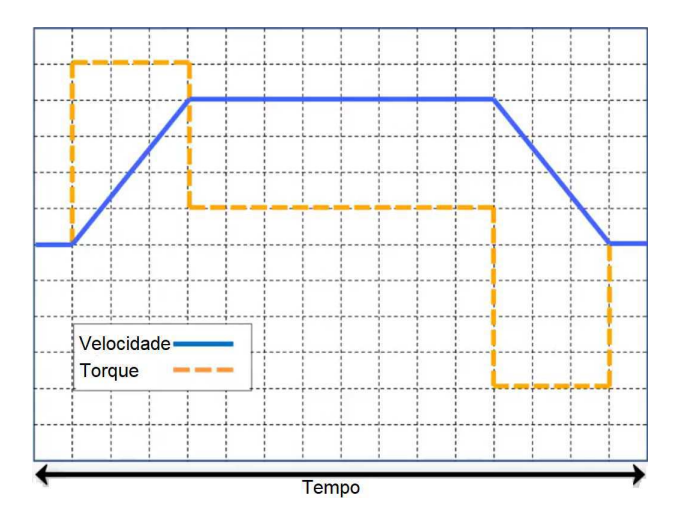

Figura 30: Perfil trapezoidal de torque e velocidade de um atuador horizontal. Fonte: Yaskawa, Servo Motor Sizing Basics. [16] .

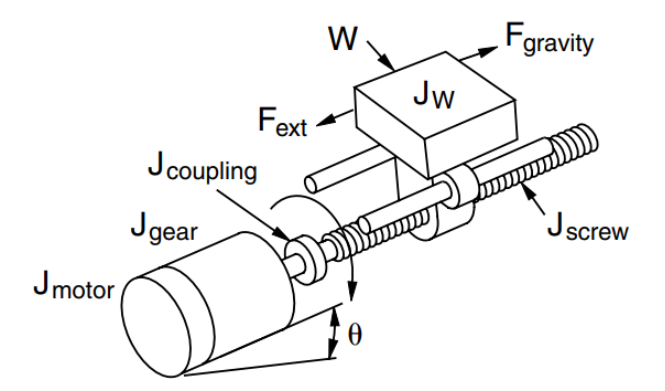

Figura 31: Sistema de movimentação por fuso. Fonte: Sure Step, Stepping System, User manual. [10] .

#### Determinação analítica do torque necessário

De acordo com Automation Direct<sup>[10]</sup> o torque necessário para um motor de passo ´e a soma do torque requerido para acelerar e desacelerar a carga com o torque requerido para o motor funcionar constantemente sob fricção e forças externas.

$$
T_{motor} = T_{acc} + T_{ext} \tag{9}
$$

$$
T_{acc} = J_{total} \cdot \frac{\Delta velocidade}{\Delta tempo} \cdot 0.1 \tag{10}
$$

já a inércia total percebida pelo motor é a soma de todas as inércias do sistema.

$$
J_{total} = J_{motor} + J_{engrenagem} + \frac{J_{acoplanento} + J_{fuso} + J_W}{i^2}
$$
 (11)

Onde,

 $J_W =$ Inércia da carga

$$
=\frac{W}{g \cdot e} \cdot \left(\frac{1}{2\pi P}\right)^2\tag{12}
$$

 $W =$  Peso da carga [kg]  $g =$  Gravidade  $\lbrack m/s^2 \rbrack$  $P =$  Passo [mm/rev]  $e =$  Eficiência [%] ref.: fuso de esferas 80-95%, fuso 30-70%  $i =$ Razão deredução de engrenagem

Como nosso o sistema não possui caixa de velocidades e o acoplamento é feito direto do motor para o fuso, temos que  $J_{enorenaem} = 0, J_{acoulamento} = 0 e i = 1.$ 

 $J_{fuso} =$  Inércia do fuso

$$
=\frac{\pi L \rho \cdot r^4}{2 \cdot g} \tag{13}
$$

onde,

 $L =$  Comprimento do fuso [mm]

 $\rho =$  Densidade do material do fuso  $[kg/mm^3]$ 

 $r =$ Raio do fuso [mm]

Com o torque de aceleração (eq.(10)) definido, é preciso agora definir o torque sob forças externas:

$$
T_{ext} = \frac{F_{total} + T_{pre-carga}}{2\pi \cdot P} \cdot \frac{1}{i}
$$
 (14)

onde,

 $T_{pre-carga}$  = Torque de pré-carga no fuso para minimizar folga (backlash) [N.m]  $F_{total}$  = soma de todas as forças atuantes

$$
= F_{ext} + F_{friccao} + F_{gravidade}
$$
  

$$
= F_{ext} + W \sin \theta + \mu W \cos \theta
$$
 (15)

onde,

 $\theta = \hat{A}$ ngulo de elevação do mecanismo [graus]  $\mu$  = Coeficiente de atrito.
| Material:             | $e =$<br>efficiency | <b>Material:</b>            | $\mu =$<br>coef. of friction |
|-----------------------|---------------------|-----------------------------|------------------------------|
| ball nut              | 0.90                | steel on steel              | 0.580                        |
| acme with plastic nut | 0.65                | steel on steel (lubricated) | 0.150                        |
| acme with metal nut   | 0.40                | teflon on steel             | 0.040                        |
|                       |                     | ball bushing                | 0.003                        |

Figura 32: Valores típicos de eficiência e coeficiente de atrito para fuso. Fonte: Sure Step, Stepping System, User manual. [10] .

### Dimensionamento por software do torque necessário

A empresa Orientalmotor possui um software gratuito de dimensionamento de motor [17] para diferentes tipos de sistemas e leva em conta todas os parâmetros anteriormente mostrados. A maioria dos parâmetros de entrada do software é de fácil obtenção no manual da máquina, ou no site da mesma [5].

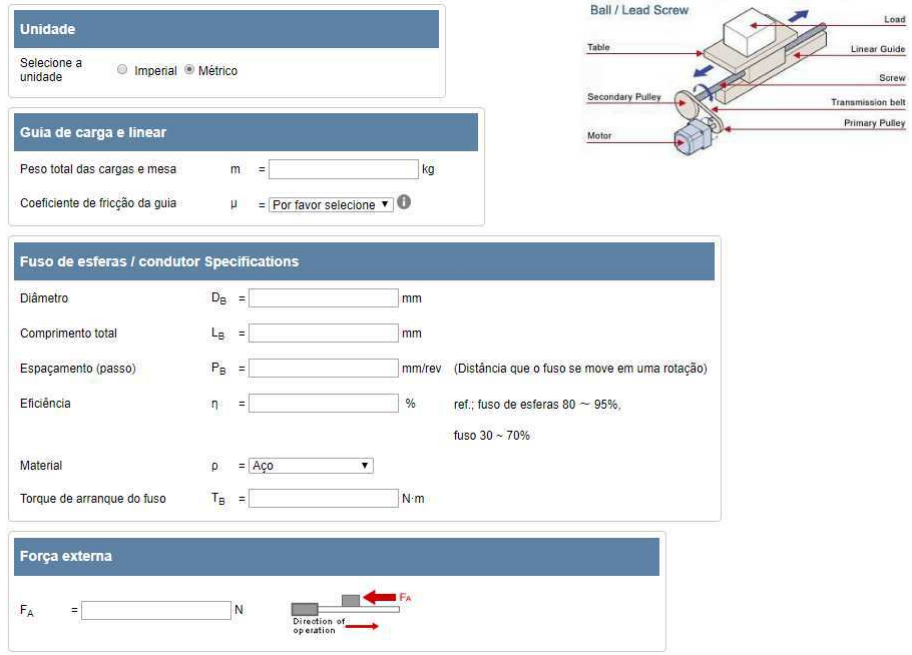

Figura 33: Ferramenta de dimensionamento de motor da Orientalmotor. Fonte: Orientalmotor, Ferramenta de dimensionamento. [17] .

Os parâmetros que não podem ser obtidos somente por consulta ao material da máquina são: o torque de arranque e a força externa. Logo deverão ser calculados e obtidos experimentalmente.

### Cálculo da força externa atuante na peça

Como visto na eq.(1) (página 19), a velocidade de corte da fresadora de diâmetro  $d = 8mm$  e rotação  $n = 3000$  rpm (manual da máquina [5]), tem-se:

$$
v = \frac{\pi \cdot 8 \cdot 3000}{1000} = 75.4 [m/mm]
$$

E velocidade de avanço (eq.(3)) com uma profundidade de corte  $p = 5mm$ , fresando um material de aço com uma potência  $P = 0,750$  kw (manual da  $m\acute{a}$ quina [5]):

$$
v_a = \frac{12 \cdot 0.750 \cdot 1000}{5 \cdot 8} = 225 [mm/min]
$$

Temos então que a força de fresagem  $(eq.(5))$  para aço duro, utilizando a tabela da Figura 11 é:

$$
F = \frac{5 \cdot 8 \cdot 225 \cdot 232}{1000 \cdot 75.4} = 27.96 kg
$$

Finalmente, temos que a força externa que atua na peça é igual a resistência de avanço  $(eq.(6))$ :

$$
F_{ext} = 1.4 \cdot 27.96 = 38.8kg = 380.5N \tag{16}
$$

## Experimento para obtenção do torque de arranque

Para estimar os torques necessários para a movimentação da mesa quando não há aplicação de força de usinagem, ou seja, o torque de arranque, foi feito um experimento simples de um torquímetro que consistia na definição elementar de torque:

$$
T = F \cdot s \tag{17}
$$

Torque é igual a força vezes a distância de aplicação da mesma.

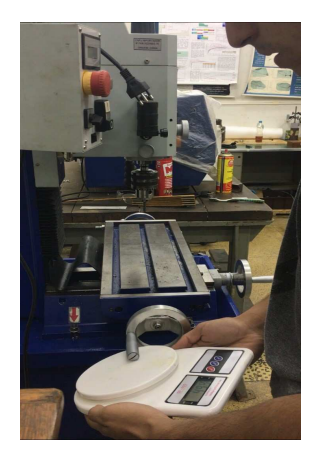

Figura 34: Experimento para obtenção do torque de arranque .

Para medir a distância foi utilizada uma régua, medindo o diâmetro  $(D)$ da manivela. Com isso, tem-se então que a distância (s) entre o eixo e a aplicação da força é  $s = \frac{D}{2}$  $\frac{2}{2}$ . Já para medição da força aplicada foi utilizado uma balança, aplicando uma força perpendicular à manivela até que ela esteja na iminência de se mover. Como a balança mede massa em gramas, temos que converte-la para obter a força em Newton. O experimento foi refeito várias vezes nas manivelas no eixo X, Y e Z para obter os valores, já que os instrumentos utilizados apresentavam uma certa variância.

Para a manivela do eixo X foi medido:

$$
D = 10cm \Rightarrow s = 5cm
$$
  
\n
$$
P = 418g \Rightarrow F = 4.01N
$$
  
\n
$$
\Rightarrow T = 0.2N.m
$$
 (18)

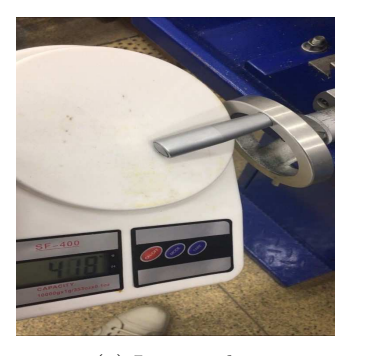

(a) Leitura do peso exercido (b) Leitura do diâmetro

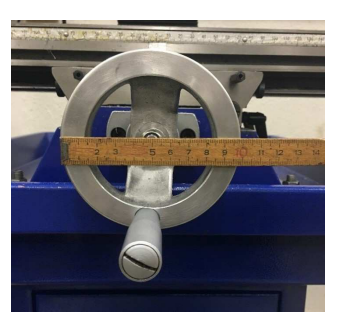

Figura 35: Experimento na manivela do eixo X

Para a manivela do eixo Y temos:

$$
D = 10cm \Rightarrow s = 5cm
$$
  
\n
$$
P = 560g \Rightarrow F = 5.6N
$$
  
\n
$$
\Rightarrow T = 0.28N.m
$$
 (19)

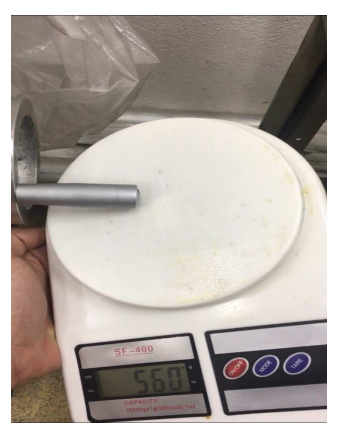

(a) Leitura do peso exercido (b) Leitura do diâmetro

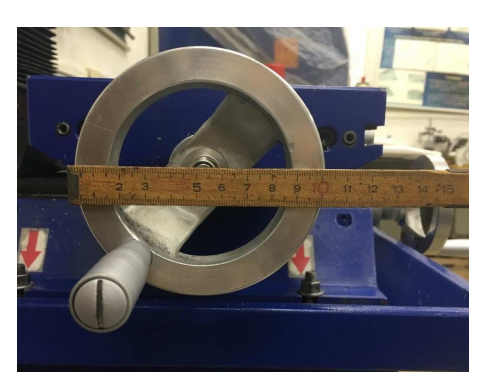

Figura 36: Experimento na manivela do eixo Y

E finalmente para a manivela do eixo Z:

$$
D = 12.5cm \Rightarrow s = 6.25cm
$$
  
\n
$$
P = 2807g \Rightarrow F = 27.5N
$$
  
\n
$$
\Rightarrow T = 1.728N.m
$$
 (20)

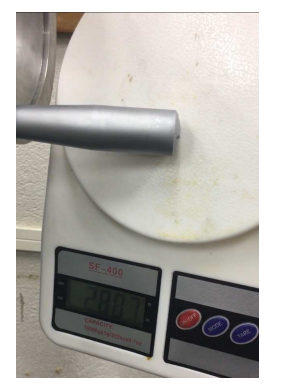

(a) Leitura do peso exercido (b) Leitura do diâmetro

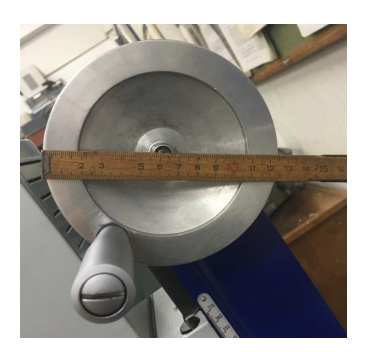

Figura 37: Experimento na manivela do eixo Z

Agora que temos a força externa que atua sob a peça a ser usinada e o torque de arranque do fuso de cada eixo, fica fácil descobrir o torque necessário para movimentação do sistema com a ajuda do software de dimensionamento.

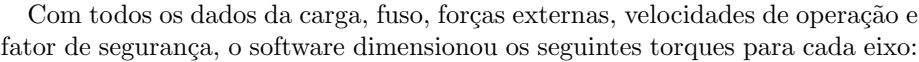

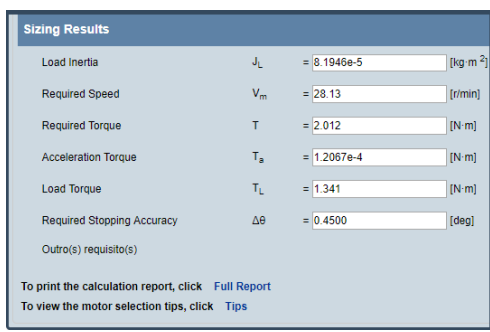

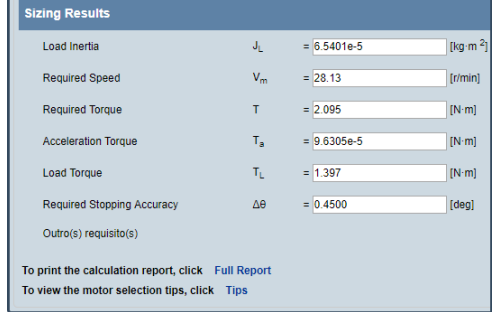

(a) Resultado do motor do eixo X (b) Resultado do motor do eixo Y

Figura 38: Dimensionamento por software dos motores do eixo X e Y.

O torque requerido para os motores dos eixos X e Y são aproximadamente o mesmo:

$$
T_x = T_y = 2[N.m]
$$
\n
$$
(21)
$$

Depois de uma pesquisa de mercado avaliando preços e disponibilidade, o motor selecionado para ambos os eixos X e Y foi um NEMA-23 30kgf.cm (3 N.m) da marca WOTIOM.

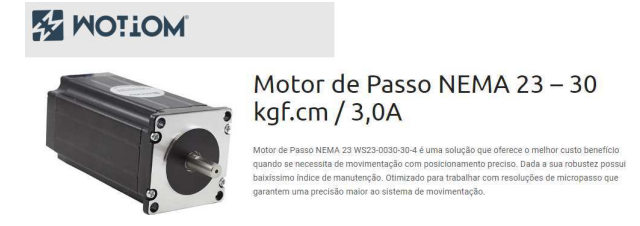

Figura 39: Motor de passo para os eixos X e Y. Fonte: WOTIOM Website. [18] .

Como já visto anteriormente, o torque de arranque do eixo Z é o maior  $(eq.(20))$ , já que é ele quem segura a parte mais pesada da máquina, além de estar na vertical. Sendo assim, é esperado que o torque necessário do motor do eixo Z seja maior.

| <b>Sizing Results</b>                                                                              |                |               |               |  |  |
|----------------------------------------------------------------------------------------------------|----------------|---------------|---------------|--|--|
| Load Inertia                                                                                       | J <sub>L</sub> | $= 1.1469e-4$ | [ $kg·m2$ ]   |  |  |
| <b>Required Speed</b>                                                                              | $V_m$          | $= 28.13$     | [r/min]       |  |  |
| <b>Required Torque</b>                                                                             | т              | $= 6.908$     | [N·m]         |  |  |
| <b>Acceleration Torque</b>                                                                         | $T_{\rm a}$    | $= 1.6888e-4$ | $[N \cdot m]$ |  |  |
| <b>Load Torque</b>                                                                                 | $T_{L}$        | $= 4.605$     | $[N-m]$       |  |  |
| <b>Required Stopping Accuracy</b>                                                                  | Δθ             | $= 0.4500$    | [deg]         |  |  |
| Outro(s) requisito(s)                                                                              |                |               |               |  |  |
| To print the calculation report, click Full Report<br>To view the motor selection tips, click Tips |                |               |               |  |  |

Figura 40: Dimensionamento por software do motor do eixo Z.

$$
T_z = 6,9[N.m]
$$
\n
$$
(22)
$$

Então, o motor selecionado para movimentar o eixo Z é um NEMA-34 100kgf.cm (10 N.m) da marca neoyama.

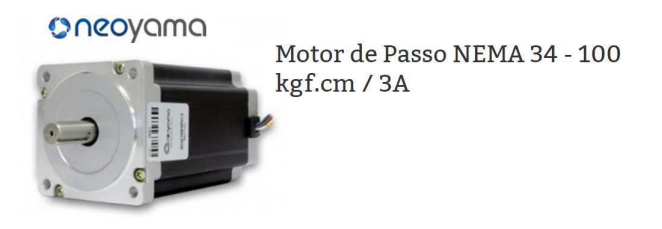

Figura 41: Motor de passo para os eixos Z. Fonte: Neomotion Website. [19]

## 5.1.2 Drivers

Para a escolha do driver que irá monitorar a corrente que passa pelo motor e ajusta-la para posiciona-lo, devemos ter em mãos a corrente máxima que o motor escolhido aguenta. Tomando como base o motor do eixo Z, já que é o mais robusto, pode-se obter pelo *datasheet* (Apêndice A, página 73) a corrente máxima em uma conexão bipolar paralelo, que é de  $4, 2A$ .

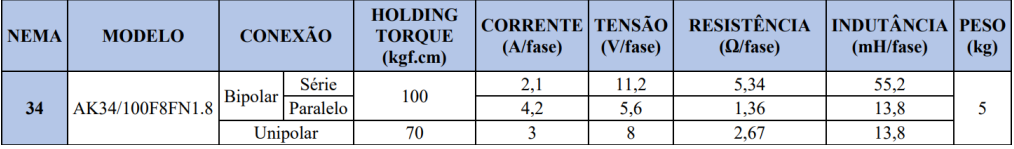

Figura 42: Informações Técnicas do motor do eixo Z NEMA-34 100kgf.cm Fonte: Apêndice A

Consultando os drivers disponíveis no mercado e os preços, o driver com melhor custo benefício escolhido foi um WD-TB6600 da marca WOTIOM capaz de controlar uma corrente de até  $5A$ .

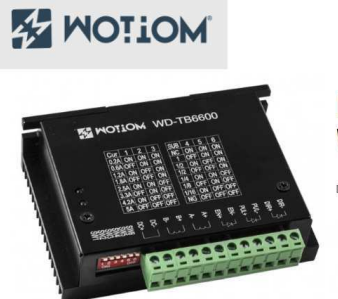

# Driver Para Motor de Passo 5A **WD-TB6600**

Driver para Motor de Passo de alto desempenho baseado no CI TOSHIBA TB6600HG Wotlom

Figura 43: Driver para motor de passo WD-TB6600 5A. Fonte: WOTIOM Website. [18] .

### 5.1.3 Alimentação

Para selecionar a fonte de alimentação para o sistema de controle, deve-se ter em mente que este dispositivo deverá suprir toda a demanda de energia necessária para o funcionamento do sistema em plena carga. Pelo datasheet fornecido pela WOTIOM (Apêndice C, página 75), pode ser obtido a faixa de fornecimento de tensão do Driver WD-TB6600: 12 a 48 V. Além disso, a corrente da fonte tem que abranger a soma das correntes de todos os motores, drivers e outros periféricos que por ventura poderão ser ligados à fonte.

Tomando como o pior caso possível, de acordo com os *datasheets* dos motores (Figura 42, Apêndice A e C), tem-se que a soma das correntes dos motores é de:

$$
i_x + i_y + i_z = 3 + 3 + 4,2
$$
  
= 10,2A (23)

 $E$  a soma das potências elétricas dos motores é:

$$
P_x + P_y + P_z = (3 \cdot 3, 9) + (3 \cdot 3, 9) + (4, 2 \cdot 5, 6)
$$
  
= 11, 7 + 11, 7 + 23, 52  
= 46,92W (24)

### **TECHNICAL DATA**

Supply voltage 12 ~ 48VDC Input current of 1 to 5A depending on the selected Output current settings. Stepper Motor output current of 0.2A ~ 5A Operating Temperature -10 to 45 °C; Storage temperature -40 °C to 70 °C Weight 230 grams

Figura 44: Informações Técnicas do Driver WD-TB6600. Fonte: Apêndice C.

Considerando uma margem de segurança de 30%, foi selecionada uma fonte de 15A,  $360W$ ,  $24V$  de tensão de saída e  $110/220$  VAC de tensão de entrada.

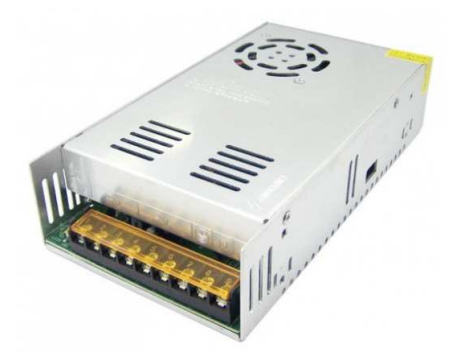

Figura 45: Fonte de alimentação 24V 15A-360W. Fonte: Eletrodex website

## 5.1.4 Controlador

O hardware que será utilizado será uma placa Arduino UNO. Ela será responsável por receber dados do computador e interpreta-los para comandar os drivers para movimentar a máquina. Além de ser um dispositivo barato e funcional, possui uma enorme comunidade, já que é um hardware livre (Open Source).

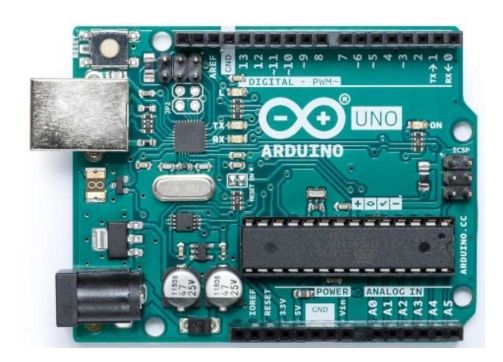

Figura 46: Arduino UNO. Fonte: Arduino website

## 5.2 Softwares/firmware

Em uma CNC, para que a máquina seja controlada a partir de um computador, existe um caminho a ser percorrido até que os dados dele cheguem aos atuadores.

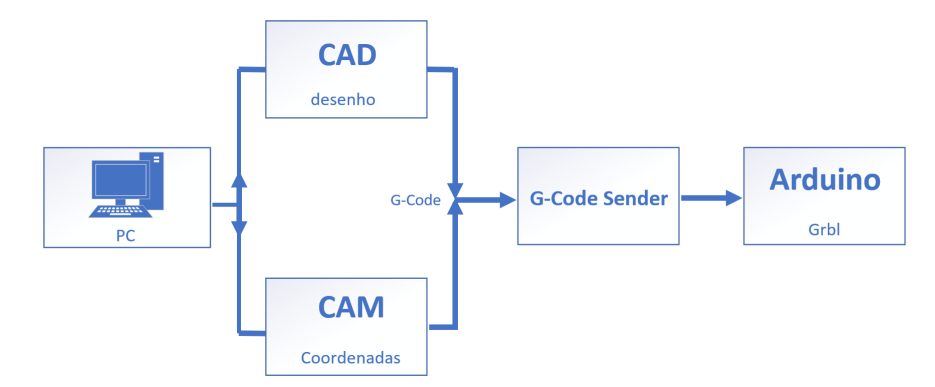

Figura 47: Caminho percorrido pelos dados de um computador até a máquina.

A peça a ser usinada deve ser modelada em um CAD para se obter a geometria desejada, após isso um software de CAM calcula as coordenadas e os caminhos necessários da peça e a transforma em um arquivo Código-G, que é um tipo de linguagem de programação (G-Code) utilizada para controle de máquinas CNC. Esse arquivo é então direcionado para o controlador (Arduino) através de um terminal serial (G-Code Sender). No controlador, existe um firmware instalado  $(Gbrl)$  capaz de interpretar o Código-G em movimentos específicos que cada motor deve fazer para tornar possível a manufatura da peça desejada.

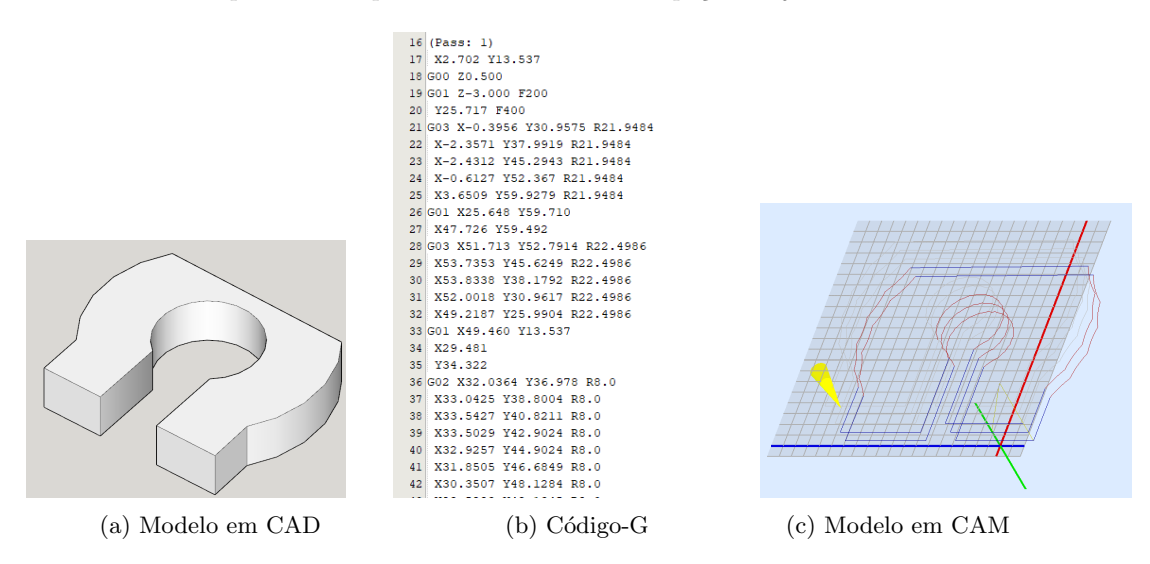

Figura 48: Transcrição do Código-G.

### 5.2.1 Grbl

De acordo com o site do Grbl ([21]), este é um software aberto (Open Source) de alta performance para o controle de máquinas de movimento e é executado diretamente em um controlador tipo Aduino. A maioria das impressoras 3D open source utilizam o Grbl para controle e já foi adaptado para o uso em centenas de projetos incluindo cortadores a laser, m˜ao autom´atica para escrever e máquinas de desenho. Devido à sua performance e simplicidade, o Grbl se tornou em um fenômeno da comunidade DIY (Do It Yourself/Faça Você Mesmo). Basicamente o que o firmware faz é:

- Pegar uma antiga linguagem de programação usada para descrever ações ideais de uma máquina.
- Montar um modelo dessas ações e transcreve-las para uma possível sequência física de movimentos para a máquina.
- Executar esses movimentos enviando fluxos de pulso para um driver e por consequência para os motores de passo que estão realmente movendo as alavancas.

No próprio site  $([21])$  existe um passo a passo muito detalhado de como instalar o Grbl no Arduino. A versão utilizada é a v1.1, a mais recente até a data deste trabalho.

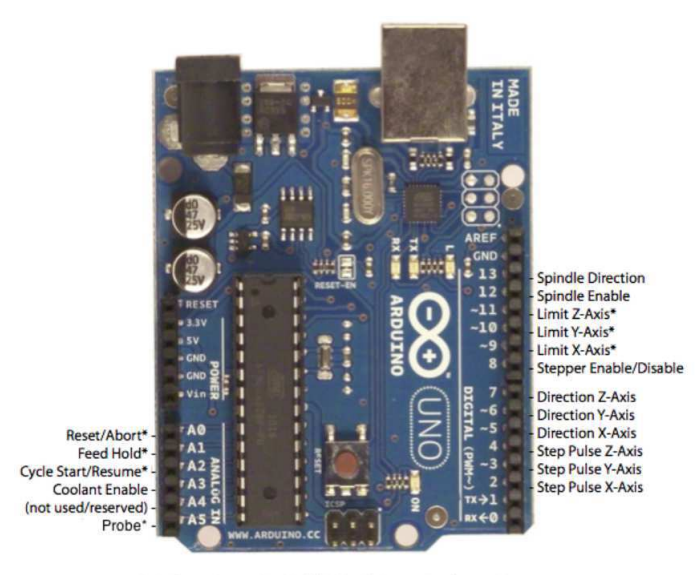

\* - Indicates input pins. Held high with internal pull-up resistors

Figura 49: Pinos do Arduino com Grbl v1.1 instalado. Fonte: Grbl Website. [21] .

### 5.2.2 G-Code Sender

O porta serial ´e respons´avel por enviar a leitura do G-Code para o Arduino. Existem inúmeros softwares que podem ser utilizados para esta tarefa. Dentre eles, o que mais se destaca é o Universal G-Code Sender que é compatível com o Grbl, além de ser recomendado pelos próprios desenvolvedores. A versão utilizada do G-Code Sender é a 2.0 Classic Plataform, a mais recente até a data deste trabalho.

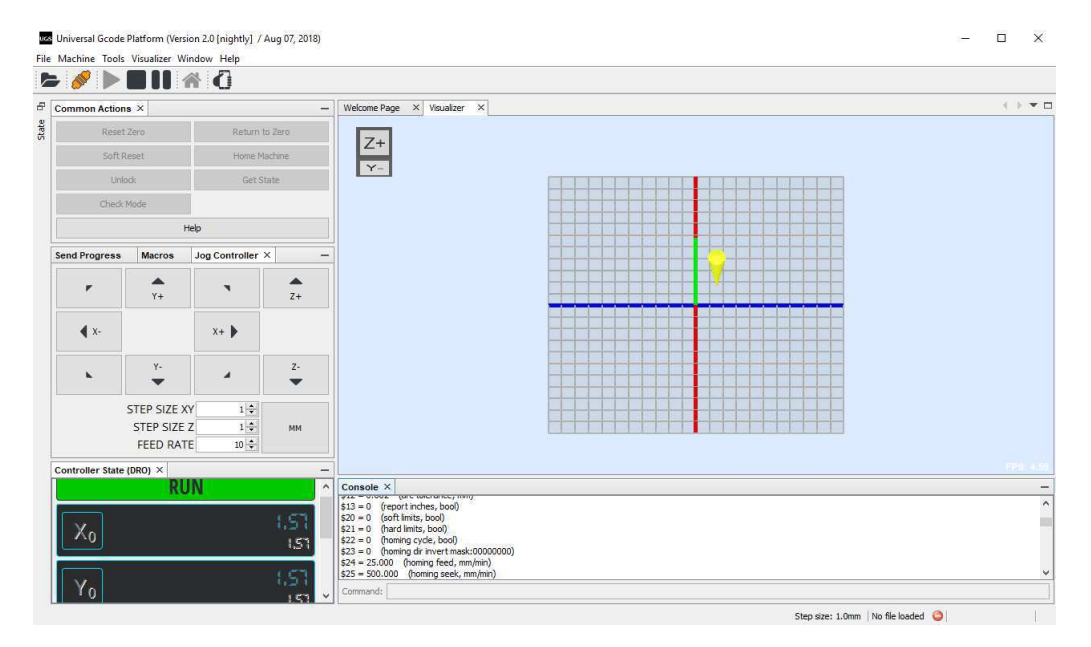

Figura 50: Interface Gráfica Universal G-Code Sender 2.0.

### 5.2.3 CAD/CAM

Ao se falar em CAD o primeiro software que nos vem a cabeça é o AutoCAD. No entanto, CAD (Computer-Aided Design) é qualquer software que realiza desenhos em um computador e são inúmeros os tipos existentes no mercado. Solid Works, Fusion 360, SketchUp, Easel são alguns exemplos de softares de CAD. O Fusion 360 foi o CAD escolhido para a modelagem de peças neste trabalho. Este pode ser utilizado para a modelagem de peças simples e também para montagens de sistemas mais complexos.

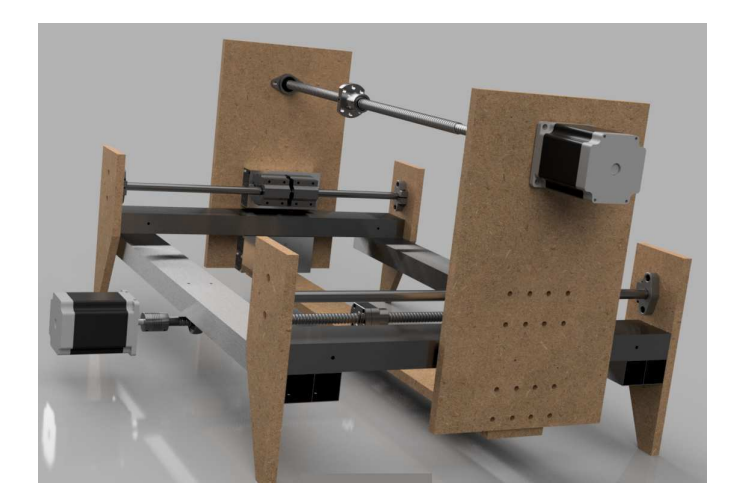

Figura 51: Exemplo de uma renderização de uma máquina feita no Fusion 360

Softwares CAM não são tão conhecidos como CAD, pois tratam da manufatura de peças (Computer-Aided Manufacturing). É através dele que se converte as dimensões da modelagem da peça em coordenadas precisas que a ferramenta de corte deve percorrer. O software de CAM utilizado neste trabalho foi também o Fusion 360, já que é um software gratuito e muito intuitivo. A vantagem do  $Fusion\ 360$  é que é um software de CAD e CAM em um só, o que evita a troca constante de programas para adquirir o G-code.

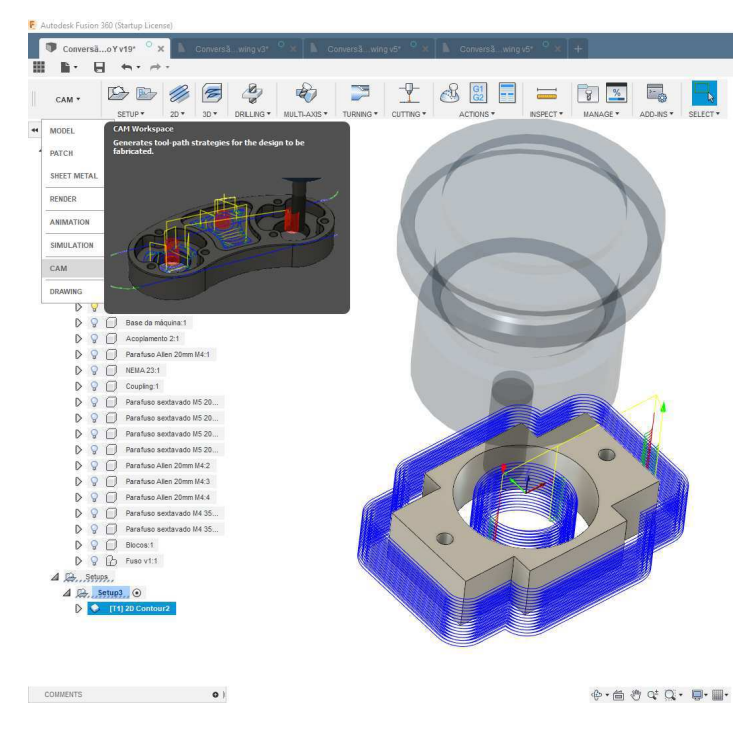

Figura 52: Interface gráfica do  $Fusion$  360

### 5.3 Mecânica

### 5.3.1 Suporte dos motores

Para que os motores fiquem fixos à estrutura da máquina é preciso dimensionar suportes rígidos para os mesmos. Como cada eixo tem suas respectivas particularidades e dimensões, será necessária uma modelagem específica para cada um deles. Como pode-se perceber pela Figura 27, a máquina é operada manualmente por 4 manivelas, todas elas possuem um vernier para medição do avanço da mesa.

Com o intuito de não se perder a opção de operação manual da máquina depois da convers˜ao para CNC, os suportes dos motores ser˜ao dimensionados de maneira a se preservar a opção manual de operação, já que os motores de passo, uma vez que desenergizados, podem mover seus eixos livremente. Deixando assim duas opções para o operador: utilizar a máquina controlada numericamente por computador ou manualmente. Além disso, todas as pecas serão de alumínio para não alterar muito o peso total das mesas.

### Eixo Y

O eixo Y não possui problemas com a remoção de uma das manivelas, já que esse eixo é operado por duas delas. Sendo assim, removendo uma delas ainda há a opção de controle manual pelo outro lado. Depois de aferir todas as medidas necessárias na máquina, foi modelado no Fusion 360 as peças necessárias para fixar um motor NEMA 23 na carcaça da mesa do eixo Y.

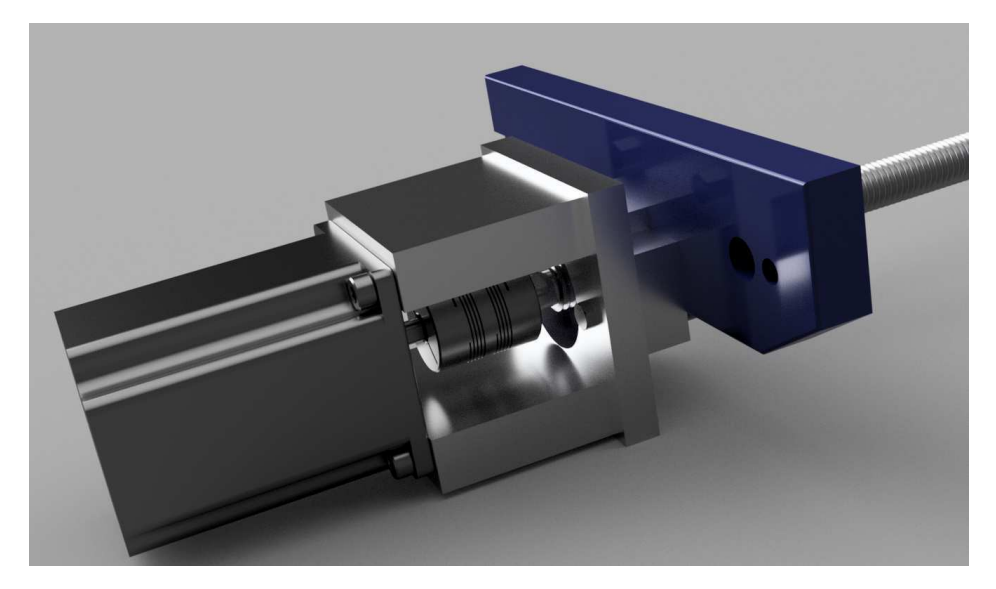

Figura 53: Vista em perspectiva do suporte do motor do eixo Y

Na Figura 53 é possível visualizar uma renderização das 4 peças que formam o sistema de suporte to motor do eixo Y. Os desenhos 2-D dessas peças podem ser encontrador nos apêndices  $D, E \in F$  nas páginas 76, 77 e 78 respectivamente.

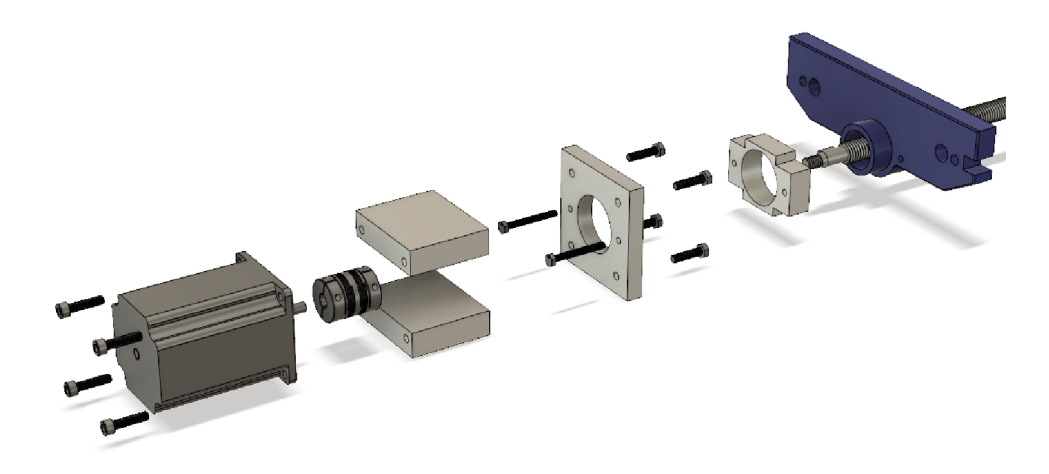

Figura 54: Vista explodida do suporte do motor do eixo Y

# Eixo X

 $O$ eixo  $X$ não possui $2$ manivelas para o controle de avanço da mesa como o eixo Y. Como a remoção da manivela descaracteriza a premissa de haver a opção manual de operação, o mecanismo de suporte do motor do eixo X foi modelado de tal forma a englobar toda a manivela, abrindo mão somente da manopla da manivela.

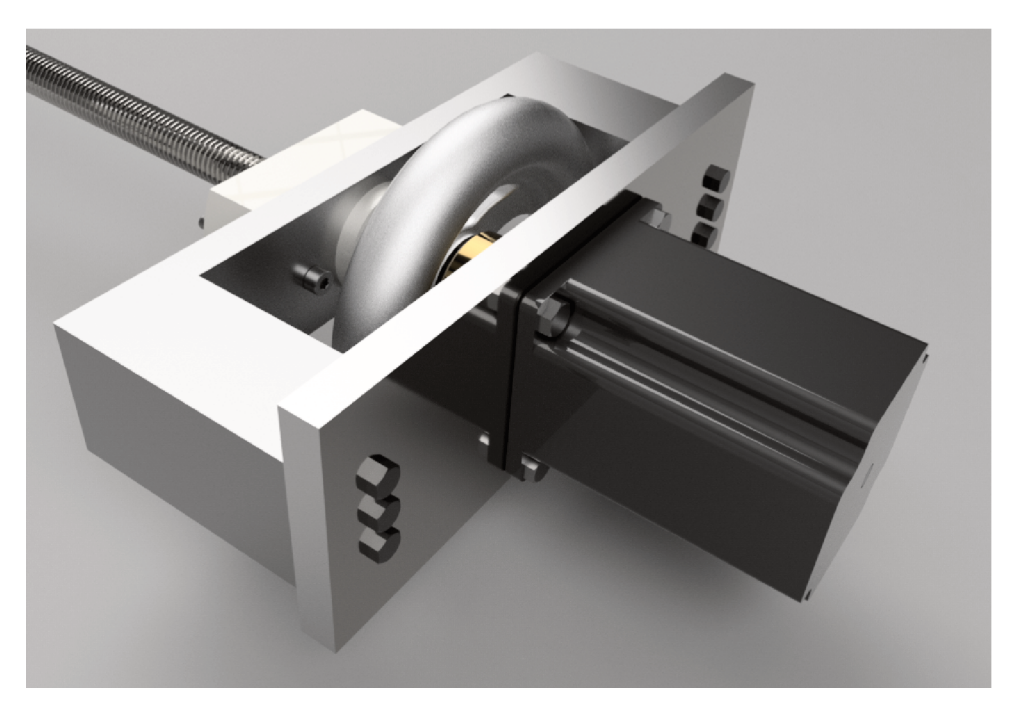

Figura 55: Vista em perspectiva do suporte do motor do eixo X

Na Figura 55 pode-se visualizar a renderização do Fusion 360 das 4 peças que formam o sistema de suporte do motor do eixo X. Os desenhos 2-D dessas peças podem ser encontrados nos apêndices G, H e I nas páginas 79, 80 e 81 respectivamente.

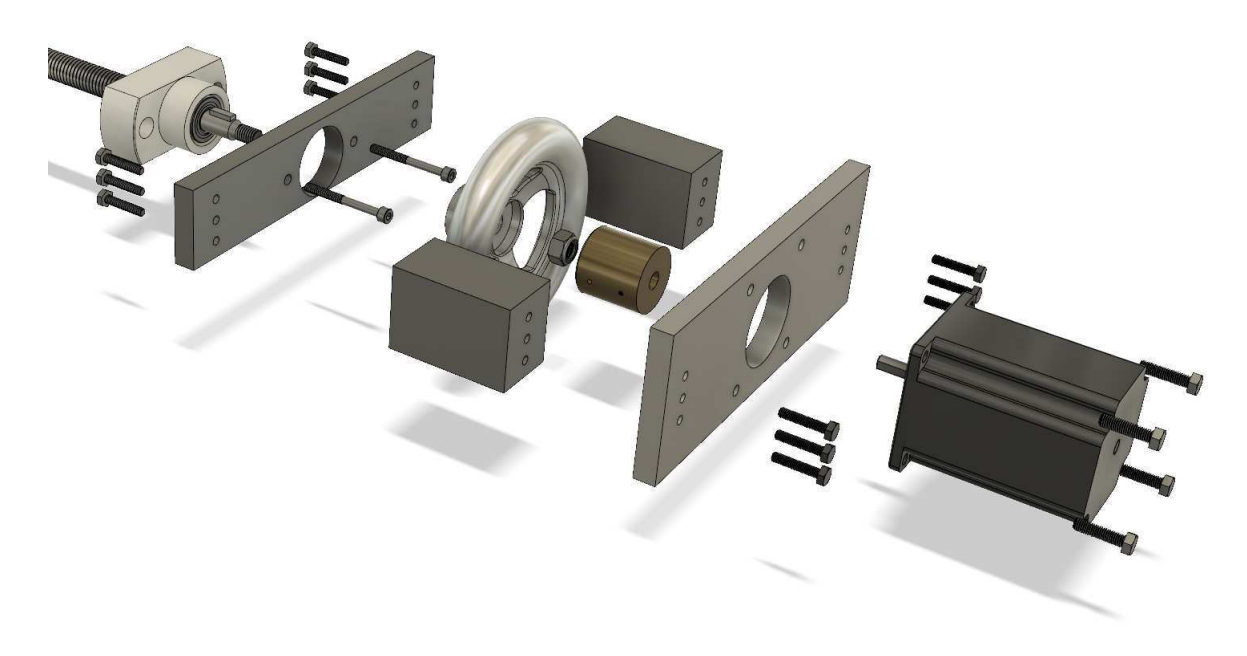

Figura 56: Vista explodida do suporte do motor do eixo X

# Eixo Z

O eixo Z também não sofrerá perda de manuseabilidade com o acoplamento do motor, já que a manivela que controla a profundidade da fresa está acoplada na parte lateral da m´aquina e o fuso do eixo Z pode ser exposto ao se retirar uma tampa que fica na parte superior da máquina. Fazendo com que seja possível o acoplamento direto do motor com o fuso sem a retirada na manivela.

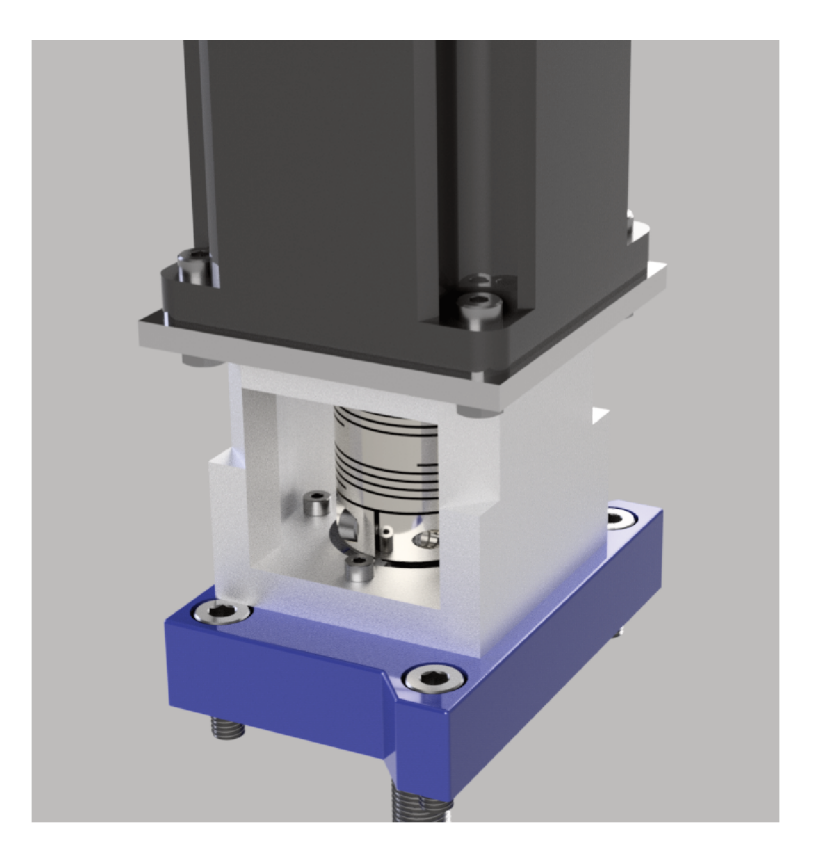

Figura 57: Vista em perspectiva do suporte do motor do eixo Z

Na Figura 57 pode-se visualizar a renderização do Fusion 360 das duas peças que formam o sistema de suporte do motor do eixo Z. Os desenhos 2-D dessas peças podem ser encontrados nos apêndices  $J e K$  nas páginas  $82 e 83$ respectivamente.

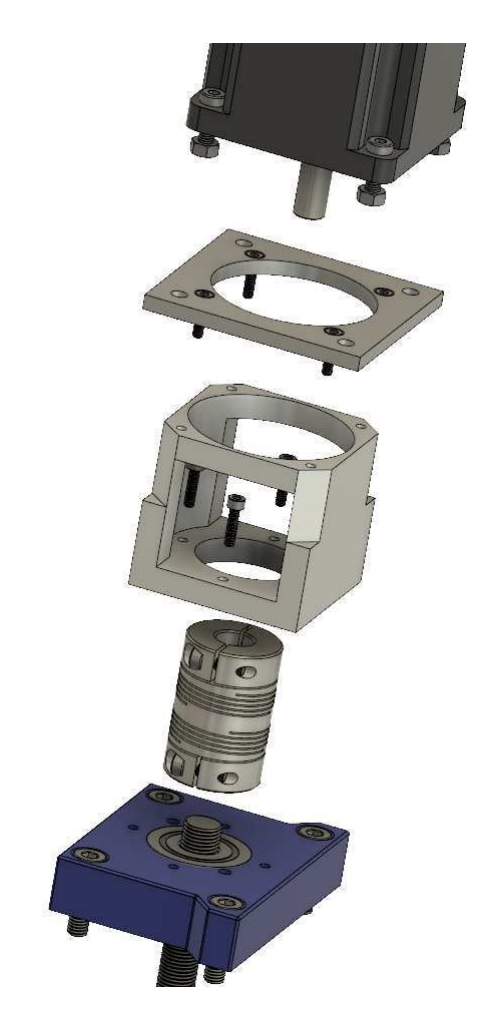

Figura 58: Vista explodida do suporte do motor do eixo Z

### 5.3.2 Acoplamento

O acoplamento serve para transmitir totalmente a rotação e o torque do motor para o fuso, sem perdas ou folgas. Essas podem levar o sistema à oscilações e potencialmente reduzir a precisão da máquina. Essas oscilações podem fazer com que o sistema de posicionamento fique desregulado e em casos mais raros, alguns itens da máquina podem se desgastar prematuramente ou até mesmo danificar permanentemente. Para isso é necessário que cada extremidade do acoplador tenha o diâmetro correto do eixo do motor e do fuso.

### Eixo X

Pelo datasheet dos motor do eixo  $X$  (Apêndice B, página 74) e possível verificar pelos desenhos 2-D que o diâmetro do eixo é de 8mm. O diâmetro do fuso do eixo X foi medido e o resultado aferido foi de que a rosca do fuso é M8. Logo, o acoplador do motor do eixo  $X$  foi usinado em cobre, rosqueado de um lado com rosca M8, liso no lado do motor com diâmetro de 8mm e fixado com a ajuda de parafusos de pressão.

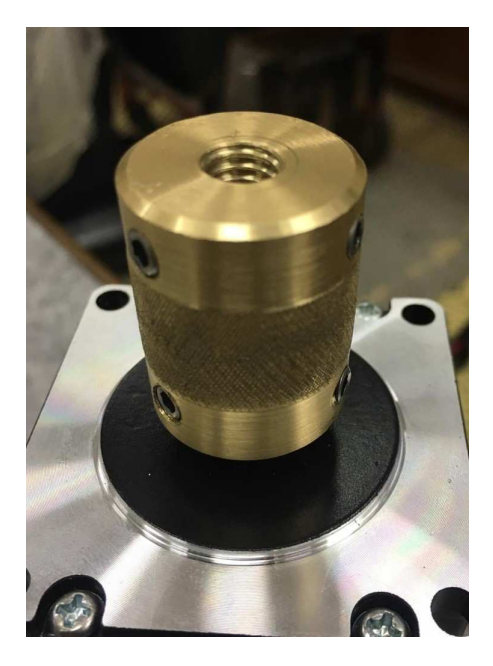

Figura 59: Acoplamento M8 x 8mm para o motor do eixo X

### Eixo Y

Pelo datasheet dos motor do eixo  $Y$  (Apêndice B, página 74) e possível verificar pelos desenhos 2-D que o diâmetro do eixo é de 8mm. O diâmetro do fuso foi medido e o resultado aferido foi de  $10mm$  de diâmetro para o fuso do eixo Y. Logo, o acoplador utilizado do motor do eixo  $Y$  será com diâmetro de 8mm no lado do motor e 10mm do lado do fuso, fixado com a ajuda de parafusos de pressão.

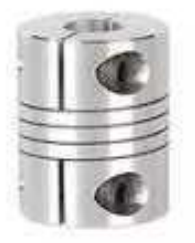

Figura 60: Acoplamento M8 x 10mm para o motor do eixo Y

# Eixo Z

Já para o motor do eixo Z, por ser mais robusto, nota-se no desenho 2-D pelo datasheet do mesmo (Apêndice A, pag.73), que o diâmetro do eixo é de 14mm. Como o fuso possui o mesmo diâmetro do eixo do motor  $(14mm)$ , o acoplador para o motor do eixo Z deve ser de 14mm para 14mm

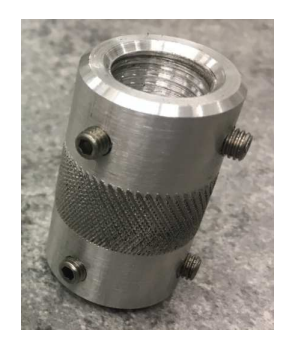

Figura 61: Acoplamento 14x14mm para motor do eixo Z

# 6 Montagem

# 6.1 Esquemas elétricos

Para a melhor visualização e organização de todas as partes elétricas foi feito um esquema elétrico. Com tantos componentes, pode parecer complicado demais a montagem e interligação de todos eles, mas pode-se perceber que a fiação é simples e se repete para os 3 motores da máquina, seguindo o padrão fornecido pelo site do Grbl (Figura 49).

# 6.1.1 Esquema elétrico do eixo X

Os motores do eixo X e Y são bipolares e suas configurações elétricas são similares, possuem 4 fios (Figura 21) que são as extremidades de cada bobina (A e B), esses fios devem ser conectados diretamente no driver em seus respectivos bornes. Os pinos DIR−, PUL− e GND do driver devem ser interligados junto ao GND do Arduino que por sua vez está conectado no  $V$  − da fonte. De acordo com o site do grbl ([21]), os bornes 2 e 5 do Arduino são respectivamente o pulso e direção do motor do eixo  $X$ , logo devem ser conectados aos bornes  $DIR+$  e  $PUL+$  do driver.

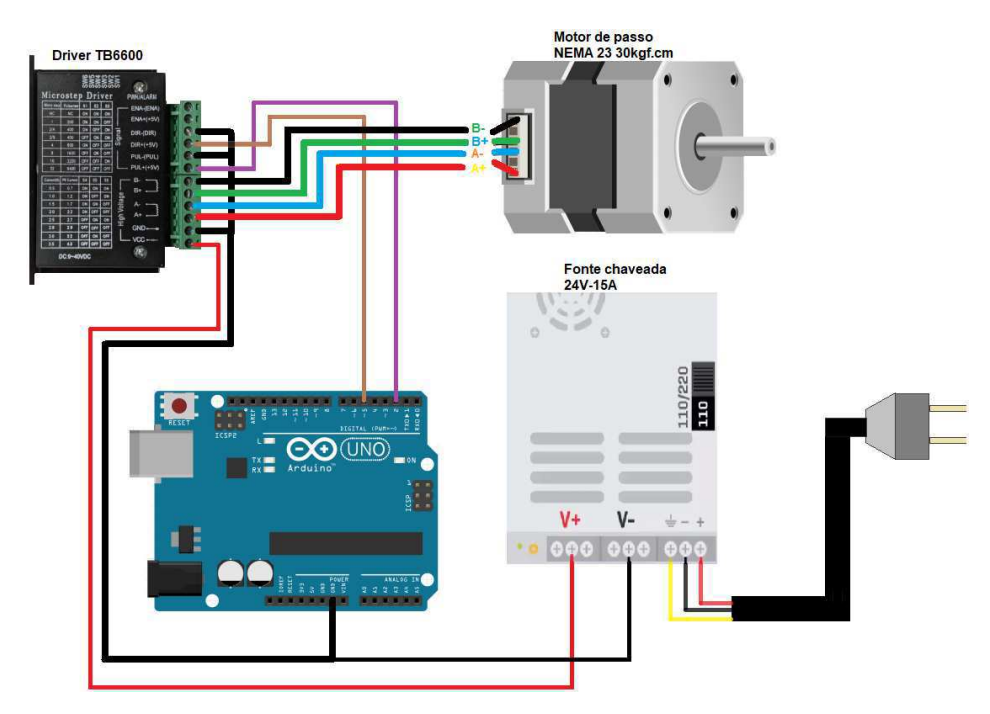

Figura 62: Esquema elétrico do motor do eixo  $X$ 

### 6.1.2 Esquema elétrico do eixo Y

O esquema elétrico do motor do eixo  $Y$ é similar ao do motor do eixo  $X,$  a única mudança é que o pulso e direção do motor do eixo  $Y$  são respectivamente os bornes 3 e 6 do Arduino. Logo, toda a fiação se repete, menos os os conectores  $DIR+ e$   $PUL+$  do driver que devem ser ligados aos pinos 3 e 6 do Arduino.

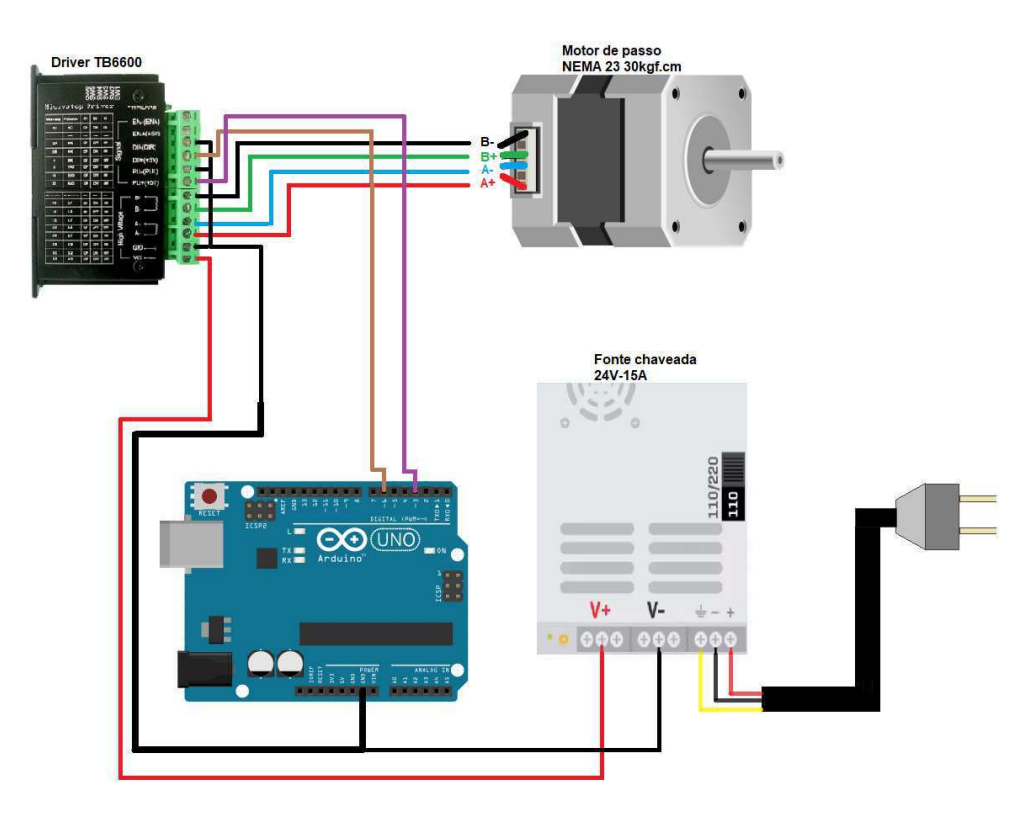

Figura 63: Esquema elétrico do motor do eixo  $Y$ 

### 6.1.3 Esquema elétrico do eixo Z

Já o motor do eixo  $Z$  possui 8 fios e as extremidades das bobinas mudam de acordo com a forma de operação que se deseja. A forma de operação escolhida foi bipolar série e no datasheet do motor do eixo  $Z$  (Apêndice A, página 73), é possível verificar que para se obter esse tipo de operação, os fios Amarelos e Azul devem ser interligados, assim como os fios Laranja e Marrom. Sobrando então 4 fios correspondentes aos positivos e negativos das bobinas A e B. A partir daí, a configuração se repete em relação aos eixos  $X \in Y$ . As extremidades de cada bobina s˜ao ligadas nos bornes correspondentes do respectivo driver, os pinos  $DIR-$ ,  $PUL-$  e GND do driver devem ser interligados junto ao GND do Arduíno que por sua vez está conectado no  $V -$  da fonte. De acordo com o site do grbl  $([21])$ , os bornes 4 e 7 do Arduíno são respectivamente o pulso e direção do motor do eixo Z, logo devem ser conectados aos bornes  $DIR+ e$   $PUL+$  do driver.

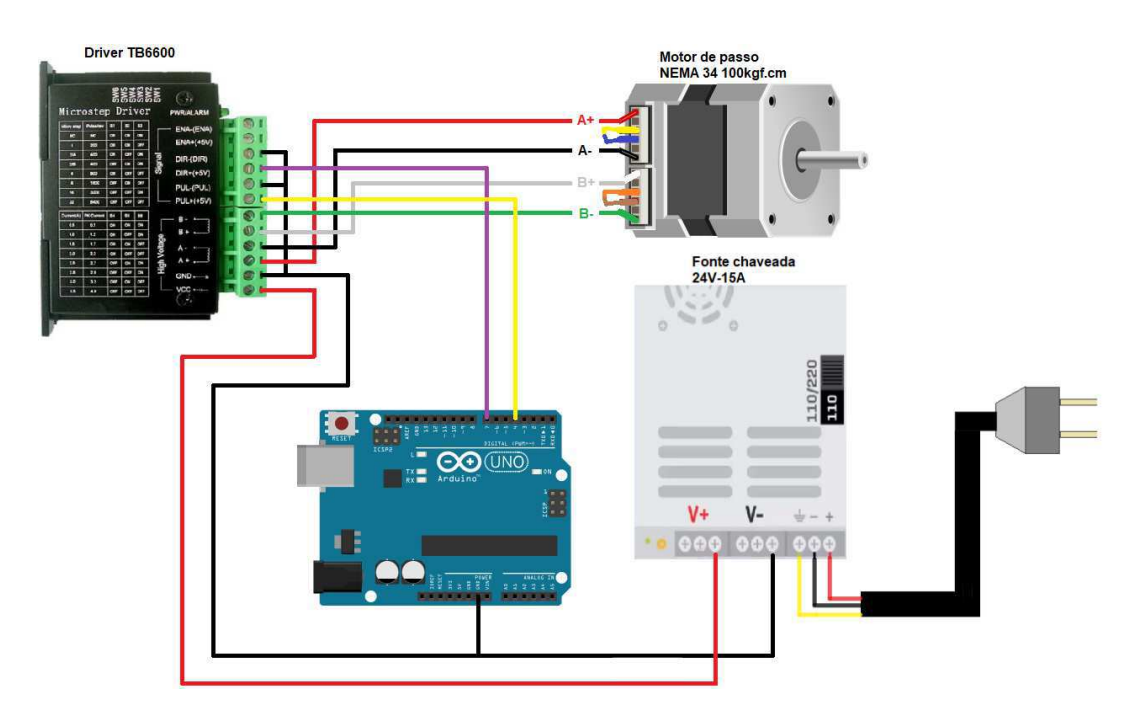

Figura 64: Esquema elétrico do motor do eixo  $Z$ 

# 6.1.4 Esquema elétrico do sistema

Conectando os motores de cada eixo em seus respectivos drivers, nos bornes corretos do Arduino e na fonte de alimentação, obtêm-se o esquema elétrico completo do sistema de controle da fresadora. Uma visão geral do esquema elétrico pode ser visualizado no Figura 65.

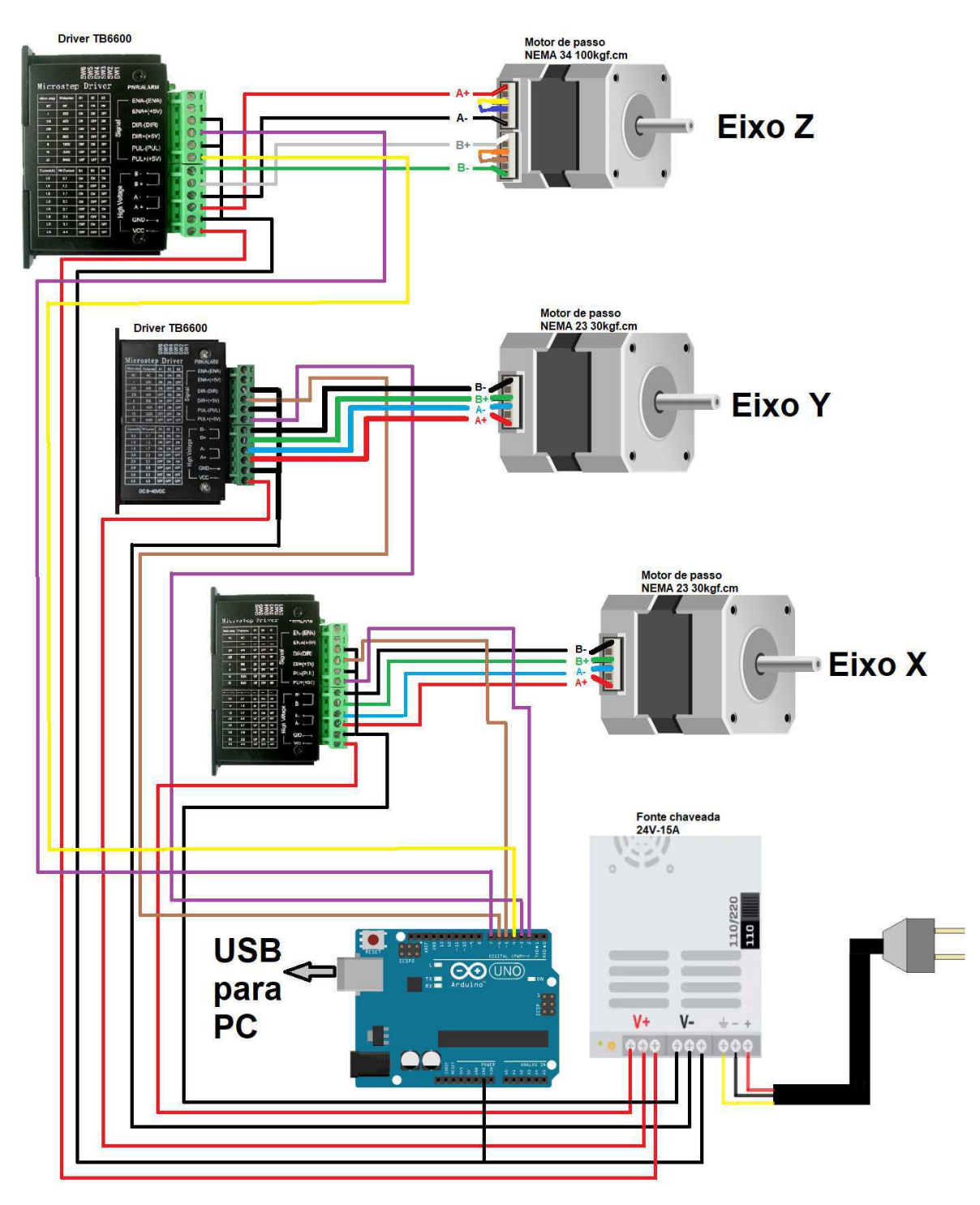

Figura 65: Esquema elétrico do sistema.

# 6.2 Quadro de distribuição

O invólucro (enclosure) onde os itens elétricos/eletrônicos ficarão armazenados, servirá como um quaro de distribuição de energia elétrica. O quadro é basicamente uma caixa metálica que pode ser aberta por uma porta, onde ficarão armazenados (organizadamente de forma a facilitar as ligações elétricas) a fonte, os 3 drivers dos motores e o Arduino Uno. A disposição dos itens na caixa pode ser vista na Figura 66.

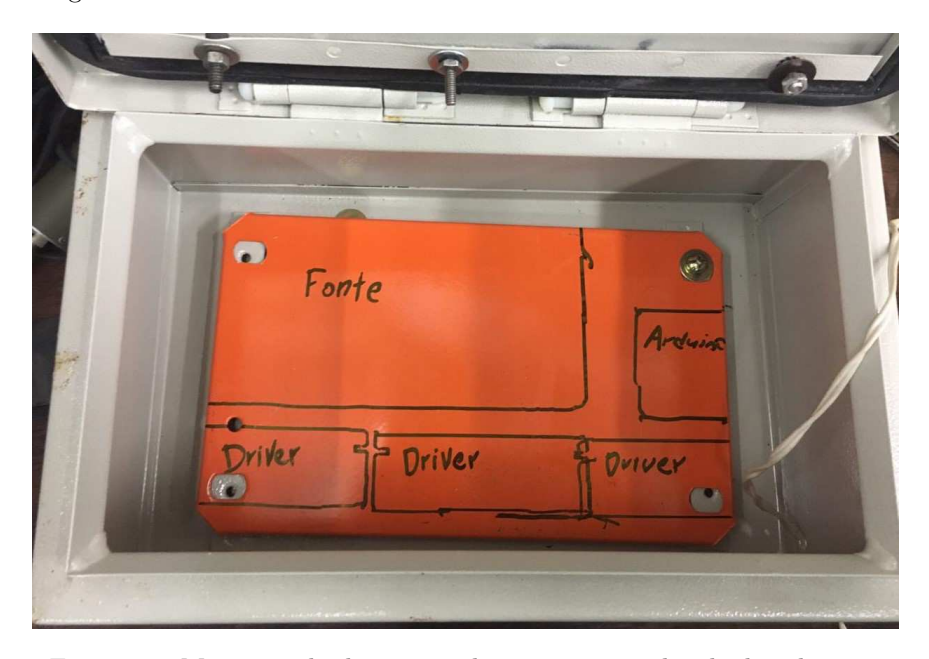

Figura 66: Marcação da disposição dos itens no quadro de distribuição.

Furos estratégicos foram feitos na caixa para permitir a passagem dos fios dos motores, da fonte de alimentação e deixar exposto as conexões do Arduíno para conecta-lo à um PC. Como o Arduíno é uma peça eletrônica frágil e é mais suscetível à danos, foi fabricado um case em impressão 3-D para armazena-lo de forma mais segura. Todos os itens foram bem fixados dentro da caixa em suas respectivas posições.

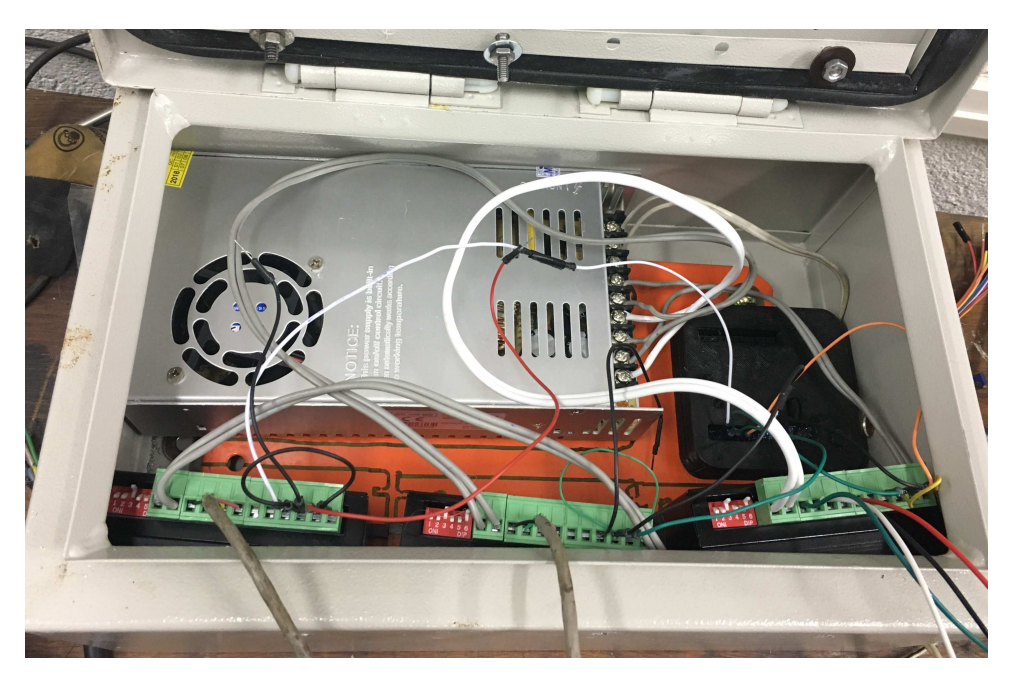

Figura 67: Quadro de distribuição montado.

Com o intuito de facilitar o caminho que os fios de cada um dos três motores farão, o quadro ficará preso na parte lateral da máquina. Além de manter um caminho seguro para os fios de maneira que n˜ao cheguem perto da mesa de trabalho, essa arrumação facilitará uma eventual troca ou manutenção dos equipamentos.

### 6.3 Fixação dos suportes

### 6.3.1 Eixo X

Tendo em mente que a manivela do eixo X não será retirada permanentemente,foi necessário retirá-la para a fixação da peça 1 do suporte do motor. A furação da peça 1 foi feita de tal maneira que se alinhasse com a furação pré existente na máquina. Utilizando 2 parafusos M6 de cabeça sextavada interna (allen) com um comprimento (40mm) um pouco maior do que os originais, foi possível fixar a primeira peça do suporte do eixo X.

Em seguida foram fixadas as peças  $3 e 4 d$ o suporte, ambas com 3 parafusos de  $3/16$ " de diâmetro e  $3/4$ " de comprimento. Com essas 3 peças fixas na máquina foi possível recolocar a manivela, encaixando-a na chaveta do fuso e a prendendo com uma porca de pressão. A parte exposta do fuso é onde o acoplamento do motor (Figura 59) se fixará através da rosca.

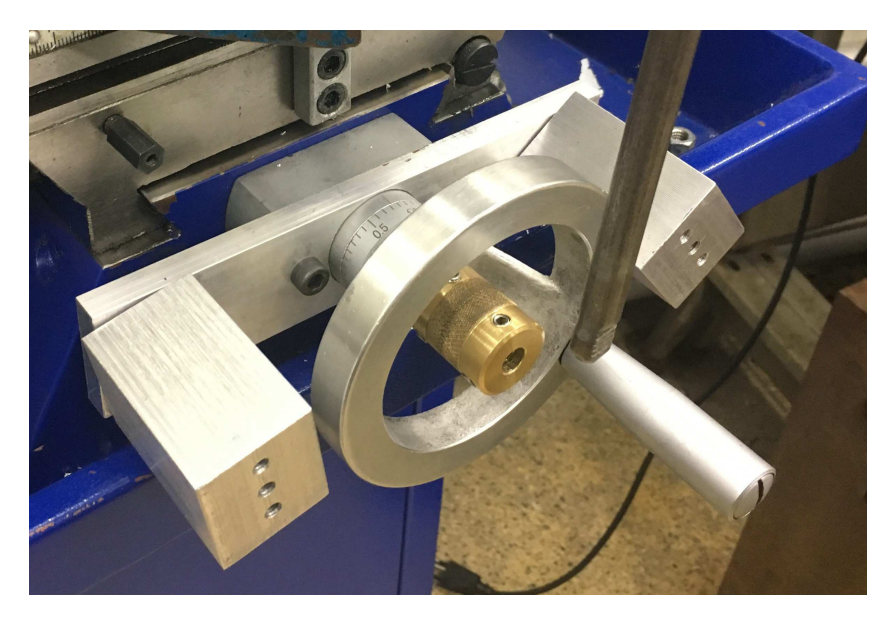

Figura 68: Instalação das peças 1, 2 e 3 do suporte do motor do eixo X.

Por fim a peça 4 do suporte do motor do eixo X é fixada às peças  $3$ e 4 por mais 3 parafusos de  $3/16$ " de diâmetro e  $3/4$ " de comprimento e o motor é preso por mais 4 parafusos e porcas, alinhando-se perfeitamente com o acoplamento e também com a modelagem previamente feita no  $Fusion$  360 (Figura 55).

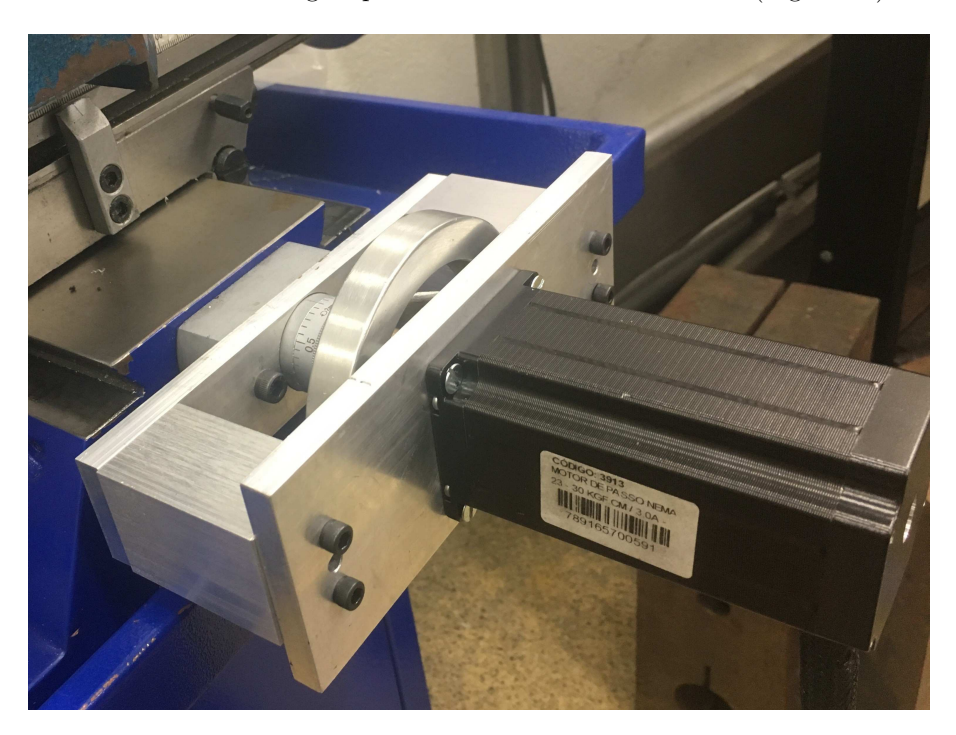

Figura 69: Suporte do motor do eixo X montado.

### 6.3.2 Eixo Y

O suporte do motor do eixo Y foi montado retirando a manivela esquerda da máquina, expondo o fuso. Diferentemente do eixo X, a máquina não possuía furação própria para aproveitar a passagem de parafusos de fixação. ogo, foi preciso furá-la com uma furadeira, usando a própria peça 1 como guia. Tendo em mente que posteriormente seria aberto uma rosca interna M5, consultando uma tabela de roscas foi aberto um furo de  $4.2mm$  de diâmetro. Após os  $2$  furos abertos, foi utilizado um Macho M5 para abertura da rosca interna em ambos os furos.

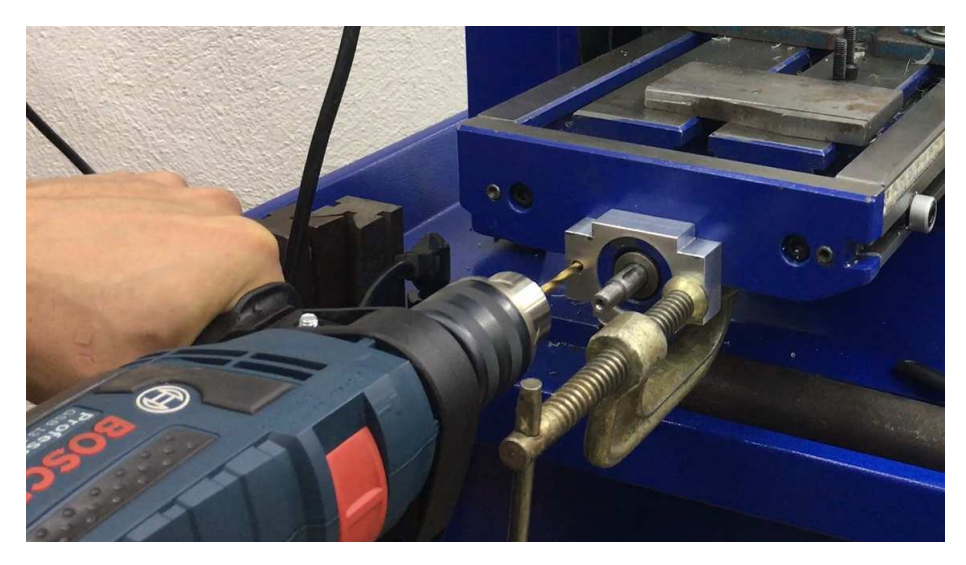

Figura 70: Furação do eixo Y para fixação do acoplamento.

Para fixar as peças 1 e 2 na mesa foram utilizados dois parafusos allen de  $3/16"$  de diâmetro e comprimento de 1 $1/2"$ . Já as peças  $3$ e $4$ foram fixadas através de 4 parafusos  $3/16$ " de cabeça sextavada de  $3/4$ " de comprimento.

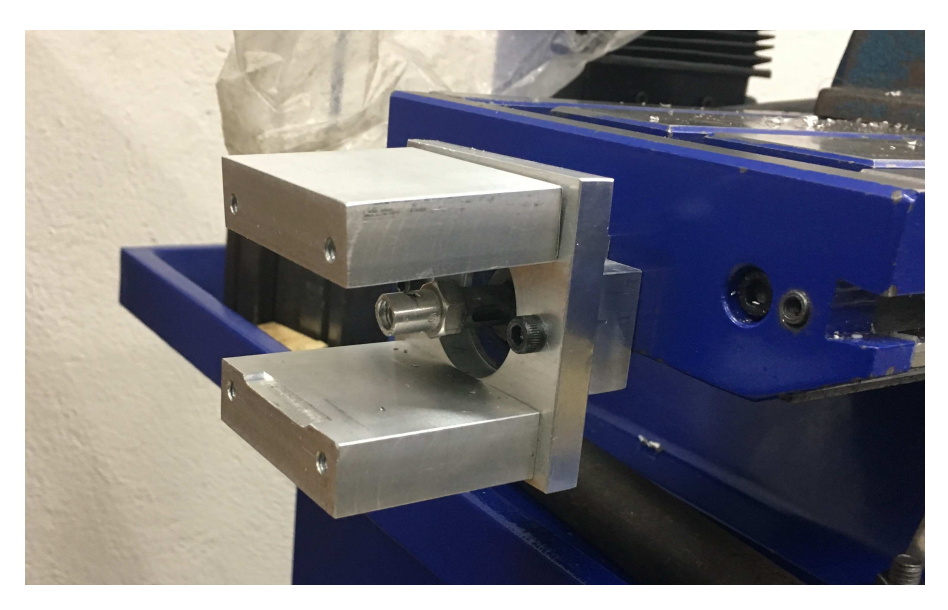

Figura 71: Instalação das peças 1, 2, 3 e 4 do suporte do motor do eixo Y.

Por fim, o motor do eixo Y foi preso ao suporte através de 4 parafusos de  $3/16$ " de diâmetro e  $3/4$ " de comprimento de cabeça de fenda para facilitar a instalação, alinhando-se perfeitamente com o acoplamento e também com a modelagem previamente feita no  $Fusion$  360 (Figura 53).

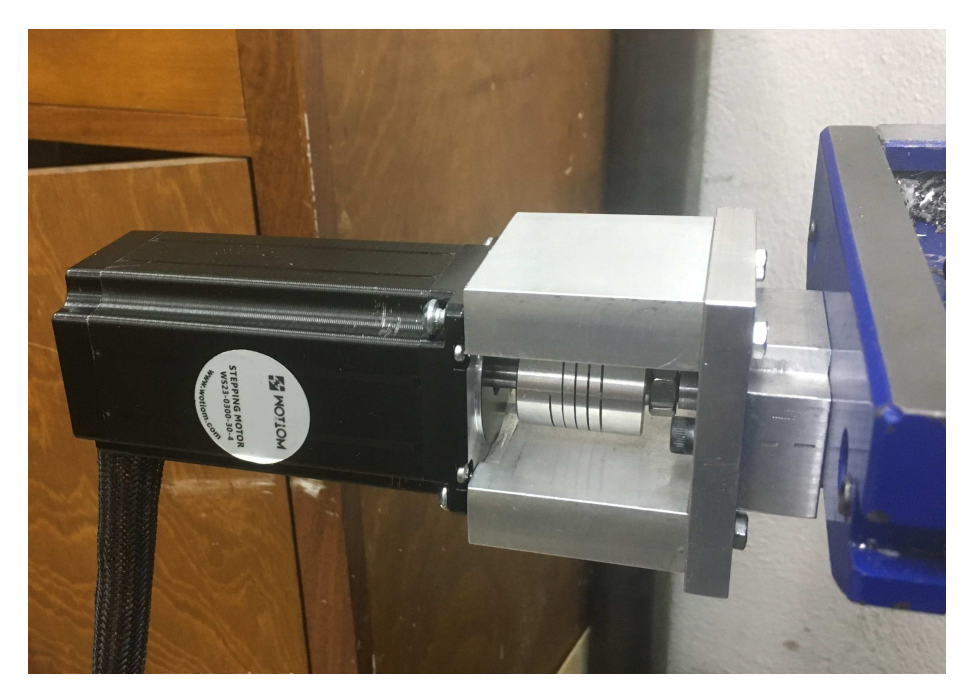

Figura 72: Suporte do motor do eixo Y montado.

### 6.3.3 Eixo Z

O suporte do eixo Z não foi usinado em alumínio, pois sua geometria é muito complexa o que encareceria demais o projeto, além de demandar muito mais tempo. Para sanar esse problema, as peças do suporte do motor do eixo Z foram fabricadas em impressão 3-D. Como essas peças sofrerão predominantemente forças compressivas, a impressão foi feita com Acrilonitrila-butadieno-estireno (ABS), um material com boas propriedades mecânicas, resultando em uma peça sólida e rígida.

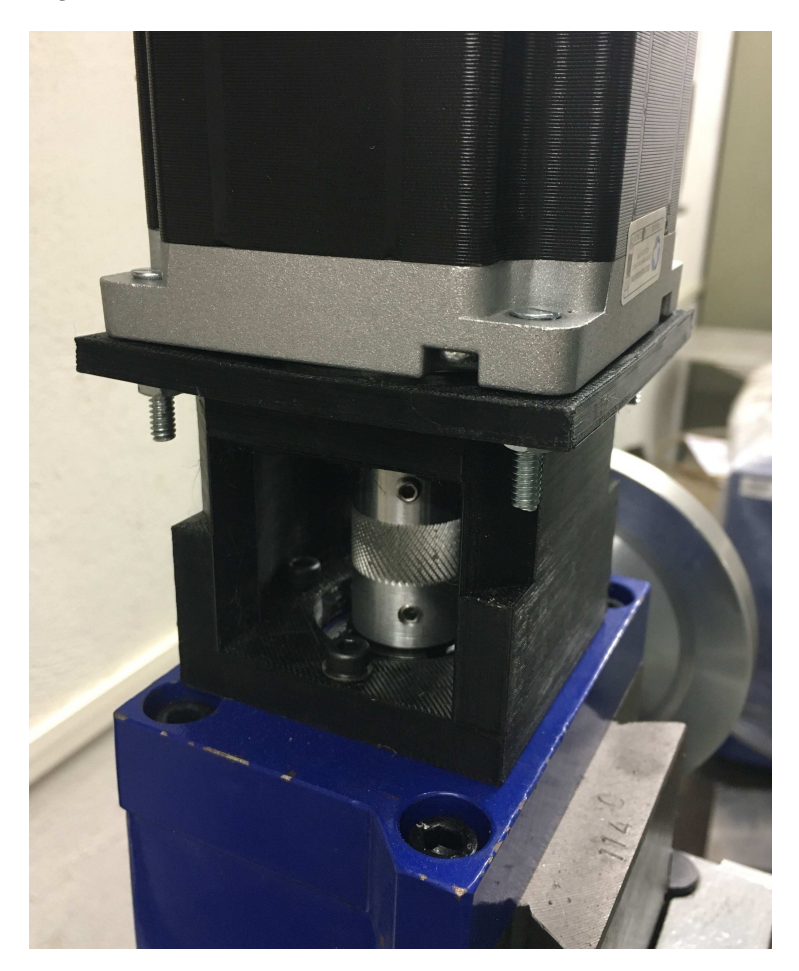

Figura 73: Suporte do motor do eixo Z montado.

A peça 1 do acoplamento do eixo Z foi fixada na máquina com 4 parafusos allen M5 de  $20mm$  de comprimento. A peça  $2$  foi fixada na peça  $1$  por meio de 4 parafusos allen M4 de 10mm de comprimento, e o motor de passo NEMA 34 foi fixado à peça 2 através de 4 parafusos M4 de  $20mm$  de comprimento com roscas M4 e arruelas. Pode-se comparar a montagem completa do suporte com o motor do eixo Z da Figura 73 com o que foi projetado no Fusion 360 na Figura 57.

# 7 Testes práticos

Os primeiros testes da fresadora convertida em CNC foram para caibrar os motores, ou seja, verificar se os pulsos liberados pelos drivers que chegam aos motores, são capazes fazer com que eles girem e o quanto desse giro é convertido em movimento linear. Para isso é necessário configurar alguns parâmetros no grbl dentro do Universal G-code Sender.

Para saber os passos por milímetro necessários para que uma volta do motor corresponda a  $1mm$  de movimento linear no respectivo eixo, é utilizado a seguinte fórmula:

$$
Pa = \frac{P_{rev}}{P_f \cdot mp} \tag{25}
$$

onde,

 $Pa =$  passo do driver [passos/mm]  $P_{rev}$  = passos para o motor dar 1 revolução [passos]  $P_f$  = passo do fuso [passos/mm]  $mp =$  micro passos

Pelos datasheets (Apêncices A e B) sabe-se que os 3 motores possuem um ˆangulo de passo de 1.8 graus. Logo, para completar 1 volta completa o motor precisa de:

$$
P_{rev} = \frac{360}{1.8} \tag{26}
$$
  
= 200[passos]

Sabendo que o passo dos fusos dos eixos X e Y São iguais, medindo  $P_{fx}$  =  $P_{fy}=2mm$ e utilizando a configuração de micro passo dos drivers em  $1/4$  de passo, têm-se que os passos dos eixos X, Y e Z são respectivamente:

$$
Pa_x = Pa_y = \frac{200}{2 \cdot \frac{1}{4}} = 400 \left[ \text{passos/mm} \right] \tag{27}
$$

$$
Pa_z = \frac{200}{4 \cdot \frac{1}{4}} = 200 \left[ \text{passos/mm} \right] \tag{28}
$$

Esses parâmetros devem ser colocados no software por meio de comandos. No site do grbl [21], é possível verificar quais comandos configuram os passos por milímetro dos motores. Os comandos são:

 $$100 =$  passos por milímetro do eixo X

 $$101 =$  passos por milímetro do eixo Y

 $$102 =$  passos por milímetro do eixo Z

Basta então digitá-los na console de comando na interface do Universal G-Code Sender com o respectivos valores.

# 7.1 Teste de calibração

Os testes de caibração servirão para verificar se incrementos de distância transmitido pelos drivers geram a mesma distância efetiva na máquina. Para isso, foi utilizado um relógio comparador como instrumento de medição, montado sob uma base magnética.

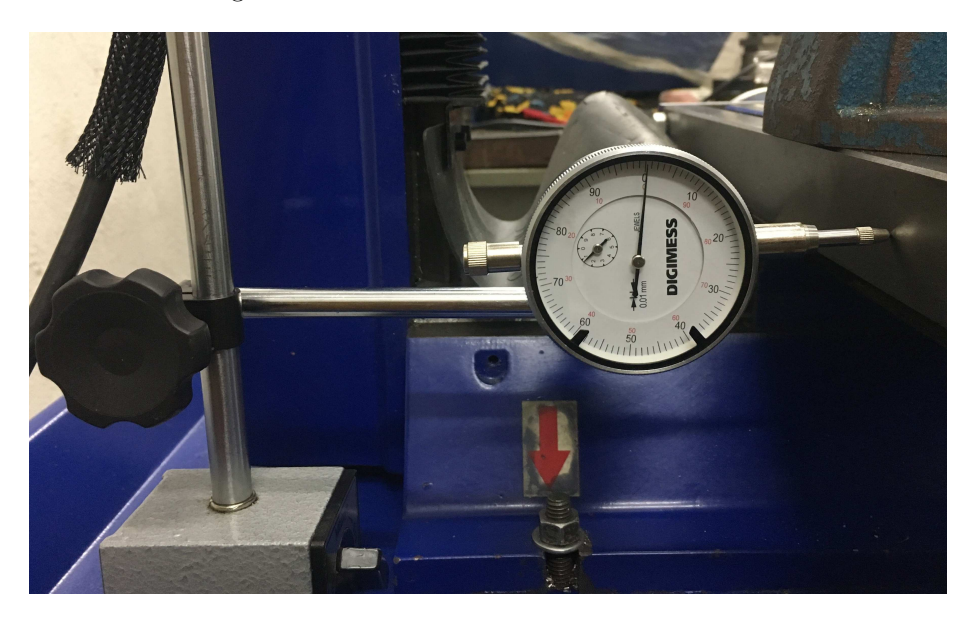

Figura 74: Setup para aferição do teste de calibração.

Os testes foram feitos em todos os 3 eixos baseando-se em incrementos desejados pelo software e na medição do deslocamento real realizado pela máquina. Foram feitas 8 aferições com incrementos de  $1mm$  e depois mais 8 aferições com incrementos de 5mm para cada um dos eixos.

| Calibração eixo X |             | Calibração eixo Y |             | Calibração eixo Z |             |
|-------------------|-------------|-------------------|-------------|-------------------|-------------|
| Desejado [mm]     | Medido [mm] | Desejado [mm]     | Medido [mm] | Desejado [mm]     | Medido [mm] |
|                   | 0,998       |                   | 1,008       |                   | 1.003       |
|                   | 0.961       |                   | 1,005       |                   | 1.983       |
|                   | 0.999       |                   | 1,001       |                   | 1,000       |
|                   | 0.961       |                   | 0.993       |                   | 0.977       |
|                   | 0.994       |                   | 0.991       |                   | 0.993       |
|                   | 1,009       |                   | 1,009       |                   | 1,009       |
|                   | 0.991       |                   | 0.992       |                   | 0.992       |
|                   | 1.009       |                   | 0.998       |                   | 1,004       |
| Média             | 0.990       | Média             | 1,000       | Média             | 0.995       |
| Desvio Padrão     | 0.019       | Desvio Padrão     | 0.007       | Desvio Padrão     | 0.011       |
| Error  mm         | 0.010       | Error  mm         | 0.000       | Error  mm         | 0.005       |

Tabela 1: Calibração dos eixos com incrementos de 1 mm.

| Calibração eixo X |             | Calibração eixo Y |             | Calibração eixo Z |               |
|-------------------|-------------|-------------------|-------------|-------------------|---------------|
| Desejado [mm]     | Medido [mm] | Desejado [mm]     | Medido [mm] | Desejado [mm]     | Medido $[mm]$ |
| 5                 | 5,009       | 5                 | 5,019       | 5                 | 5,014         |
|                   | 4,999       | 5                 | 5,042       | 5                 | 5,021         |
|                   | 5,011       | 5                 | 5,021       | 5                 | 5,016         |
|                   | 5,009       | 5                 | 5,030       | 5                 | 5.020         |
|                   | 5,001       | 5                 | 5,021       | 5                 | 5,011         |
|                   | 5,010       | 5                 | 5,069       | 5                 | 5,040         |
|                   | 5,016       | 5                 | 5,022       | 5                 | 5,019         |
|                   | 5.012       | 5                 | 5.048       | 5                 | 5.030         |
| Média             | 5,008       | Média             | 5,034       | Média             | 5.021         |
| Desvio Padrão     | 0,006       | Desvio Padrão     | 0.018       | Desvio Padrão     | 0.009         |
| $Erro$  mm        | 0.008       | $Erro$  mm        | 0.034       | Error  mm         | 0.021         |

Tabela 2: Calibração dos eixos com incrementos de 5 mm.

Percebe-se então pelas Tabelas 1 e 2 que, durante os testes, ao mandar a mesa se movimentar uma distância fixa, a mesma gerava um erro de aproximadamente  $0.010mm$ para a mesa do eixo X, $0.030mm$ para o eixo Y e $0.020mm$ para o eixo Z, dependendo do valor do incremento desejado. Esses erros estão dentro do esperado e não causarão grandes problemas de resolução na peça final usinada.

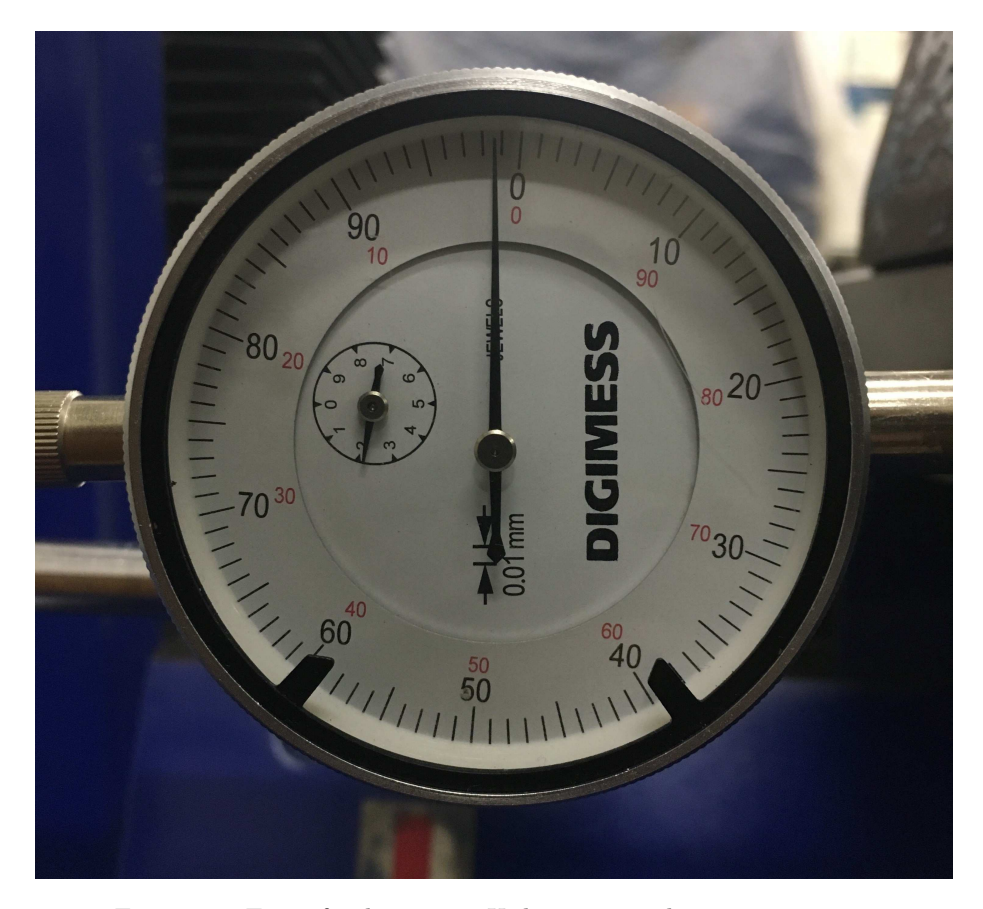

Figura 75: Erro aferido no eixo X de aproximadamente 0.01 mm.

## 7.2 Teste de backlash

Backlash é qualquer não movimento que ocorre durante as inversões do eixo. Digamos, por exemplo, que o eixo X seja comandado para mover 1 mm na direção positiva. Imediatamente após este movimento, o eixo  $X$  é comandado para mover 1 mm na direção negativa. Se existir alguma folga no eixo X, ela não começará a se mover imediatamente na direção negativa, e a partida do movimento não será precisamente de 1 mm. Backlash se da pela folga entre o fuso e a castanha que o conecta a mesa e o problema em uma máquina CNC é que ele pode impor erros de posicionamento.

Para medir o backlash dos 3 eixos foram feitos outros testes com 8 aferições cada, baseando-se em reversões consecutivas de  $\pm 1mm$  e posteriormente de de  $\pm 5mm$  e aferindo com o relógio comparador o backlash obtido.

| Backlash eixo X |             | Backlash eixo Y |             | Backlash eixo Z  |             |
|-----------------|-------------|-----------------|-------------|------------------|-------------|
| Desejado [mm]   | Medido [mm] | Desejado [mm]   | Medido [mm] | Desejado [mm]    | Medido [mm] |
| $^{(1)}$        | 0.193       | $\theta$        | 0.259       | $\left( \right)$ | 0.226       |
|                 | 0.149       | $\theta$        | 0.259       | $\theta$         | 0.204       |
|                 | 0,162       | $\theta$        | 0.260       | $\cup$           | 0.211       |
|                 | 0,141       | 0               | 0.261       | $\cup$           | 0.201       |
|                 | 0.149       | 0               | 0.261       | $\left( \right)$ | 0.205       |
|                 | 0.150       | 0               | 0.261       | $\left( \right)$ | 0.206       |
|                 | 0.152       | 0               | 0.259       | $\left( \right)$ | 0,206       |
|                 | 0.153       | 0               | 0.261       | $\theta$         | 0,207       |
| Média           | 0.156       | Média           | 0.260       | Média            | 0,208       |
| Desvio Padrão   | 0.016       | Desvio Padrão   | 0.001       | Desvio Padrão    | 0.008       |

Tabela 3: Backlash dos eixos com incrementos de ±1 mm.

| Backlash eixo X |             | Backlash eixo Y |             | Backlash eixo Z |             |
|-----------------|-------------|-----------------|-------------|-----------------|-------------|
| Desejado [mm]   | Medido [mm] | Desejado [mm]   | Medido [mm] | Desejado [mm]   | Medido [mm] |
| $\theta$        | 0,245       | 0               | 0.264       | 0               | 0.255       |
| $\theta$        | 0.251       | 0               | 0.261       | $\theta$        | 0.256       |
| $\theta$        | 0,243       | 0               | 0.260       | $\theta$        | 0.252       |
| $\theta$        | 0,249       | 0               | 0.261       | $\theta$        | 0.255       |
| $\theta$        | 0,250       | 0               | 0.282       | $\theta$        | 0.266       |
| $\theta$        | 0.247       | 0               | 0.286       | $\theta$        | 0.267       |
| $\theta$        | 0,2336      | 0               | 0.279       | $\theta$        | 0.256       |
| $\theta$        | 0,242       |                 | 0.281       | $\theta$        | 0.262       |
| Média           | 0.245       | Média           | 0.272       | Média           | 0.258       |
| Desvio Padrão   | 0,006       | Desvio Padrão   | 0.011       | Desvio Padrão   | 0,006       |

Tabela 4: Backlash dos eixos com incrementos de ±5 mm.

Percebe-se então pelas Tabelas 3 e 4 que, ao mandar a mesa se movimentar uma distância fixa e imediatamente após, a mesma distância no sentido oposto, a mesma possui backlash (folga) de aproximadamente 0.200mm no eixo X, 0.250mm no eixo Y e 0.230 no eixo Z. Embora essas folgas sejam relativamente altas, s´o ser´a poss´ıvel verificar se elas influenciar˜ao nas dimens˜oes finais de uma peça no teste de usinagem.

# 7.3 Teste de usinagem

Para o teste de usinagem foi escolhido madeira e alumínio como material de trabalho. Foi modelado uma peça no Fusion 360 para servir como uma amostra da capacidade da máquina. A peça em questão é composta por partes retas, circulares e por uma elipse. Além de avaliar as dimensões finais da peça acabada, será possível averiguar se a máquina consegue manufaturar geometrias que seriam impossíveis de serem adquiridas por mãos humanas.

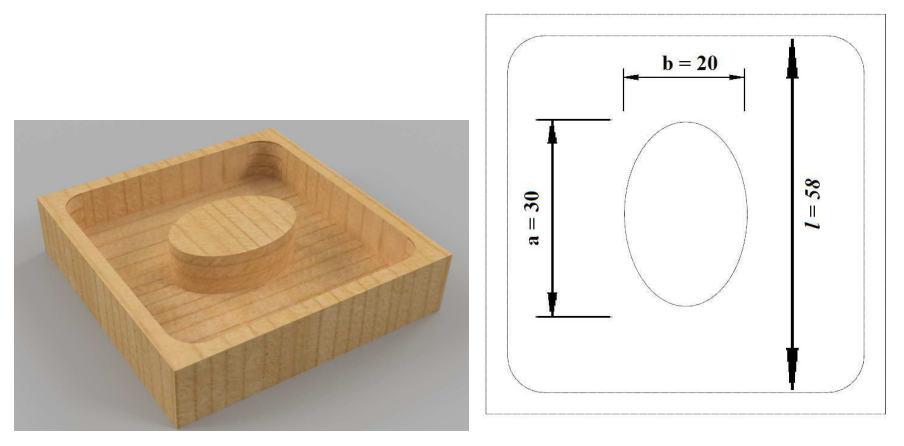

(a) Modelo no  $Fusion\,360.$  (b) Dimensões a serem aferidas.

Figura 76: Peça utilizada para o teste de usinagem.

#### 7.3.1 Teste usinagem em madeira

Para analisar de forma prática os dados obtidos nos testes anteriores, a pe¸ca teste foi refeita 4 vezes em madeira e suas dimens˜oes foram aferidas. Primeiramente as usinagens foram feitas em madeira e os resultados obtidos podem ser vistos na tabela 5.

|               | Peca 1      | Peca 2      | Peca 3      | Peca 4      |       |               |         |
|---------------|-------------|-------------|-------------|-------------|-------|---------------|---------|
| Desejado [mm] | Medido [mm] | Medido [mm] | Medido [mm] | Medido [mm] | Média | Desvio Padrão | Erro mm |
| $a = 20$      | 20.15       | 20.25       | 20.00       | 20.30       | 20.18 | 0.13          | 0.18    |
| $b=30$        | 30.35       | 30.25       | 30,20       | 30,30       | 30.28 | 0.06          | 0.27    |
| $11 = 58$     | 58.15       | 58.25       | 58.30       | 57,90       | 58.15 | 0.18          | 0.15    |
| $12 = 58$     | 58.00       | 58,00       | 58.10       | 58.02       | 58,03 | 0.05          | 0.03    |

Tabela 5: Teste de usinagem em madeira.

Percebe-se que os resultados dos erros obtidos nos teste de calibração e backlash coincidem com os erros encontrados no teste de usinagem. Erros menores para movimentos retilíneos da máquina, e erros um pouco maiores quando há inversão de direção da ferramenta de corte. No entanto, esses erros estão dentro do esperado e não apresentam grandes problemas na peça final. Além disso, as aferições variam dependendo da qualidade da madeira utilizada, podendo apresentar mais ou menos cavaco ou até mesmo erros de usinagem devido à má qualidade do material, levando à ruptura total da peça.

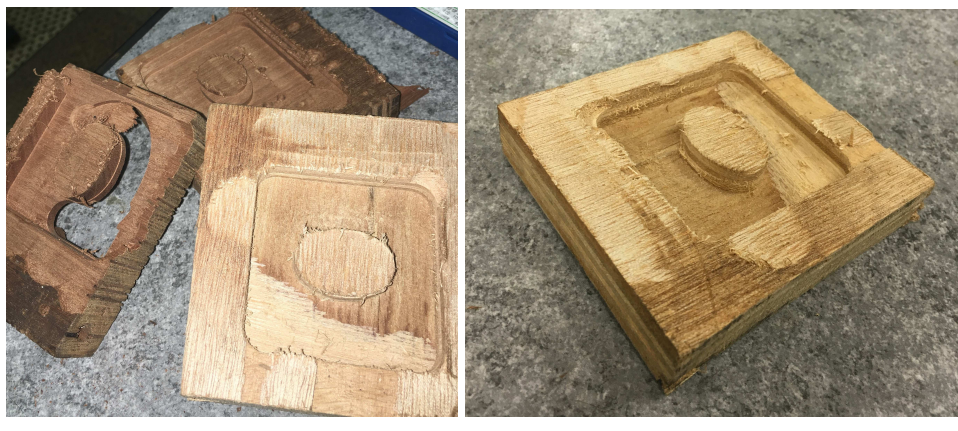

(a) Diferentes tipos de madeira. (b) Peça em MDF.

Figura 77: Peça final em madeira.

### 7.3.2 Teste usinagem em alumínio

Por fim, para o teste final, foi usinado a peça em alumínio. Por possuir propriedades mecânicas diferentes da madeira, a grandeza de velocidade de corte foi alterada no próprio software, além da quantidade de passes necessária. O resultado pode ser visto na tabela 6.

| Desejado [mm] | Medido [mm] | Erro $ mm $                                                 |
|---------------|-------------|-------------------------------------------------------------|
| $a = 20$      | 20,25       |                                                             |
| $b = 30$      | 30,40       |                                                             |
| $11 = 58$     | 57,85       |                                                             |
| $12 = 58$     | 58,05       | $\begin{array}{c} 0,25 \\ 0,40 \\ 0,15 \\ 0,05 \end{array}$ |

Tabela 6: Teste de usinagem em alumínio.

Percebe-se então, comparando todos os testes feitos, que os erros apresentados com a máquina sem sofrer esforços de corte são muito parecidos com os erros apresentados quando a máquina está efetivamente cortando algum material, mesmo com diferentes propriedades mecânicas de materiais diferentes. Sendo assim, é notório que a máquina é capaz de manter uma constância em sua precis˜ao independentemente do tipo de material utilizado.

# 8 Conclusão e considerações finais

Todo processo de automatização de uma determinada máquina passa pelo questionamento ético de substituição de mão de obra humana por robôs. No entanto, percebe-se que esse questionamento, mesmo que pertinente, n˜ao cabe mais nos dias atuais. O avanço tecnológico é algo que não pode ser controlado nem parado, e mesmo que a disrupção causada pelo fácil acesso a itens como Arduino e motores de passo seja evidente, os benefícios que isso traz para a indústria de manufatura e fabricação são muito mais expressivos.

A fresadora, antes controlada manualmente, era muito limitada dependendo do tipo de peça ou da experiência do operador. Depois da conversão para CNC, a máquina é capaz de fabricar peças em tempo muito menor e de maneira mais precisa, com resolução de até 0.05mm.

No que tange aos custos, pode-se perceber pela Tabela 7 que o preço total da convers˜ao da fresadora manual Manrod para CNC foi de R\$ 2.787, 84 (dois mil setecentos e oitenta e sete reais e oitenta e quadro centavos). Comparando esse valor com algumas fresadoras CNC router que estão disponíveis para venda na internet, cujo os preços variam de R\$  $8.000, 00$  (oito mil reais) até R\$ 33.000, 00 (trinta e três mil reais) conclui-se que o custo de automatizar é muito menor do que comprar uma máquina CNC.

| Item                                     | Preco     | Quantidade     | Custo       |
|------------------------------------------|-----------|----------------|-------------|
| Motor de passo NEMA $34/3A - 100$ kfg.cm | R\$601,01 | 1              | R\$601,01   |
| Motor de passo NEMA 23/3A - 30kfg.cm     | R\$282,01 | $\overline{2}$ | R\$564,02   |
| Arduino Uno R3                           | R\$46.94  | 1              | R\$46,94    |
| Fonte 24V 15A 240 W                      | R\$89.32  | 1              | R\$89.32    |
| Acoplamento 8 X 10mm                     | R\$56.85  | 1              | R\$56.85    |
| Driver WD-TB6600 Wotiom                  | R\$89.90  | 3              | R\$269,70   |
| Suporte eixo X                           | R\$142,50 | $\overline{4}$ | R\$570,00   |
| Suporte eixo Y                           | R\$142,50 | $\overline{4}$ | R\$570,00   |
| Suporte eixo Z                           | R\$0.00   | $\overline{2}$ | R\$0.00     |
| Acoplamento 8 x 8mm                      | R\$20,00  | 1              | R\$20.00    |
| Acoplamento 14 x 14mm                    | R\$20,00  | 1              | R\$20,00    |
|                                          |           | Total          | R\$2.807,84 |

Tabela 7: Custo total da conversão.

O preço total do projeto pode variar de acordo com a disponibilidade de peças pré adquiridas. No caso desse projeto, não foi contabilizado o preço de parafusos, porcas e arruelas utilizadas, assim como o conjunto de computador, mouse e teclado que irá controlar a máquina, já que esses foram itens reutilizados do próprio laboratório. O mesmo aconteceu com a caixa de distribuição utilizada, a qual estava guardada, não cumprindo sua função. Além disso, dependendo de quem for usinar os suportes dos motores e do material utilizado, os valores podem mudar bastante. Por esse motivo o suporte do motor do eixo Z teve preco  $R\$ <sup>3</sup> 0, pois existiu a possibilidade de manufaturá-lo em impressão 3-D sem custo algum.
Vale a pena citar algumas melhorias que o projeto poderia sofrer no futuro. A primeira delas ´e a troca dos fusos trapezoidais dos eixos X, Y e Z por fusos de esferas recirculantes, com intuito de diminuir drasticamente o coeficiente de atrito da mesa, al´em de atingir os mais elevados n´ıveis de precis˜ao com cargas axiais altas e backlash quase nulo. Com essa troca, talvez fosse possível a utilização de motores mais fracos já que o torque necessário para movimentação da mesa seria reduzido consideravelmente, de acordo com a equação (9) (página  $33$ ). Ou seja, mesmo sendo um custo extra, o custo final poderia ser reduzido já que os motores s˜ao os itens mais caros do projeto, como pode-se ver pela Tabela 7.

Outra melhoria seria a instalação de chaves de fim de curso nas mesas dos eixos  $X$ ,  $Y$  e  $Z$ . Esses sensores funcionam como dispositivos de segurança para que o motor n˜ao continue a girar mesmo depois da mesa estar no final de seu curso. Al´em disso, tamb´em servem como mecanismos para encontrar o zero da máquina (Figura 8) de forma autônoma.

O conjunto de computador mouse e teclado pode ser substitu´ıdo por um display LCD touchscreen comandado por um computador de placa única (Rasberry Pi). Esse microcomputador ´e muito potente e consegue, com facilidade, rodar todos os programas necessários (Universal G-Code Sender e Grbl) para o controle da máquina, além de ocupar um espaço consideravelmente menor do que um computador convencional.

Para se precaver de eventuais erros de operação em que a máquina comece a se movimentar para fazer os processos de fresamento em uma determinada pe¸ca sem a ferramenta de corte estar girando, seria conveniente fazer com que o controle do ligamento e desligamento da ferramenta de corte seja feito pelo microcontrolador, já que este já possui uma configuração para isso.

Por fim, seria possível instalar um gerador de pulsos manual para motor de passo. Com esse item eletrônico seria possível a troca entre a forma de operação totalmente controlada por computador (CNC) e a forma semi-automática de controle dos motores por meio de bot˜oes separados para cada eixo.

# A Datasheet do motor do eixo Z 0000  $m$  o tion

#### **ESPECÍFICAÇÕES GERAIS**

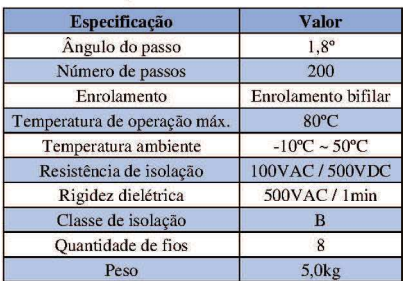

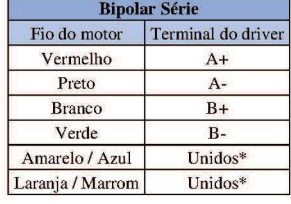

**Bipolar Paralela** 

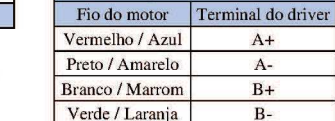

\*Para ligação unipolar, conectar à comum fase A e comum fase B respectivamente.

### **INFORMAÇÕES TÉCNICAS**

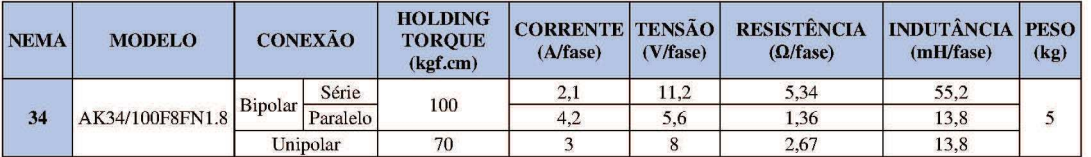

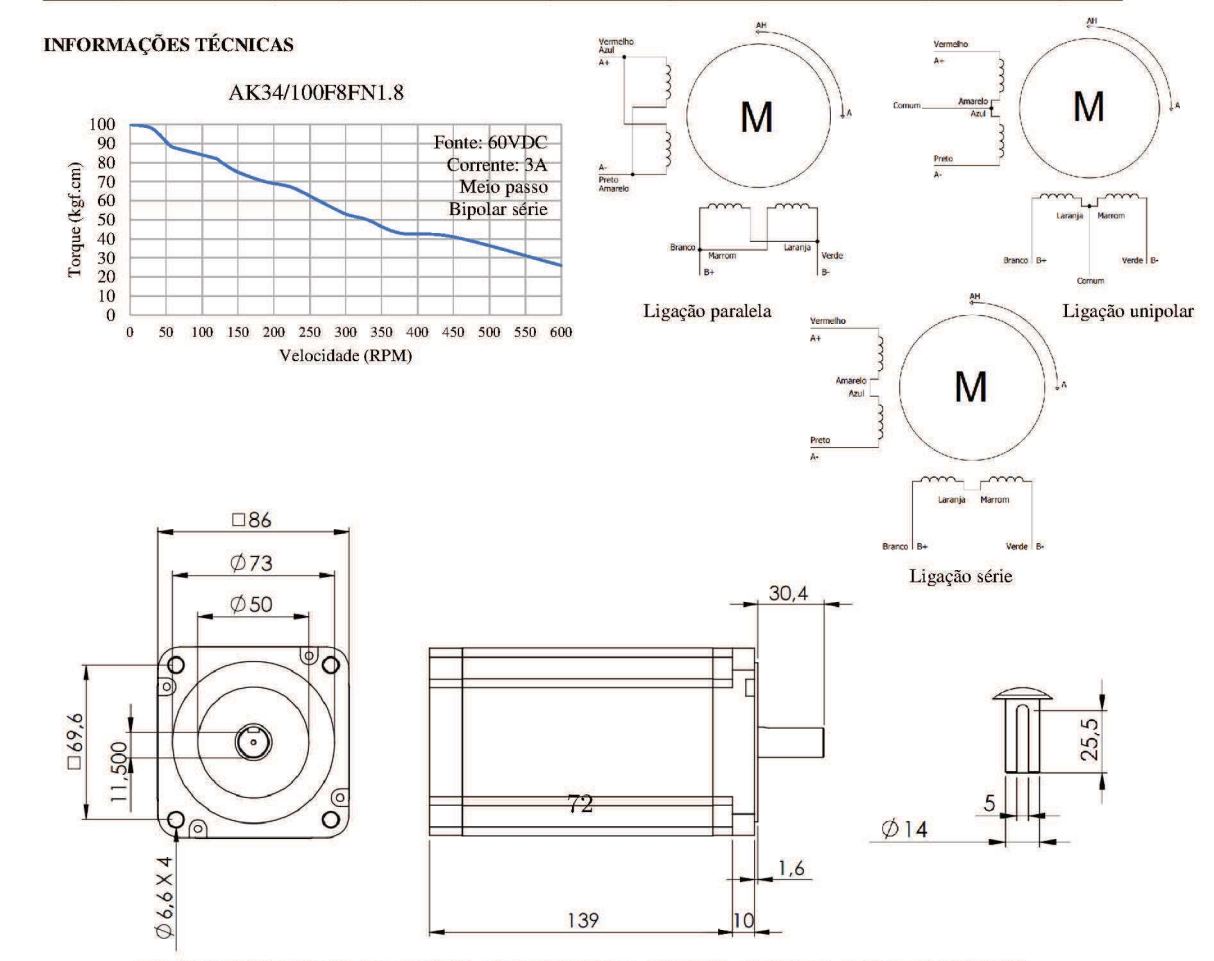

Rua Senador Petrônio Portela, 47 - Galpão 05 - Zona Industrial Norte - 89219-575 - Joinville/SC - Telefone: (47) 3029-8730

#### Datasheet dos motores dos eixos X e Y  $\bf{B}$

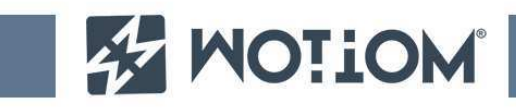

# **SPECIFICATIONS**

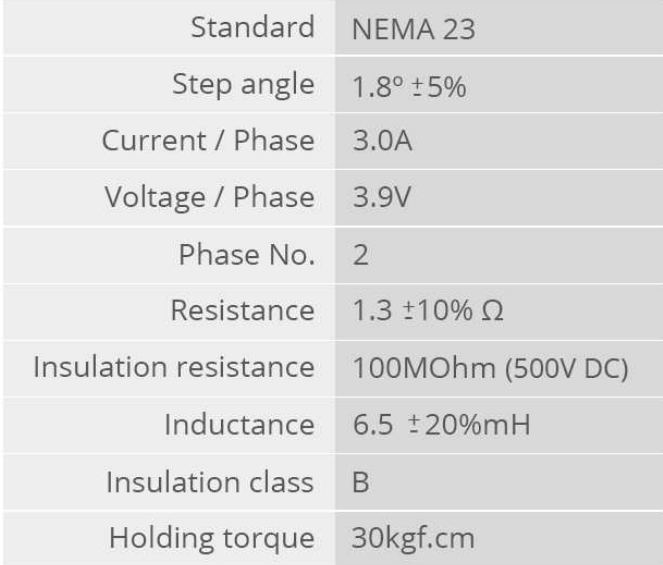

**DIMENSIONS** 

UNIT: mm

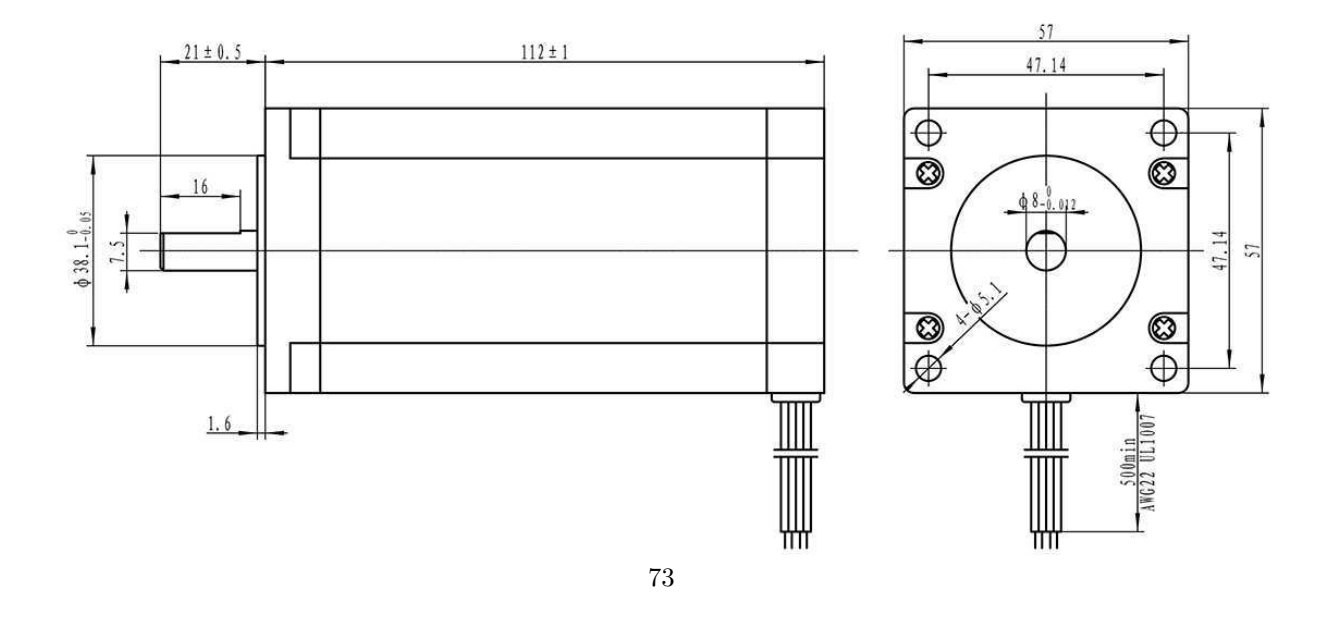

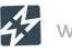

**STEPPER MOTOR**<br>Model: WS23-0300-30-4

 $J_{B}$ 

black

**DIAGRAM** 

 $red \, \stackrel{A}{\bullet}$ 

blue

 $\mathbf{J}_{\mathsf{B}^+}$ 

green

#### Datasheet do Driver  $\mathcal{C}$

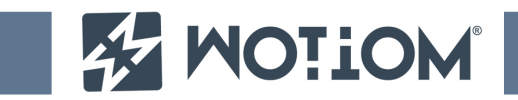

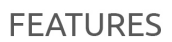

- 1 Average output current control;
- 2 Bipolar sinusoidal micro-step stepping driver;
- 3 Wide supply range from 12 to 48VDC;
- 4 Digital Inputs optically isolated;
- 5 Under-voltage protection;
- 6 Over-current detection circuit;
- 7 Five selectable micro-stepping possibilities (1/1, 1/2, 1/4, 1/8 and 1/16);
- 8 Eight selectable output phase current settings;
- 9 High starting speed;
- 10 High-speed torque.

## **TECHNICAL DATA**

Supply voltage 12 ~ 48VDC Input current of 1 to 5A depending on the selected Output current settings. Stepper Motor output current of 0.2A ~ 5A Operating Temperature -10 to 45 °C; Storage temperature -40 °C to 70 °C Weight 230 grams

## **CONTROL SIGNAL INTERFACE**

### 1- Control signals description:

- **PUL** + : step pulse signal positive input;
- **PUL** : step pulse signal negative input;
- **DIR +** : stepping direction signal positive input;
- **DIR -:** stepping direction signal negative input;
- **EN** + : offline enable signal positive input;
- **EN** : offline enable signal negative input;

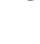

 $\mathbf{1}$ 

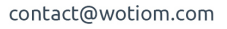

**DRIVER** Model: WD-TB6600

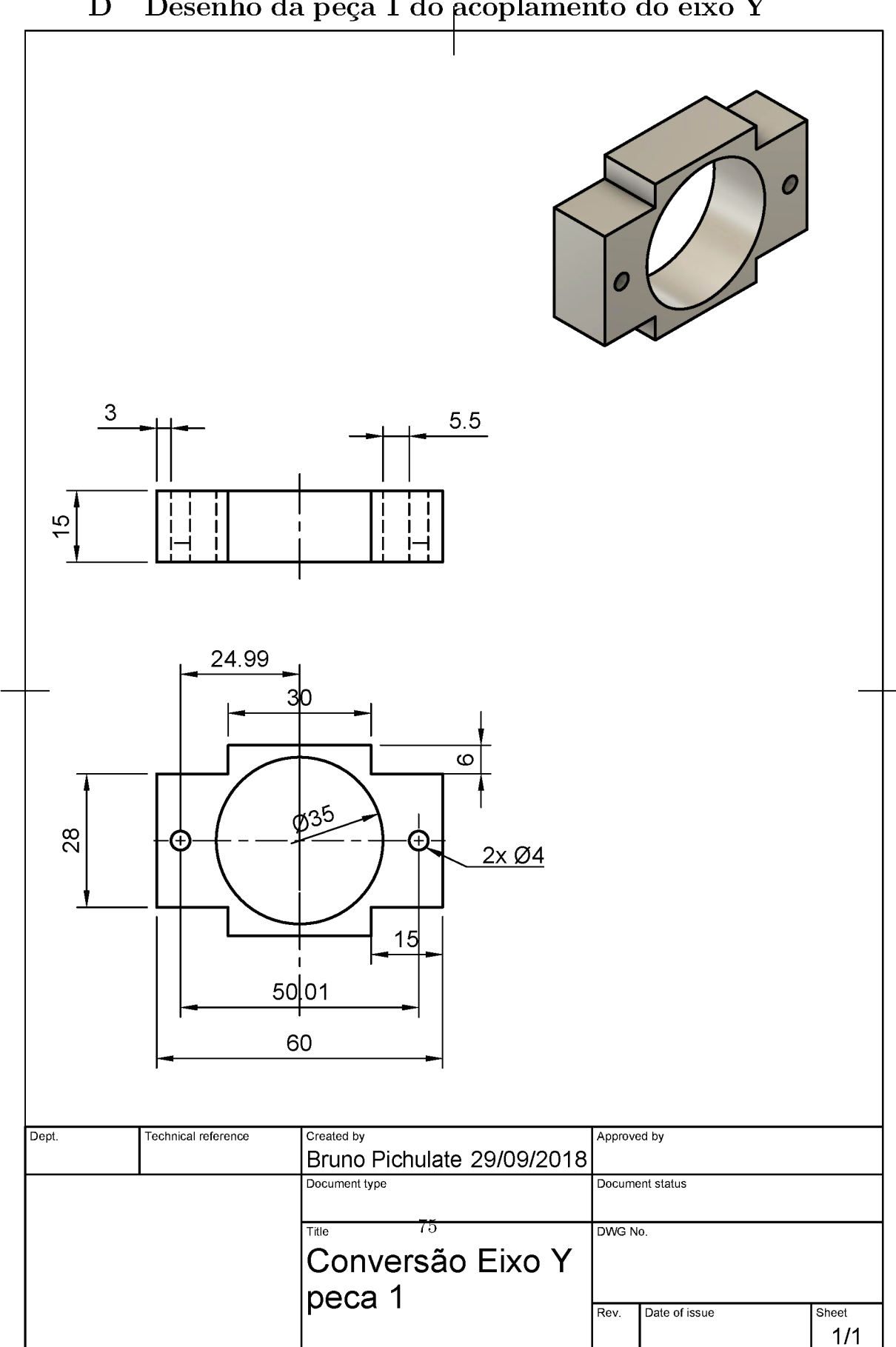

#### Desenho da peça 1 do acoplamento do eixo Y  $\mathbf D$

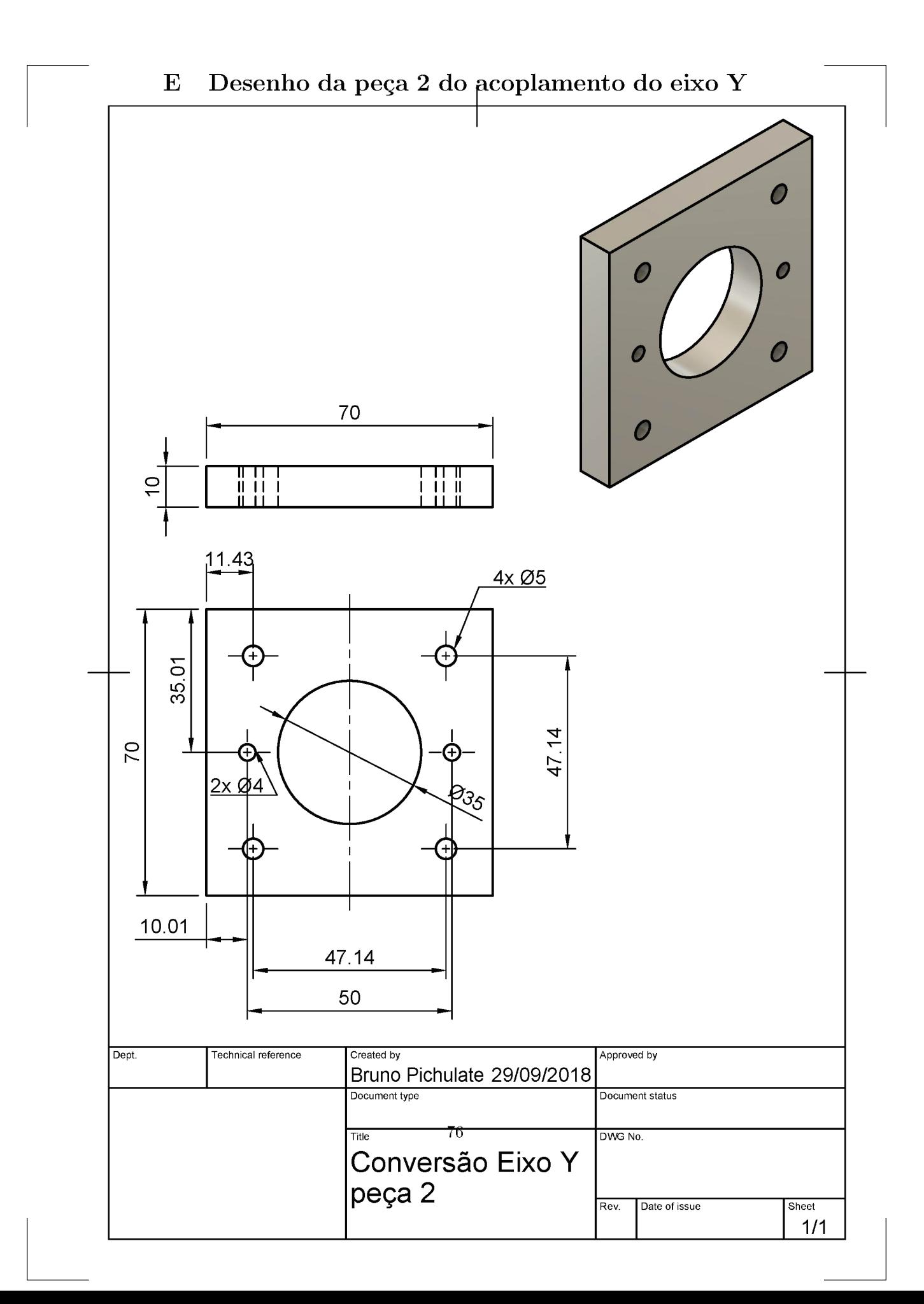

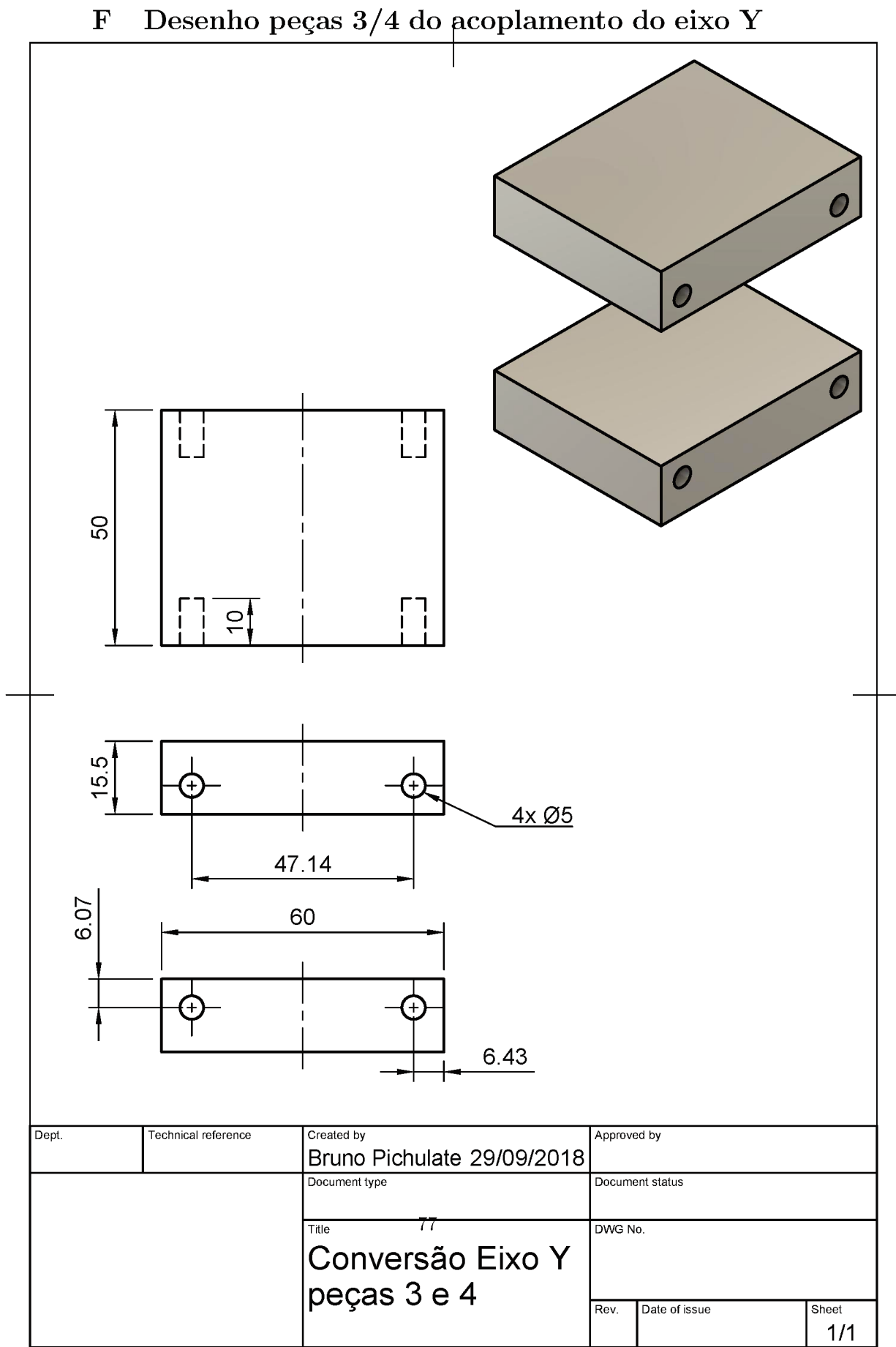

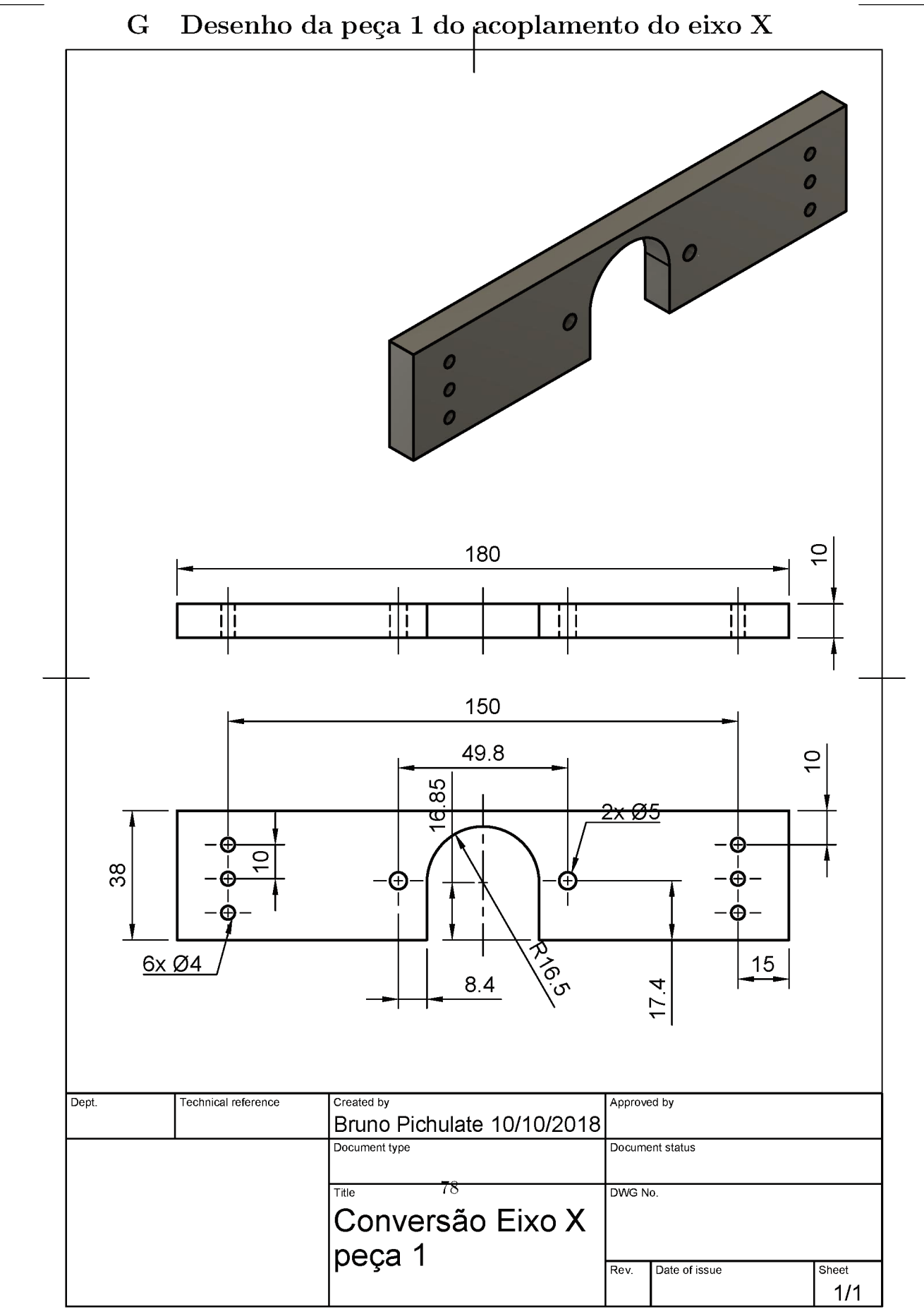

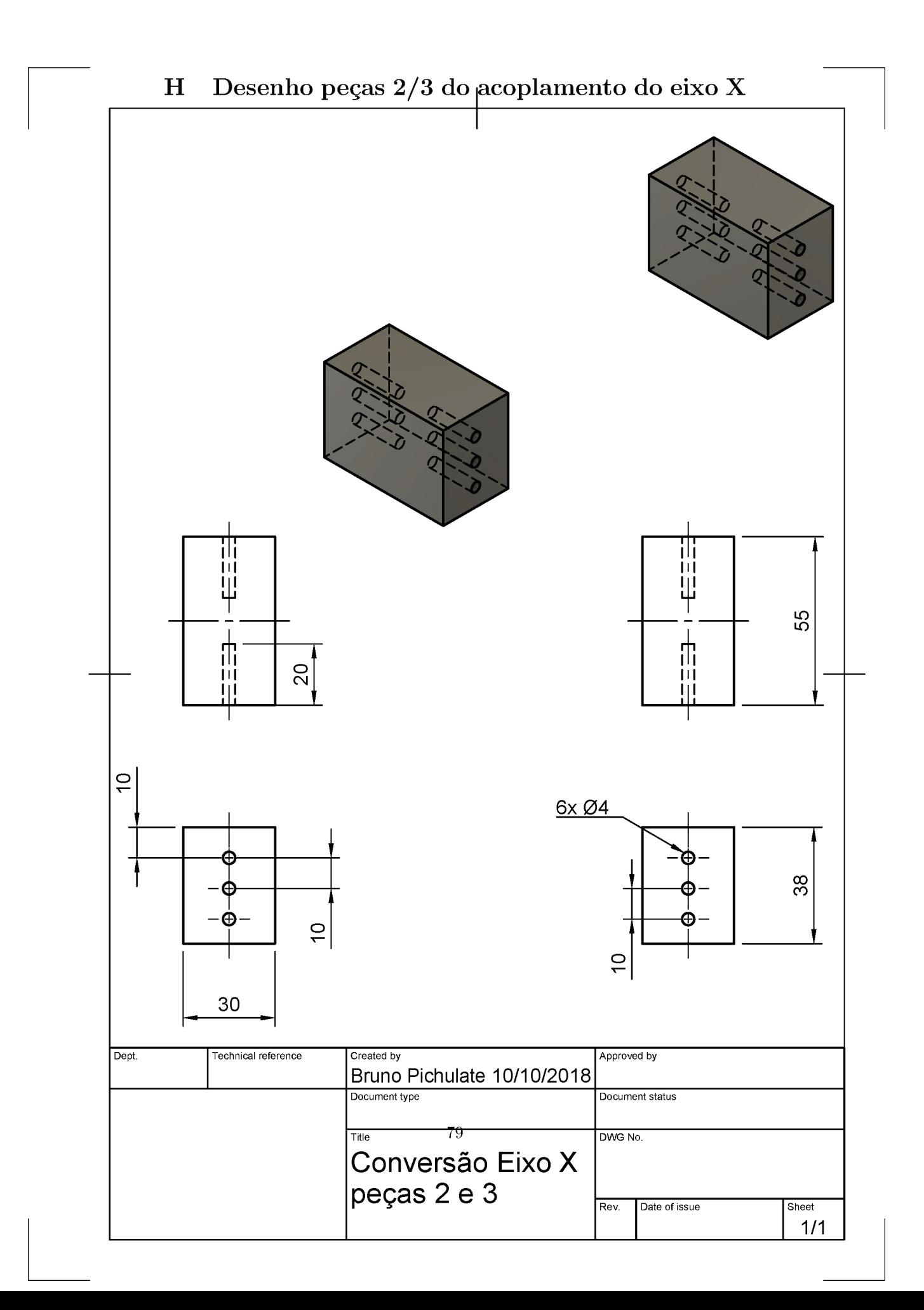

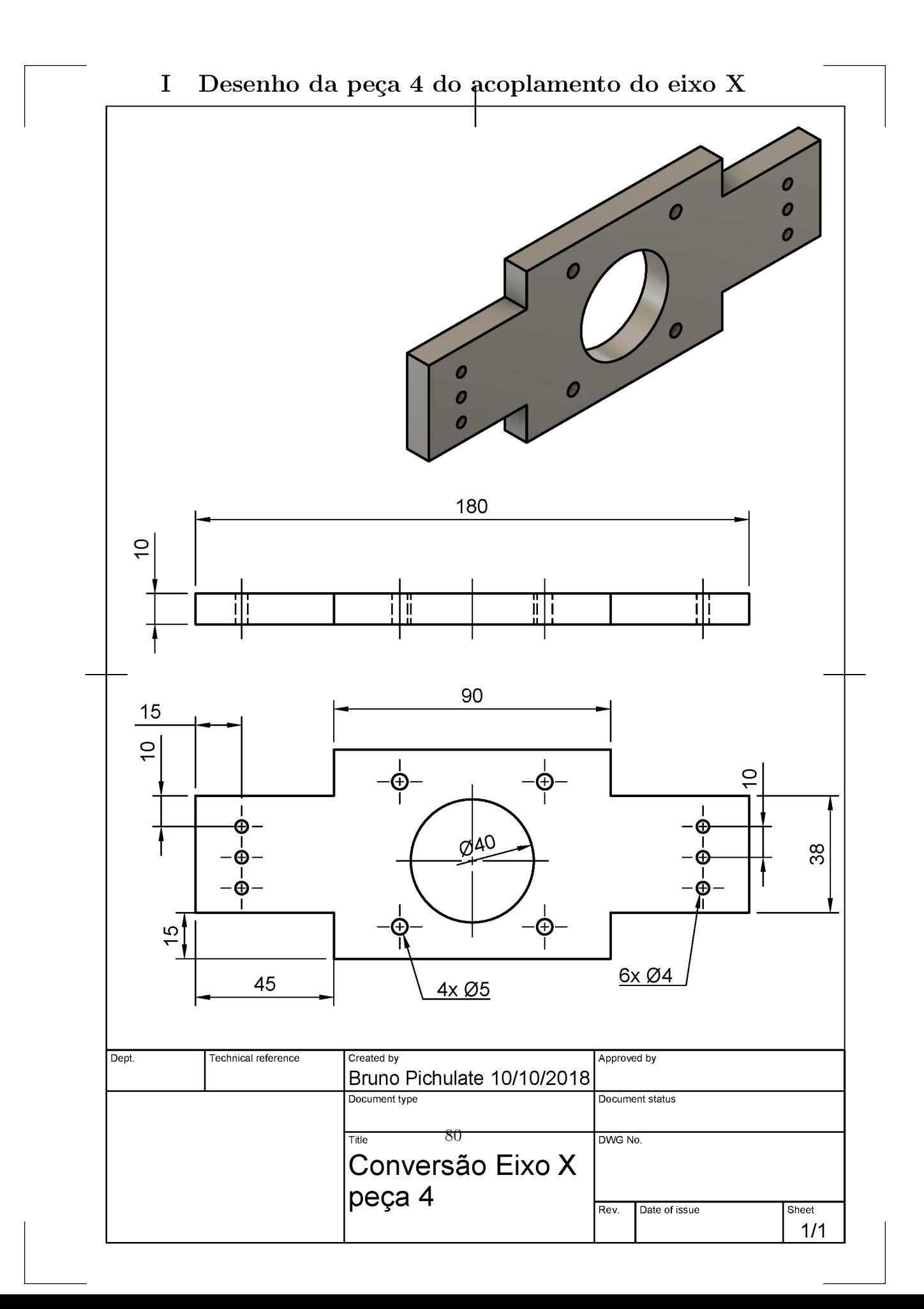

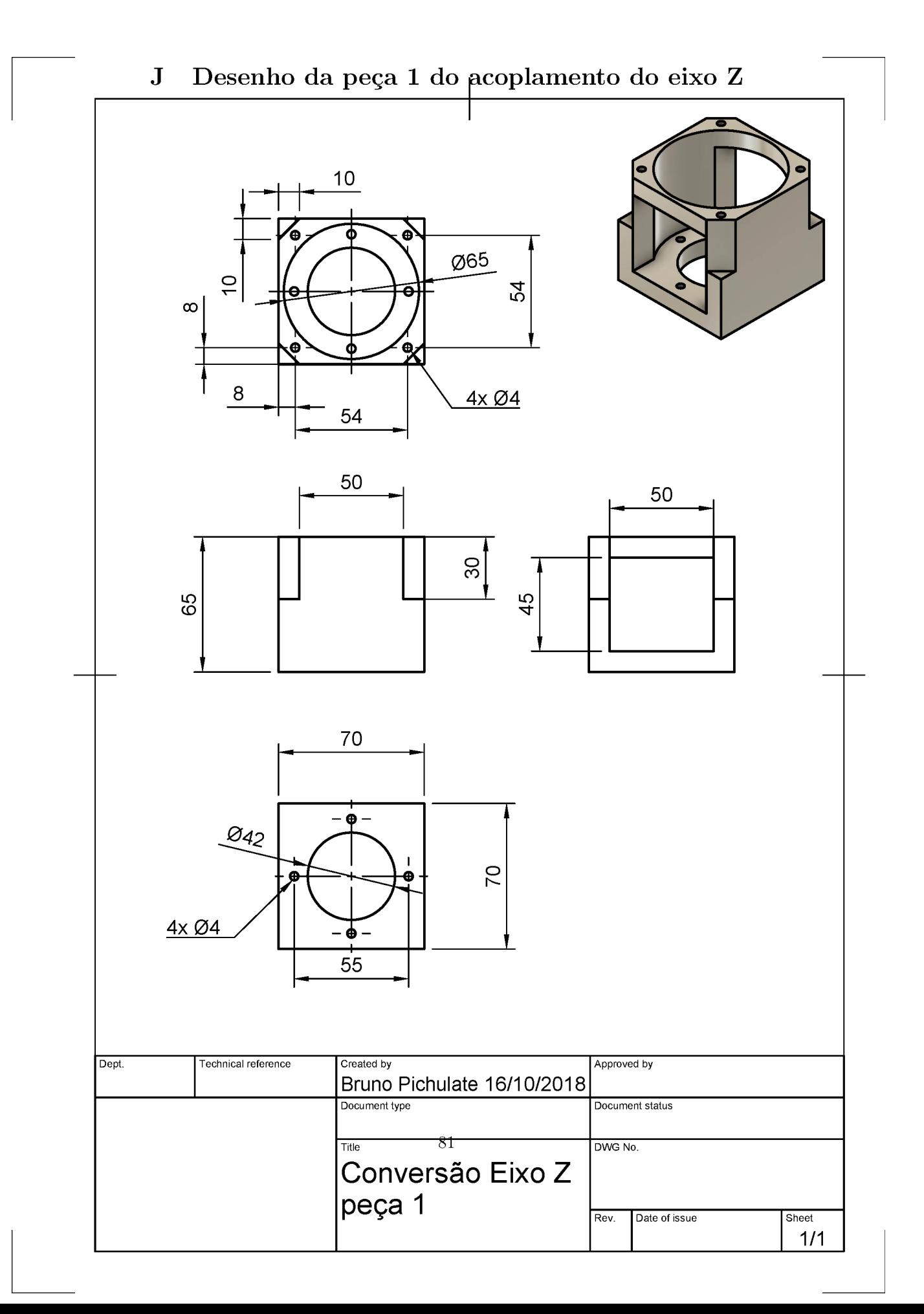

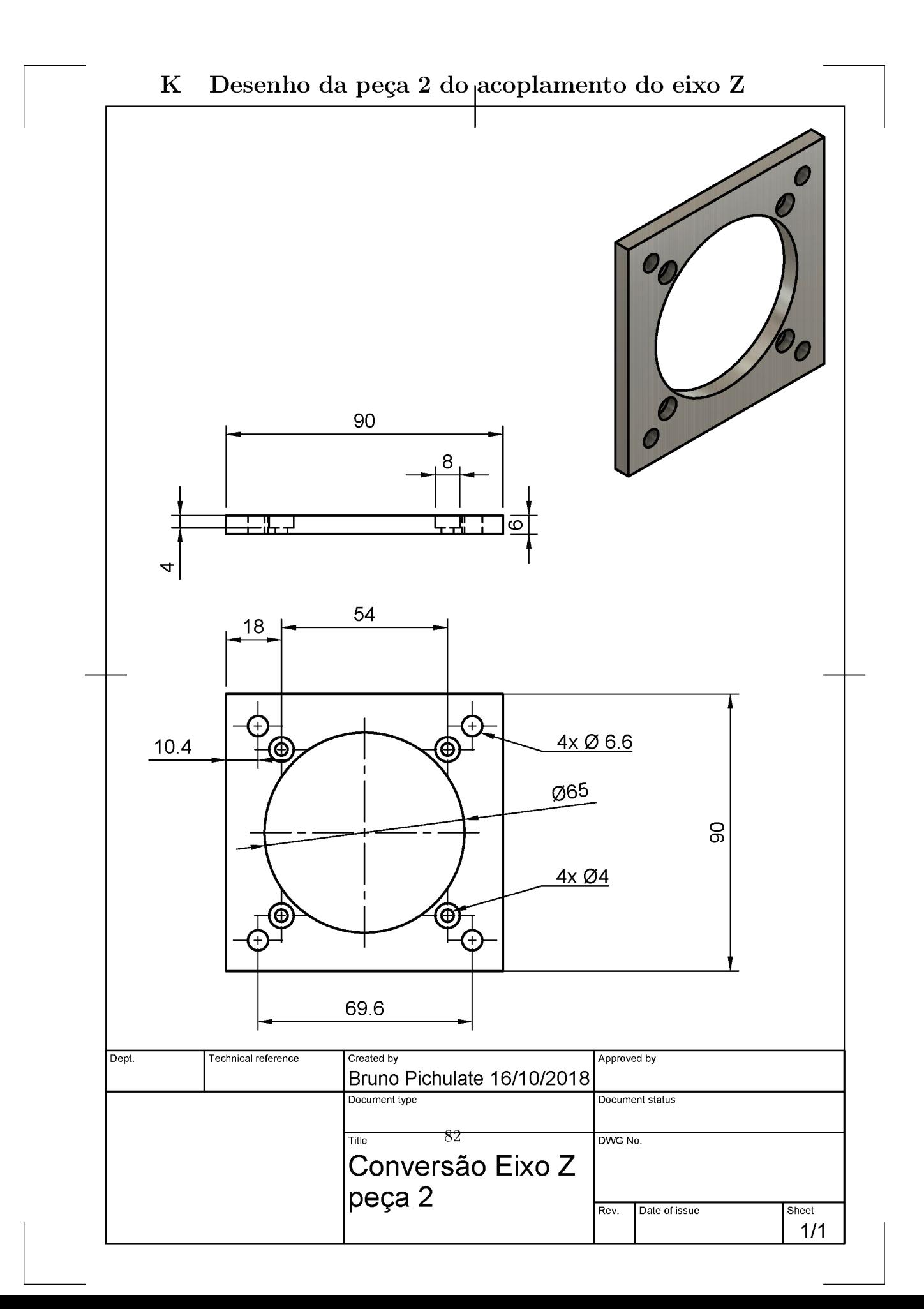

# Referências

- [1] Diniz, A. E. , Marcondes, F.C. , Coppini, N.L. Tecnologia da usinagem dos materiais, MM Editora, São Paulo, SP, 1999
- [2] Ferraresi, D, Fundamentos da usinagem dos metais, Editora Edgar Blucher LTDA.
- [3] Freire, J.M. Fundamentos de tecnologia mecânica Vol. IV Fresadora, Livros técnicos e científicos editora S.A, 1975
- [4] Batista, AA, Vieira, RD, Tecnologia mecânica, DEM-PUC-Rio texto original, 2007, texto modificado, 2010
- [5] MANROD website. Disponível em: http://www.manrod.com.br/ produto/furadeira-fresadora-mr-222. Acesso em: 02 abr. 2018
- [6] Lyra, Pablo Vinícius, Desenvolvimento de uma Máquina Fresadora CNC Didática, UNIVERSIDADE DE BRASILIA, 2010. Disponível em: http://alvarestech.com/temp/capp/cnc/Fresadora%20CNC%20Did% E1tica.pdf. Acesso em: 18 jun. 2018
- [7] Barros, Vinícius, FRESAMENTO DE MADEIRAS DE MÉDIA DENSIDADE – MDF, Universidade Estadual Paulista, 2013. Disponível em: https://repositorio.unesp.br/bitstream/handle/11449/ 118228/000789531.pdf?sequence=1&isAllowed=y. Acesso em: 18 jun. 2018
- [8] ROMI website. Disponível em: http://www.romi.com/ seminovas-categoria/maquinas-ferramenta-seminovas/. Acesso em: 20 jun. 2018
- [9] Manrod website. Disponível em: http://www.manrod.com.br/produto/ furadeira-fresadora-mr-222. Acesso em: 20 jun. 2018
- [10] Automation Direct Sure Step, Stepping System User manual. Disponível em: https://cdn.automationdirect.com/static/manuals/ surestepmanual/surestepmanual.pdf. Acesso em: 20 jun. 2018
- [11] Brites, Felipe, Santos, Vinícius, Motor de passo, Universidade Federal Fluminense, 2008. Disponível em: https://www.telecom.uff.br/ pet/petws/downloads/tutoriais/stepmotor/stepmotor2k81119.pdf. Acesso em: 12 jul. 2018
- [12] Constantinou, Timothy, Tudo sobre motores de passo. Disponível em: http://w3.ufsm.br/fuentes/index\_arquivos/step.pdf. Acesso em: 12 jul. 2018
- [13] Agnihotri, Nikhil, Stepper Motors or Step Motors. Disponível em: https: //www.engineersgarage.com/articles/stepper-motors?page=1. Acesso em: 12 jul. 2018
- [14] Condit, Reston, Jones, Douglas. Stepping Motors Fundamentals. Disponível em: http://ww1.microchip.com/downloads/en/AppNotes/ 00907a.pdf. Acesso em: 12 jul. 2018
- [15] McComb, Marc. Introduction to Stepper Motors. Disponível em: http: //www.microchip.com/webinars.microchip.com/WebinarDetails. aspx?dDocName=en543047. Acesso em: 12 jul. 2018
- [16] Yaskawa, Servo Motor Sizing Basics. Disponível em: https://www. yaskawa.com/support-training/training/elearning-curriculum/ -/content/\_4ef9042a-97e2-42fa-929c-35049637f148\_ ServoandMotioneLearningCurriculum. Acesso em: 27 jul. 2018
- [17] Orientalmotor, Ferramenta de dimensionamento. Disponível em: https://www.orientalmotor.com.br/dimensionador-de-motor/ ferramenta-de-dimensionamento-do-fuso-de-esferas\_condutor. html#QuickReport. Acesso em: 27 jul. 2018
- [18] WOTIOM Website. Disponível em: http://www.wotiom.com. Acesso em: 05 ago. 2018
- [19] Neomotion Website. Disponível em: https://neomotion.com.br/ motor-de-passo/. Acesso em: 05 ago. 2018
- [20] Polastrini, Fernando, Desenvolvimento de uma máquina CNC de baixo custo com software e hardware abertos, Instituto Federal de Minas Gerais, 2016. Disponível em: https://www.formiga.ifmg.edu. br/documents/2017/PublicacoesTCCsBiblioteca/EE/TCC\_FINAL\_ FERNANDOPOLASTRINI\_2016\_EE-.pdf. Acesso em: 06 jun. 2018
- [21] Grbl Website. Disponível em: https://github.com/gnea/grbl. Acesso em: 10 jul. 2018